### Частное профессиональное образовательное учреждение «СЕВЕРО-КАВКАЗСКИЙ КОЛЛЕДЖ ИННОВАЦИОННЫХ ТЕХНОЛОГИЙ»

Рассмотрена и утверждена на Педагогическом совете от 08.06.2023 Протокол № 04

УТВЕРЖДАЮ Директор ЧПОУ «СККИТ» А.В. Жукова «08» июня 2023

Документ подписан квалифицированной электронной подписью СВЕДЕНИЯ О СЕРТИФИКАТЕ ЭП

Сертификат: 01FAABAE0070AF2B924A09EA21CF26383B<br>Действателек: с 19.12.2022 13:35:58 по 19.03.2024 13:35:58<br>Организация: ЧПОУ «СККИТ»<br>Владелец: Жукова Алла Владимировна

# **РАБОЧАЯ ПРОГРАММА ОБЩЕОБРАЗОВАТЕЛЬНОЙ ДИСЦИПЛИНЫ**

# **ПРОГРАММНОЕ ОБЕСПЕЧЕНИЕ ЭВМ**

# **31.02.04 МЕДИЦИНСКАЯ ОПТИКА**

## **Медицинский оптик-оптометрист**

**Согласовано**: Заместитель директора по учебно - методической работе С.В. Марченко

**Проверено**: Руководитель объединения инноваций и технологий эстетических услуг В.М. Жукова

**Составитель**: Преподаватель А.М. Жуков

Пятигорск-2023

Программа общеобразовательной дисциплины Программное обеспечение ЭВМ разработана в соответствии с

- Приказом Министерства образования и науки РФ от 17 мая 2012 г. N 413 (ред. от 12.08.2022) "Об утверждении федерального государственного образовательного стандарта среднего общего образования"

**Укрупненная группа специальностей:** 31.00.00 Клиническая медицина

**Организация-разработчик**: Частное профессиональное образовательное учреждение «Северо-Кавказский колледж инновационных технологий»

# **СОДЕРЖАНИЕ**

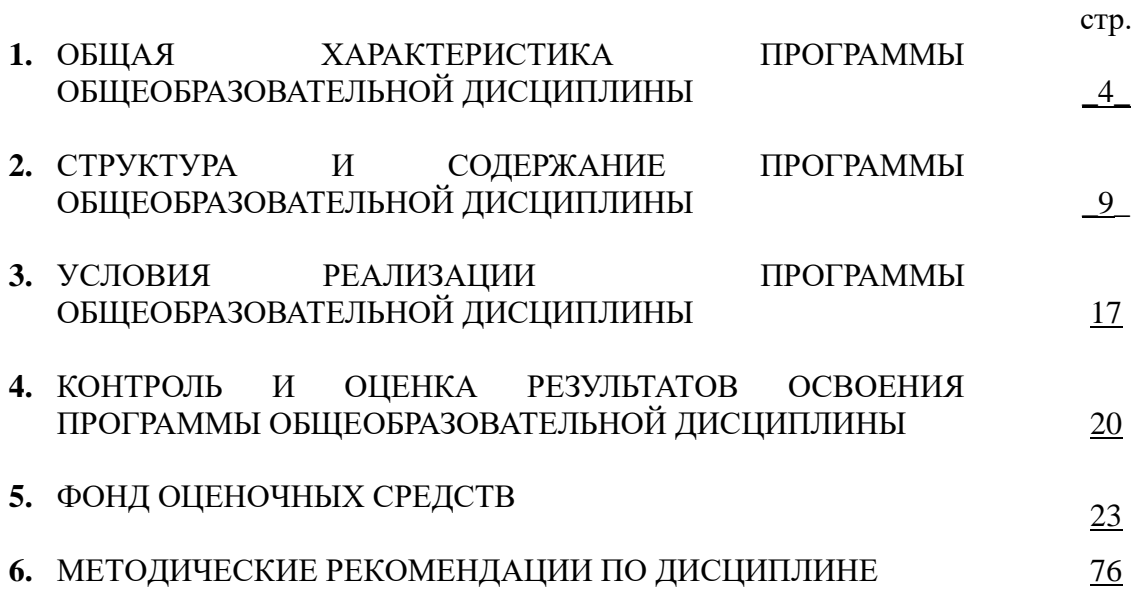

## **1. ОБЩАЯ ХАРАКТЕРИСТИКА ПРОГРАММЫ ОБЩЕОБРАЗОВАТЕЛЬНОЙ ДИСЦИПЛИНЫ**

### **ПРОГРАММНОЕ ОБЕСПЕЧЕНИЕ ЭВМ**

#### **1.1 Область применения программы**

Рабочая программа общеобразовательной дисциплины является частью основной образовательной программы в соответствии с ФГОС по специальности 31.02.04 Медицинская оптика», квалификация - Медицинский оптик-оптометрист

**1.2 Место программы общеобразовательной дисциплины в структуре основной образовательной программы:** дисциплина Программное обеспечение ЭВМ входит в цикл – дополнительные учебные предметы, курсы по выбору (ДУП.12).

#### **1.3 Результаты освоения программы общеобразовательной дисциплины:**

Освоение содержания общеобразовательной дисциплины Программное обеспечение ЭВМ обеспечивает достижение студентами следующих результатов:

#### **гражданского воспитания:**

сформированность гражданской позиции обучающегося как активного и ответственного члена российского общества;

осознание своих конституционных прав и обязанностей, уважение закона и правопорядка;

⎯ принятие традиционных национальных, общечеловеческих гуманистических и демократических ценностей;

⎯ готовность противостоять идеологии экстремизма, национализма, ксенофобии, дискриминации по социальным, религиозным, расовым, национальным признакам;

⎯ готовность вести совместную деятельность в интересах гражданского общества, участвовать в самоуправлении в общеобразовательной организации и детскоюношеских организациях;

⎯ умение взаимодействовать с социальными институтами в соответствии с их функциями и назначением;

⎯ готовность к гуманитарной и волонтерской деятельности;

#### **патриотического воспитания:**

⎯ сформированность российской гражданской идентичности, патриотизма, уважения к своему народу, чувства ответственности перед Родиной, гордости за свой край, свою Родину, свой язык и культуру, прошлое и настоящее многонационального народа России;

⎯ ценностное отношение к государственным символам, историческому и природному наследию, памятникам, традициям народов России, достижениям России в науке, искусстве, спорте, технологиях и труде;

⎯ идейная убежденность, готовность к служению и защите Отечества, ответственность за его судьбу;

### **духовно-нравственного воспитания:**

⎯ осознание духовных ценностей российского народа;

⎯ сформированность нравственного сознания, этического поведения;

⎯ способность оценивать ситуацию и принимать осознанные решения, ориентируясь на морально-нравственные нормы и ценности;

⎯ осознание личного вклада в построение устойчивого будущего;

⎯ ответственное отношение к своим родителям и (или) другим членам семьи, созданию семьи на основе осознанного принятия ценностей семейной жизни в соответствии с традициями народов России;

#### **эстетического воспитания:**

⎯ эстетическое отношение к миру, включая эстетику быта, научного и технического творчества, спорта, труда и общественных отношений;

⎯ способность воспринимать различные виды искусства, традиции и творчество своего и других народов, ощущать эмоциональное воздействие искусства;

⎯ убежденность в значимости для личности и общества отечественного и мирового искусства, этнических культурных традиций и народного творчества;

⎯ готовность к самовыражению в разных видах искусства, стремление проявлять качества творческой личности;

### **физического воспитания:**

⎯ сформированность здорового и безопасного образа жизни, ответственного отношения к своему здоровью;

⎯ потребность в физическом совершенствовании, занятиях спортивнооздоровительной деятельностью;

— активное неприятие вредных привычек и иных форм причинения вреда физическому и психическому здоровью;

### **трудового воспитания:**

⎯ готовность к труду, осознание ценности мастерства, трудолюбие;

⎯ готовность к активной деятельности технологической и социальной направленности, способность инициировать, планировать и самостоятельно выполнять такую деятельность;

интерес к различным сферам профессиональной деятельности, умение совершать осознанный выбор будущей профессии и реализовывать собственные жизненные планы;

⎯ готовность и способность к образованию и самообразованию на протяжении всей жизни;

#### **экологического воспитания:**

⎯ сформированность экологической культуры, понимание влияния социальноэкономических процессов на состояние природной и социальной среды, осознание глобального характера экологических проблем;

⎯ планирование и осуществление действий в окружающей среде на основе знания целей устойчивого развития человечества;

⎯ активное неприятие действий, приносящих вред окружающей среде;

⎯ умение прогнозировать неблагоприятные экологические последствия предпринимаемых действий, предотвращать их;

⎯ расширение опыта деятельности экологической направленности;

### **ценности научного познания:**

⎯ сформированность мировоззрения, соответствующего современному уровню развития науки и общественной практики, основанного на диалоге культур, способствующего осознанию своего места в поликультурном мире;

⎯ совершенствование языковой и читательской культуры как средства взаимодействия между людьми и познания мира;

осознание ценности научной деятельности, готовность осуществлять проектную и исследовательскую деятельность индивидуально и в групп

#### **Метапредметные результаты освоения программы**:

1. Овладение универсальными учебными познавательными действиями:

а) базовые логические действия:

самостоятельно формулировать и актуализировать проблему, рассматривать ее всесторонне;

устанавливать существенный признак или основания лля сравнения, классификации и обобщения;

определять цели деятельности, задавать параметры и критерии их достижения; выявлять закономерности и противоречия в рассматриваемых явлениях;

вносить коррективы в деятельность, оценивать соответствие результатов целям, оценивать риски последствий деятельности;

развивать креативное мышление при решении жизненных проблем;

б) базовые исследовательские действия:

владеть навыками учебно-исследовательской и проектной деятельности, навыками разрешения проблем;

способность и готовность к самостоятельному поиску методов решения практических задач, применению различных методов познания;

овладение видами деятельности по получению нового знания, его интерпретации, преобразованию и применению в различных учебных ситуациях, в том числе при создании учебных и социальных проектов;

формирование научного типа мышления, владение научной терминологией, ключевыми понятиями и методами;

ставить и формулировать собственные задачи в образовательной деятельности и жизненных ситуациях;

выявлять причинно-следственные связи и актуализировать задачу, выдвигать гипотезу ее решения, находить аргументы для доказательства своих утверждений, задавать параметры и критерии решения;

анализировать полученные в ходе решения задачи результаты, критически оценивать их достоверность, прогнозировать изменение в новых условиях;

давать оценку новым ситуациям, оценивать приобретенный опыт;

разрабатывать план решения проблемы с учетом анализа имеющихся материальных и нематериальных ресурсов;

осуществлять целенаправленный поиск переноса средств и способов действия в профессиональную среду;

уметь переносить знания в познавательную и практическую области жизнедеятельности;

уметь интегрировать знания из разных предметных областей;

выдвигать новые идеи, предлагать оригинальные подходы и решения;

ставить проблемы и задачи, допускающие альтернативные решения;

в) работа с информацией:

владеть навыками получения информации из источников разных типов, самостоятельно осуществлять поиск, анализ, систематизацию и интерпретацию информации различных видов и форм представления;

создавать тексты в различных форматах с учетом назначения информации и целевой аудитории, выбирая оптимальную форму представления и визуализации;

оценивать достоверность, легитимность информации, ее соответствие правовым и морально-этическим нормам:

использовать средства информационных и коммуникационных технологий в решении когнитивных, коммуникативных и организационных задач с соблюдением требований эргономики, техники безопасности, гигиены, ресурсосбережения, правовых и этических норм, норм информационной безопасности;

владеть навыками распознавания и зашиты информации, информационной безопасности личности.

2. Овладение универсальными коммуникативными действиями:

а) общение:

осуществлять коммуникации во всех сферах жизни;

распознавать невербальные средства общения, понимать значение социальных знаков, распознавать предпосылки конфликтных ситуаций и смягчать конфликты;

владеть различными способами общения и взаимодействия;

аргументированно вести диалог, уметь смягчать конфликтные ситуации;

развернуто и логично излагать свою точку зрения с использованием языковых средств;

б) совместная деятельность:

понимать и использовать преимущества командной и индивидуальной работы; выбирать тематику и методы совместных действий с учетом общих интересов и возможностей каждого члена коллектива;

принимать цели совместной деятельности, организовывать и координировать действия по ее достижению: составлять план действий, распределять роли с учетом мнений участников обсуждать результаты совместной работы;

оценивать качество своего вклада и каждого участника команды в общий результат по разработанным критериям;

предлагать новые проекты, оценивать идеи с позиции новизны, оригинальности, практической значимости;

координировать и выполнять работу в условиях реального, виртуального и комбинированного взаимодействия;

осуществлять позитивное стратегическое поведение в различных ситуациях, проявлять творчество и воображение, быть инициативным.

3. Овладение универсальными регулятивными действиями:

а) самоорганизация:

самостоятельно осуществлять познавательную деятельность, выявлять проблемы, ставить и формулировать собственные задачи в образовательной деятельности и жизненных ситуациях;

самостоятельно составлять план решения проблемы с учетом имеющихся ресурсов, собственных возможностей и предпочтений;

давать оценку новым ситуациям;

расширять рамки учебного предмета на основе личных предпочтений;

делать осознанный выбор, аргументировать его, брать ответственность за решение; оценивать приобретенный опыт;

способствовать формированию и проявлению широкой эрудиции в разных областях знаний, постоянно повышать свой образовательный и культурный уровень;

б) самоконтроль:

давать оценку новым ситуациям, вносить коррективы в деятельность, оценивать соответствие результатов целям;

владеть навыками познавательной рефлексии как осознания совершаемых действий и мыслительных процессов, их результатов и оснований;

использовать приемы рефлексии для оценки ситуации, выбора верного решения; уметь оценивать риски и своевременно принимать решения по их снижению;

в) эмоциональный интеллект, предполагающий сформированность:

самосознания, включающего способность понимать свое эмоциональное состояние, видеть направления развития собственной эмоциональной сферы, быть уверенным в себе;

саморегулирования, включающего самоконтроль, умение принимать ответственность за свое поведение, способность адаптироваться к эмоциональным изменениям и проявлять гибкость, быть открытым новому;

внутренней мотивации, включающей стремление к достижению цели и успеху, оптимизм, инициативность, умение действовать, исходя из своих возможностей;

эмпатии, включающей способность понимать эмоциональное состояние других, учитывать его при осуществлении коммуникации, способность к сочувствию и сопереживанию;

социальных навыков, включающих способность выстраивать отношения с другими людьми, заботиться, проявлять интерес и разрешать конфликты;

г) принятие себя и других людей:

принимать себя, понимая свои недостатки и достоинства;

принимать мотивы и аргументы других людей при анализе результатов деятельности:

признавать свое право и право других людей на ошибки;

развивать способность понимать мир с позиции другого человека.

#### Предметные результаты освоения программы:

1) сформированность представлений о роли информации и связанных с ней процессов в окружающем мире;

2) владение навыками алгоритмического мышления и понимание необходимости формального описания алгоритмов;

3) владение умением понимать программы, написанные на выбранном для изучения универсальном алгоритмическом языке высокого уровня; знанием основных конструкций программирования; умением анализировать алгоритмы с использованием таблиц;

4) владение стандартными приемами написания на алгоритмическом языке программы для решения стандартной задачи с использованием основных конструкций программирования и отладки таких программ; использование готовых прикладных компьютерных программ по выбранной специализации;

5) сформированность представлений о компьютерно-математических моделях и необходимости анализа соответствия модели и моделируемого объекта (процесса); о способах хранения и простейшей обработке данных: понятия о базах данных и средствах доступа к ним, умений работать с ними;

6) владение компьютерными средствами представления и анализа данных;

7) сформированность базовых навыков и умений по соблюдению требований техники безопасности, гигиены и ресурсосбережения при работе со средствами информатизации; понимания основ правовых аспектов использования компьютерных программ и работы в Интернете.

# **2. СТРУКТУРА И СОДЕРЖАНИЕ ПРОГРАММЫ ОБЩЕОБРАЗОВАТЕЛЬНОЙ ДИСЦИПЛИНЫ**

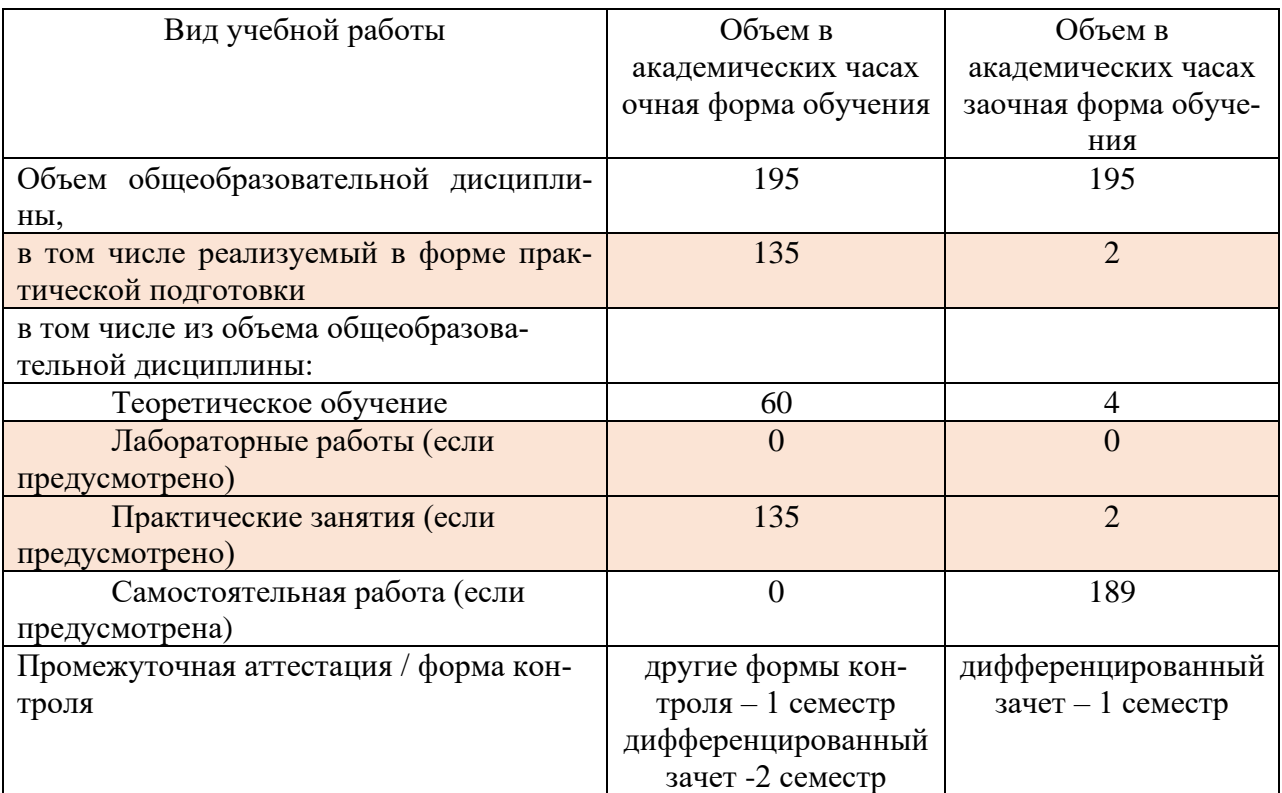

# **2.2. Тематический план и содержание программы общеобразовательной дисциплины Программное обеспечение ЭВМ**

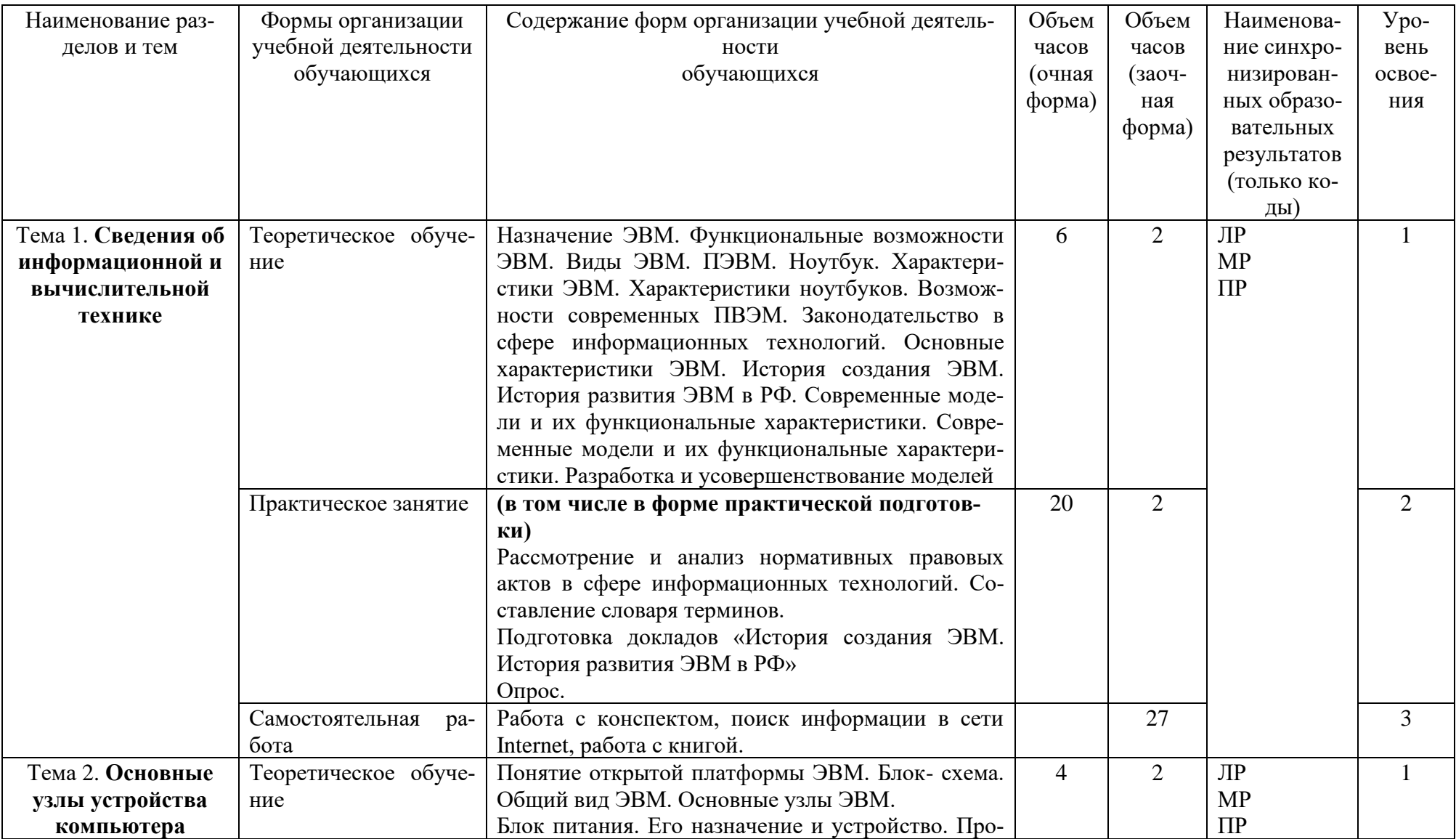

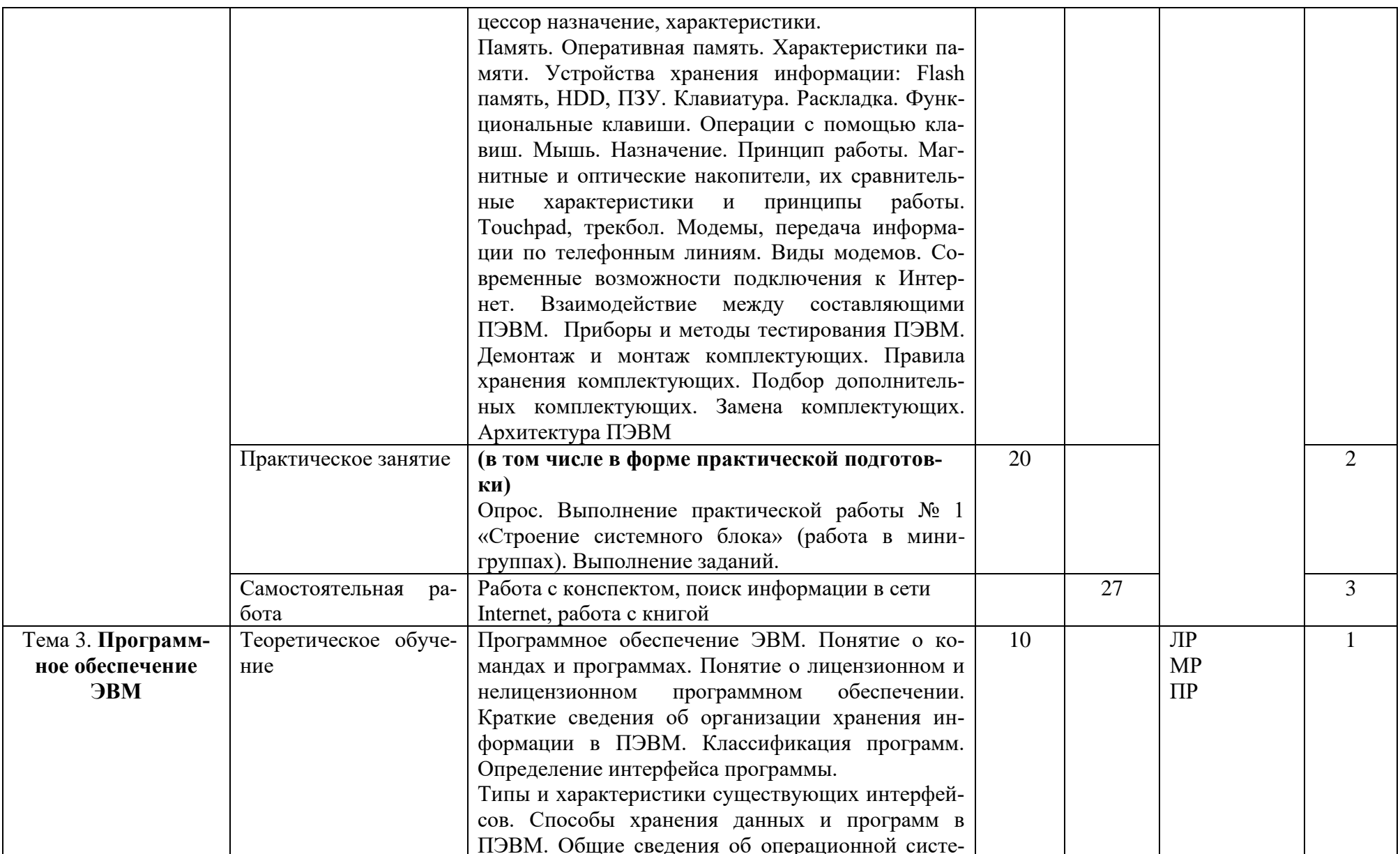

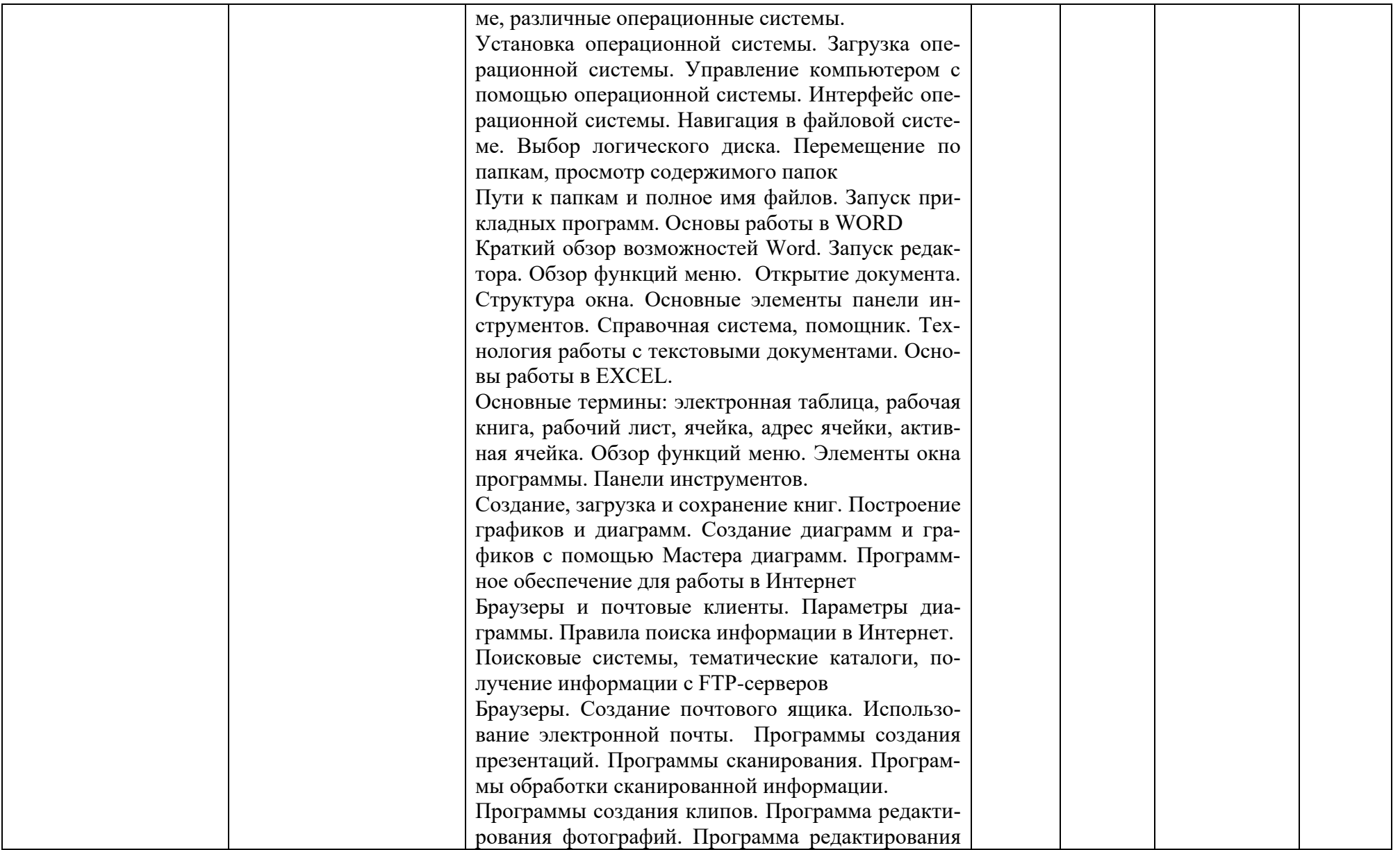

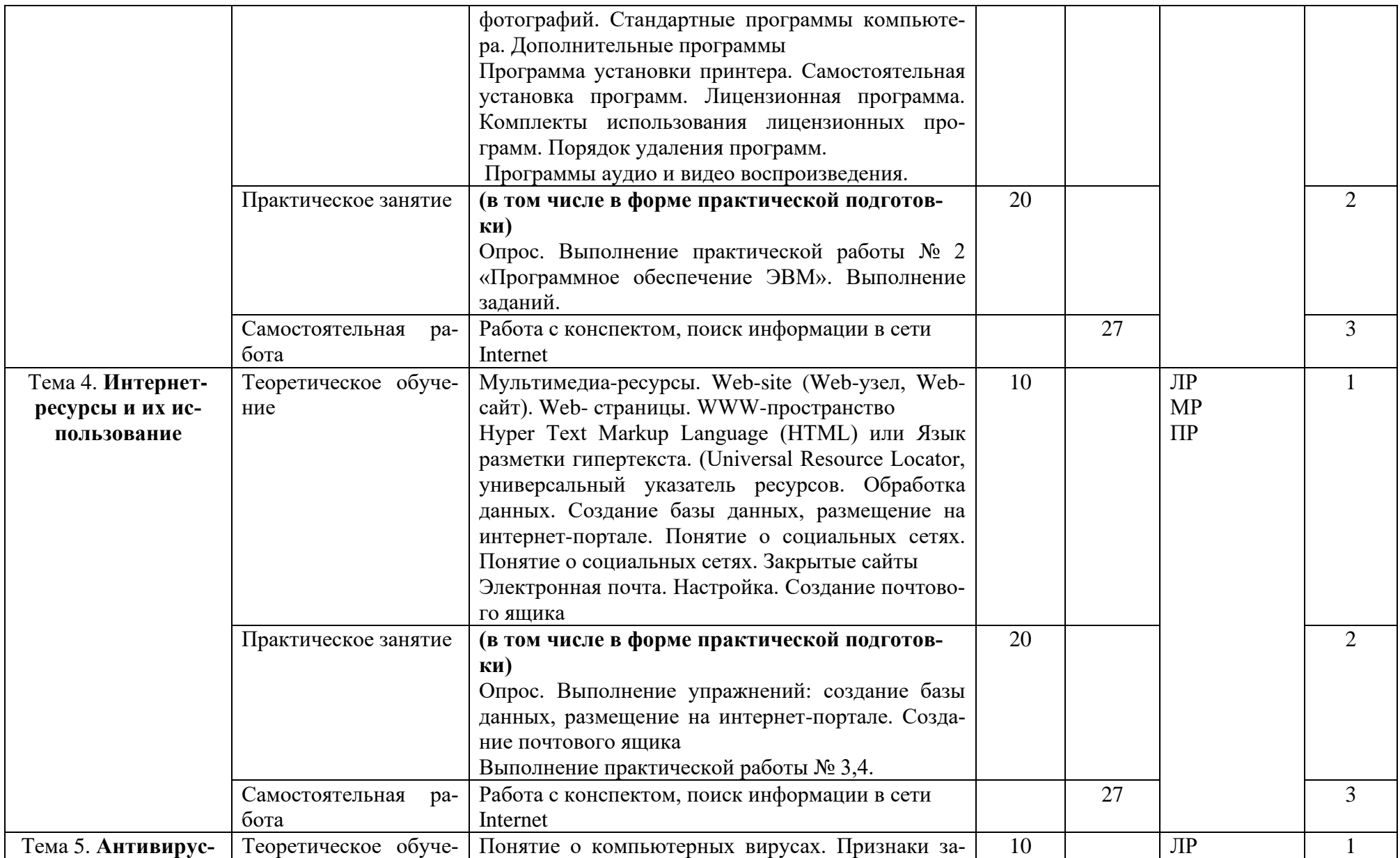

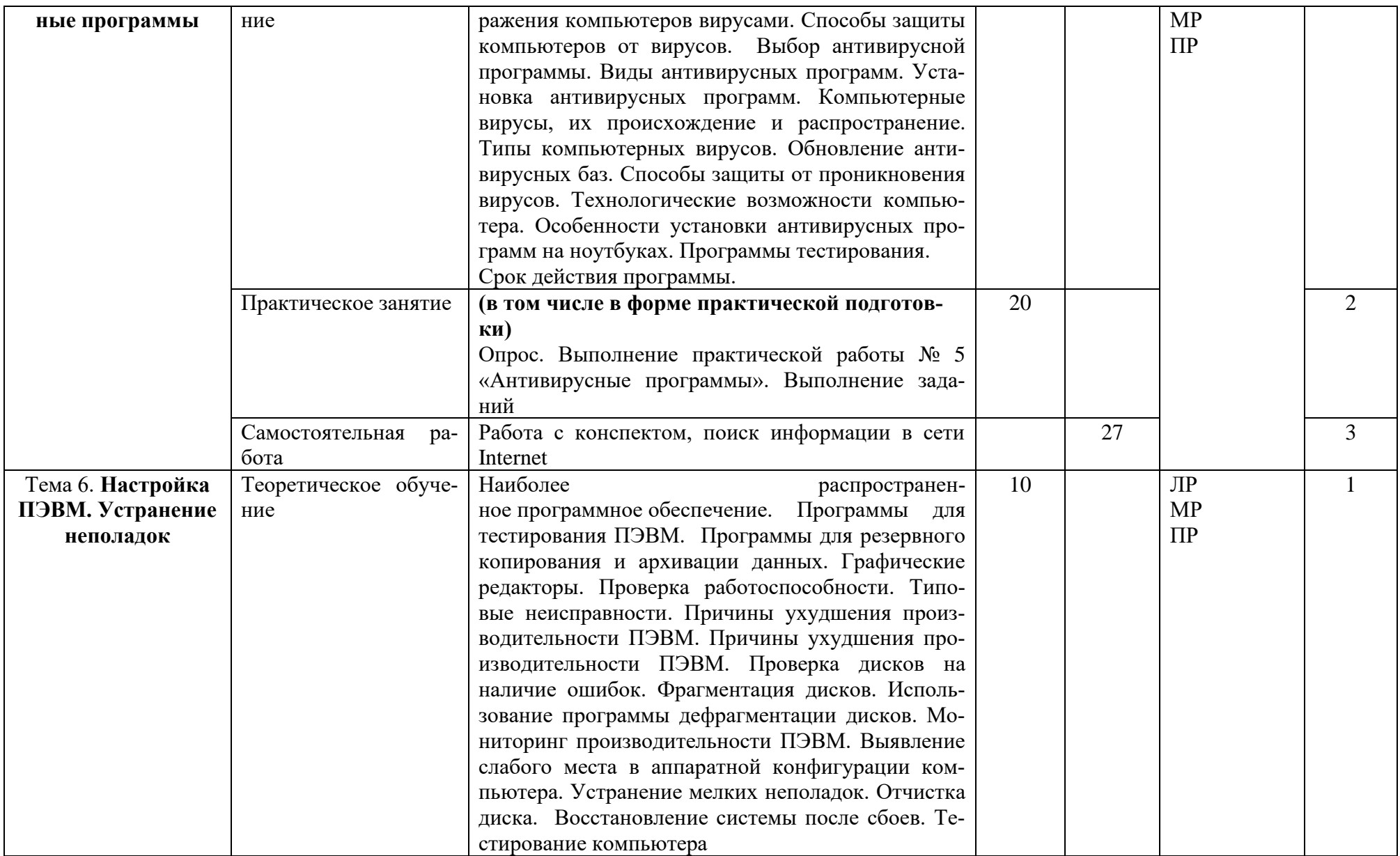

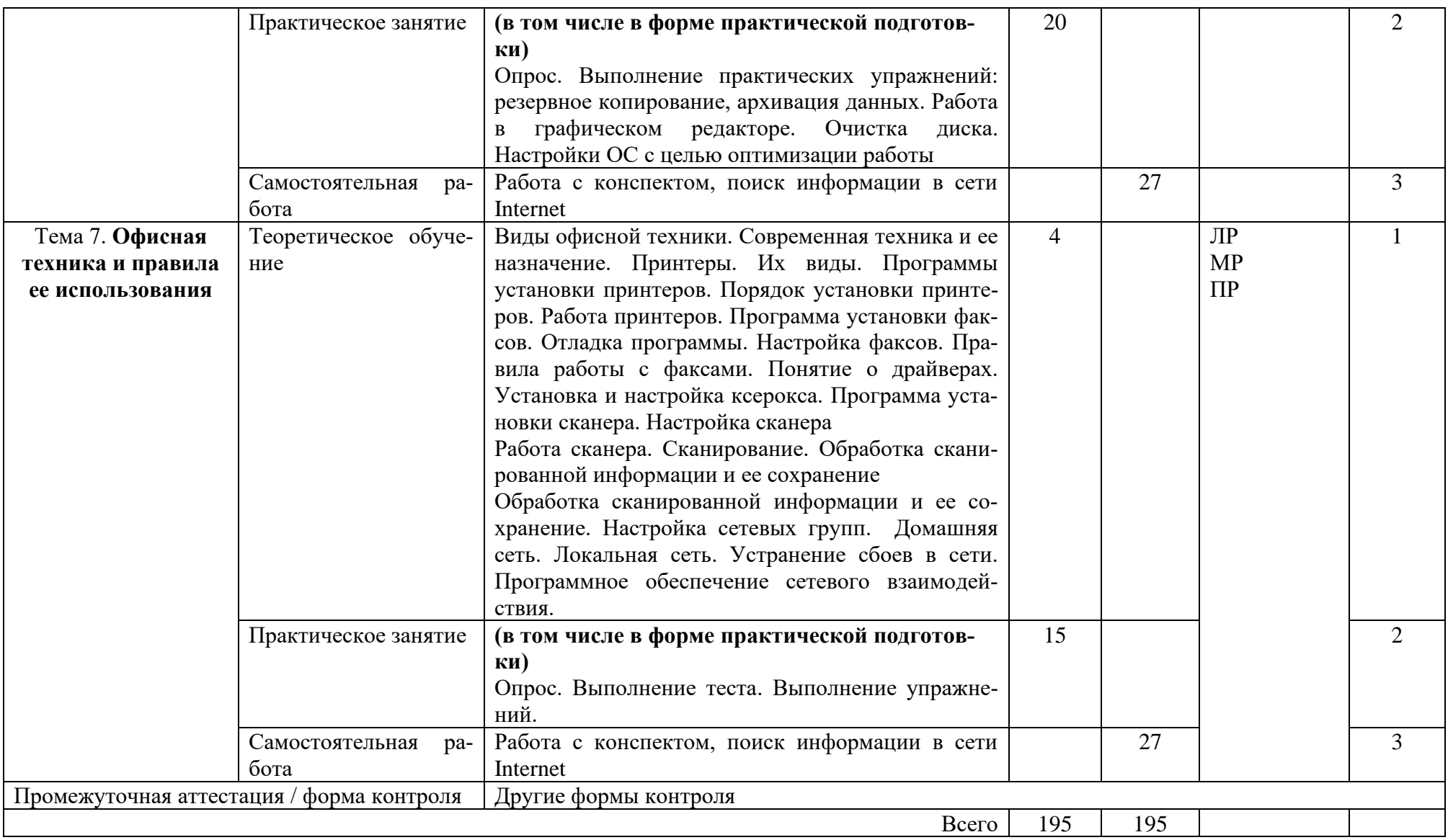

Для характеристики уровня освоения учебного материала используются следующие обозначения:

- 1. ознакомительный (узнавание ранее изученных объектов, свойств);
- 2. репродуктивный (выполнение деятельности по образцу, инструкции или под руководством)
- 3. продуктивный (планирование и самостоятельное выполнение деятельности, решение проблемных задач)

## **3. УСЛОВИЯ РЕАЛИЗАЦИИ ПРОГРАММЫ ОБЩЕОБРАЗОВАТЕЛЬНОЙ ДИС-ЦИПЛИНЫ**

### **3.1. Требования к материально-техническому обеспечению образовательной программы**

Для реализации образовательной дисциплины Программное обеспечение ЭВМ организация должна располагать инфраструктурой, обеспечивающей проведение всех видов практических занятий, предусмотренных учебным планом, образовательной программой. А также:

- Лаборатория информатики и информационных технологий

- оснащение кабинета

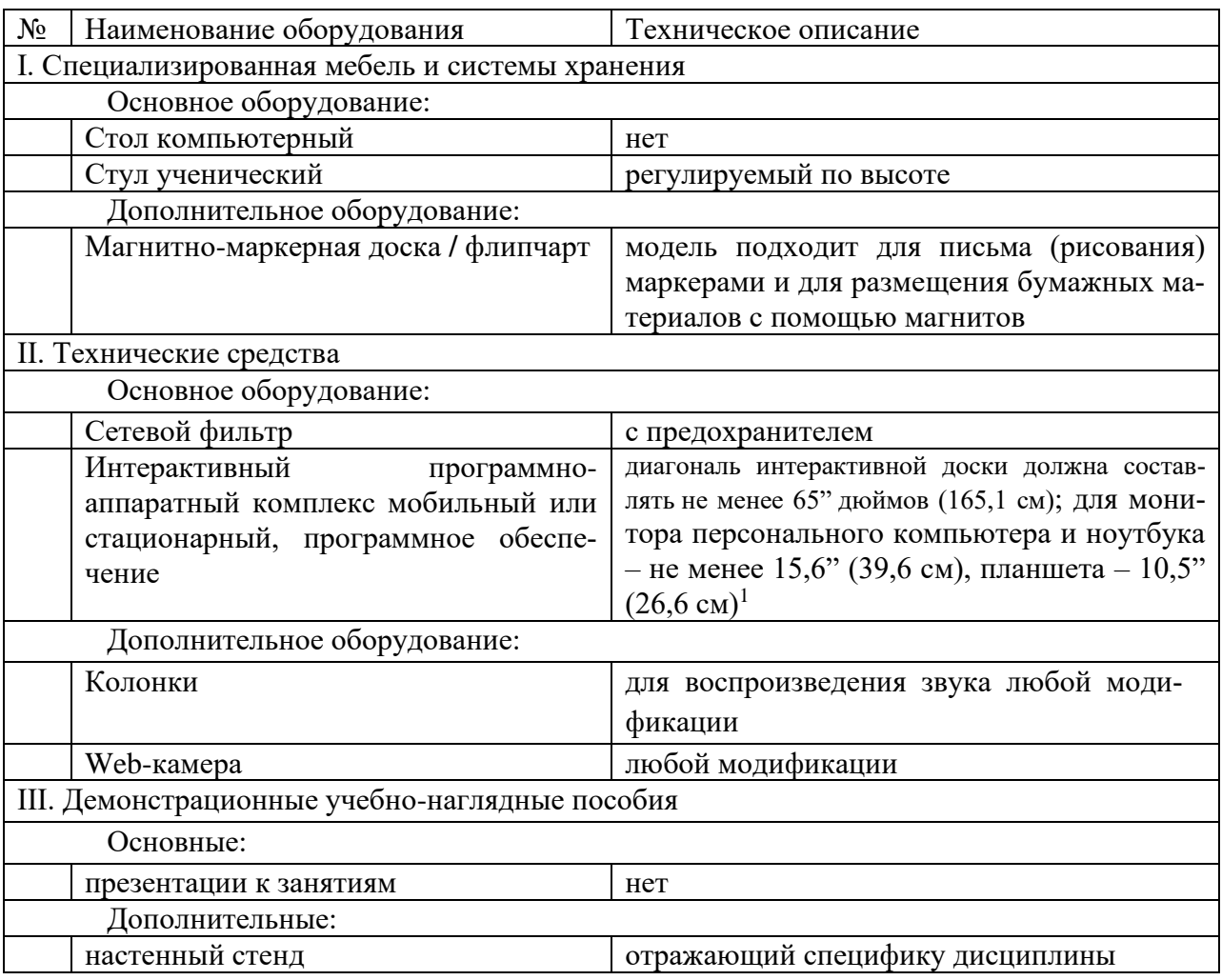

- оснащение помещений, задействованных при организации самостоятельной и воспитательной работы:

помещения для организации самостоятельной и воспитательной работы должны быть оснащены компьютерной техникой с возможностью подключения к информационнотелекоммуникационной сети «Интернет» и обеспечением доступа в электронную информационно-образовательную среду образовательной организации.

3.2. Требования к учебно-методическому обеспечению

<sup>1</sup> Постановление Главного санитарного врача Российской Федерации от 28 сентября 2020 года N 28 «Об утверждении санитарных правил СП 2.4.3648-20 "Санитарно-эпидемиологические требования к организациям воспитания и обучения, отдыха и оздоровления детей и молодежи"

Учебно-методическая документация по дисциплине включает: лекции; практические работы, разработку тематики по докладам, дискуссии, практические задания, перечень вопросов к текущему контролю, другим формам контроля, промежуточной аттестации.

### **3.3. Интернет-ресурсы**

1.<https://digital.gov.ru/> Министерство цифрового развития, связи и массовых коммуникаций

2.<http://www.ras.ru/> Российская академия наук

### **3.4. Программное обеспечение, цифровые инструменты**

Колледж обеспечен необходимым комплектом лицензионного и свободно распространяемого программного обеспечения, в том числе отечественного производства.

Используются программы, входящие в Единый реестр российских программ для электронных вычислительных машин и баз данных, а также реестр социальных соцсетей: «Яндекс.Диск (для Windows)», Яндекс.Почта, Тelegram, Power Point, ВКонтакте (vk.com), Youtube.com, Вебинар.ру

### **3.5. Основная печатная или электронная литература**

1. Информатика : учебное пособие для СПО / составители С. А. Рыбалка, Г. А. Шкатова. — Саратов : Профобразование, 2021. — 171 c. — ISBN 978-5-4488-0925-5. — Текст : электронный // Электронно-библиотечная система IPR BOOKS : [сайт]. — URL: <https://www.iprbookshop.ru/99928.html>

2. Жилко, Е. П. Информатика. Часть 1 : учебник для СПО / Е. П. Жилко, Л. Н. Титова, Э. И. Дяминова. — Саратов, Москва : Профобразование, Ай Пи Ар Медиа, 2020. — 182 c. — ISBN 978-5-4488-0873-9, 978-5-4497-0637-9. — Текст : электронный // Электроннобиблиотечная система IPR BOOKS : [сайт]. — URL:<https://www.iprbookshop.ru/97411.html>

### **3.6. Дополнительная печатная или электронная литература**

1. Башмакова, Е. И. Информатика и информационные технологии. Технология работы в MS WORD 2016 : учебное пособие / Е. И. Башмакова. — Москва : Ай Пи Ар Медиа, 2020. — 90 c. — ISBN 978-5-4497-0515-0. — Текст : электронный // Электронно-библиотечная система IPR BOOKS : [сайт]. — URL:<https://www.iprbookshop.ru/94204.html>

2. Лопушанский, В. А. Информатика и компьютер : учебное пособие / В. А. Лопушанский, Е. А. Ядрихинская, Алькади Жамил Усама. — Воронеж : Воронежский государственный университет инженерных технологий, 2020. — 130 c. — ISBN 978-5-00032-480-6. — Текст : электронный // Электронно-библиотечная система IPR BOOKS : [сайт]. — URL: <https://www.iprbookshop.ru/106439.html>

### **3.7. Словари, справочники, энциклопедии, периодические материалы (журналы и газеты**)

1. Терминологический словарь по предметам кафедры «Бизнес-информатика» / составители Я. А. Донченко [и др.]. — Симферополь : Университет экономики и управления, 2020. — 240 c. — Текст : электронный // Электронно-библиотечная система IPR BOOKS : [сайт]. — URL:<https://www.iprbookshop.ru/108063.html>

2. Краткий терминологический словарь по предметам кафедры социальногуманитарных дисциплин / составители И. И. Турский [и др.]. — Симферополь : Университет экономики и управления, 2020. — 249 c. — Текст : электронный // Электронно-библиотечная система IPR BOOKS : [сайт]. — URL:<https://www.iprbookshop.ru/101398.html>

3. Журнал Директор информационной службы Журнал Директор информационной службы [https://www.iprbooksh](https://www.iprbooksh/)

- 4. Журнал Прикладная информатика<https://www.iprbookshop.ru/11770.html>
- 5. [https://rg.ru/](https://vk.com/away.php?to=https%3A%2F%2Frg.ru%2F&cc_key=) Российская газета
- 6.<https://ug.ru/> Учительская газета

## 4. КОНТРОЛЬ И ОПЕНКА РЕЗУЛЬТАТОВ ОСВОЕНИЯ ПРОГРАММЫ ОБШЕ-ОБРАЗОВАТЕЛЬНОЙ ДИСЦИПЛИНЫ

Контроль и оценка результатов освоения общеобразовательной дисциплины осуществляется преподавателем в процессе проведения практических занятий, выполнения стулентами практических заланий

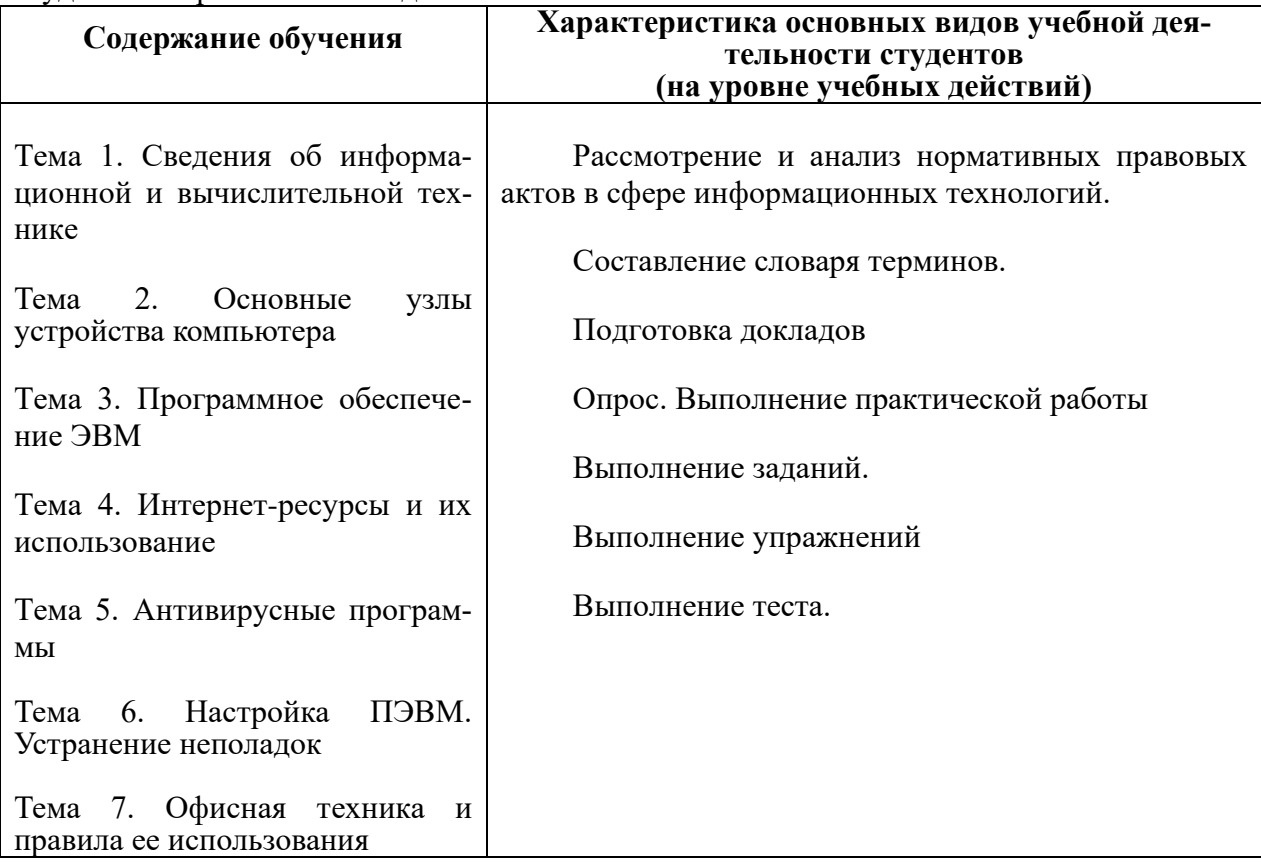

Результаты подготовки обучающихся при освоении по учебной дисциплине определяется опенками:

### Для устных ответов определяются следующие критерии оценок:

- оценка «5» выставляется, если студент:

- полно раскрыл содержание материала в объеме, предусмотренном программой и учебником;

- изложил материал грамотным языком в определенной логической последовательности, точно используя математическую и специализированную терминологию и символику;

- правильно выполнил графическое изображение алгоритма и иные чертежи и графики, сопутствующие ответу;

- показал умение иллюстрировать теоретические положения конкретными примерами, применять их в новой ситуации при выполнении практического задания;

- продемонстрировал усвоение ранее изученных сопутствующих вопросов, сформированность и устойчивость используемых при ответе умений и навыков:

- отвечал самостоятельно без наводящих вопросов преподавателя.

- оценка «4» выставляется, если ответ имеет один из недостатков:

- в изложении допущены небольшие пробелы, не исказившие логического и информационного содержания ответа;

- нет определенной логической последовательности, неточно используется математическая и специализированная терминология и символика;

- допущены один-два недочета при освещении основного содержания ответа, исправленные по замечанию преподавателя;

- допущены ошибка или более двух недочетов при освещении второстепенных вопросов или в выкладках, легко исправленные по замечанию или вопросу преподавателя.

### **- оценка «3» выставляется, если:**

- неполно или непоследовательно раскрыто содержание материала, но показано общее понимание вопроса, имелись затруднения или допущены ошибки в определении понятий, использовании терминологии, чертежах, блок-схем и выкладках, исправленные после нескольких наводящих вопросов преподавателя;

- ученик не справился с применением теории в новой ситуации при выполнении практического задания, но выполнил задания обязательного уровня сложности по данной теме,

- при знании теоретического материала выявлена недостаточная сформированность основных умений и навыков.

#### **- оценка «2» выставляется, если:**

- не раскрыто основное содержание учебного материала;

- обнаружено незнание или непонимание учеником большей или наиболее важной части учебного материала,

- допущены ошибки в определении понятий, при использовании терминологии, в чертежах, блок-схем и иных выкладках, которые не исправлены после нескольких наводящих вопросов преподавателя.

### **Оценка практических работ**

**Оценка "5"** ставится в следующем случае:

- работа выполнена полностью;

- при решении задач сделан перевод единиц всех физических величин в "СИ", все необходимые данные занесены в условие, правильно выполнены чертежи, схемы, графики, рисунки, сопутствующие решению задач, сделана проверка по наименованиям, правильно записаны исходные формулы, записана формула для конечного расчета, проведены математические расчеты и дан полный ответ;

- на качественные и теоретические вопросы дан полный, исчерпывающий ответ литературным языком с соблюдением технической терминологии в определенной логической последовательности, студент приводит новые примеры, устанавливает связь между изучаемым и ранее изученным материалом по курсу информатики, а также с материалом, усвоенным при изучении других предметов, умеет применить знания в новой ситуации;

- студент обнаруживает верное понимание физической сущности рассматриваемых явлений и закономерностей, законов и теорий, дает точное определение и истолкование основных понятий, законов, теорий, а также правильное определение физических величин, их единиц и способов измерения.

### **Оценка "4"** ставится в следующем случае:

- работа выполнена полностью или не менее чем на 80 % от объема задания, но в ней имеются недочеты и несущественные ошибки: правильно записаны исходные формулы, но не записана формула для конечного расчета; ответ приведен в других единицах измерения.

- ответ на качественные и теоретические вопросы удовлетворяет вышеперечисленным требованиям, но содержит неточности в изложении фактов, определений, понятий, объяснении взаимосвязей, выводах и решении задач;

- учащийся испытывает трудности в применении знаний в новой ситуации, не в достаточной мере использует связи с ранее изученным материалом и с материалом, усвоенным при изучении других предметов.

**Оценка "3"** ставится в следующем случае:

- работа выполнена в основном верно (объем выполненной части составляет не менее 2/3 от общего объема), но допущены существенные неточности; пропущены промежуточные расчеты.

- студент обнаруживает понимание учебного материала при недостаточной полноте усвоения понятий и закономерностей;

- умеет применять полученные знания при решении простых задач с использованием готовых формул, но затрудняется при решении качественных задач и сложных количественных задач, требующих преобразования формул.

**Оценка "2"** ставится в следующем случае:

- работа в основном не выполнена (объем выполненной части менее 2/3 от общего объема задания).

#### **Частное профессиональное образовательное учреждение «СЕВЕРО-КАВКАЗСКИЙ КОЛЛЕДЖ ИННОВАЦИОННЫХ ТЕХНОЛОГИЙ»**

Рассмотрен и утвержден на Педагогическом совете от 08.06.2023 Протокол № 04

УТВЕРЖДАЮ Директор ЧПОУ «СККИТ» А.В. Жукова «08» июня 2023

Документ подписан квалифицированной электронной подписью СВЕДЕНИЯ О СЕРТИФИКАТЕ ЭП

Сертификат: 01FARBAEOV70AF2B924A09EA21CF26383B<br>Действителен: c 19.12.2022 13:35:58 по 19.03.2024 13:35:58<br>Организации: ЧПОУ «СККИТ»<br>Владелен: Жукова Алла Владимировна

## **ФОНД ОЦЕНОЧНЫХ СРЕДСТВ**

### **РАБОЧЕЙ ПРОГРАММЫ ОБЩЕОБРАЗОВАТЕЛЬНОЙ ДИСЦИПЛИНЫ**

## **ПРОГРАММНОЕ ОБЕСПЕЧЕНИЕ ЭВМ**

# **31.02.04 МЕДИЦИНСКАЯ ОПТИКА**

**Медицинский оптик-оптометрист**

### **ТРЕБОВАНИЯ К РЕЗУЛЬТАТАМ ОСВОЕНИЯ ДИСЦИПЛИНЫ**

Освоение содержания общеобразовательной дисциплины Программное обеспечение ЭВМ обеспечивает достижение студентами следующих результатов:

#### **гражданского воспитания:**

⎯ сформированность гражданской позиции обучающегося как активного и ответственного члена российского общества;

осознание своих конституционных прав и обязанностей, уважение закона и правопорядка;

⎯ принятие традиционных национальных, общечеловеческих гуманистических и демократических ценностей;

⎯ готовность противостоять идеологии экстремизма, национализма, ксенофобии, дискриминации по социальным, религиозным, расовым, национальным признакам;

⎯ готовность вести совместную деятельность в интересах гражданского общества, участвовать в самоуправлении в общеобразовательной организации и детскоюношеских организациях;

⎯ умение взаимодействовать с социальными институтами в соответствии с их функциями и назначением;

⎯ готовность к гуманитарной и волонтерской деятельности;

#### **патриотического воспитания:**

⎯ сформированность российской гражданской идентичности, патриотизма, уважения к своему народу, чувства ответственности перед Родиной, гордости за свой край, свою Родину, свой язык и культуру, прошлое и настоящее многонационального народа России;

⎯ ценностное отношение к государственным символам, историческому и природному наследию, памятникам, традициям народов России, достижениям России в науке, искусстве, спорте, технологиях и труде;

⎯ идейная убежденность, готовность к служению и защите Отечества, ответственность за его судьбу;

#### **духовно-нравственного воспитания:**

⎯ осознание духовных ценностей российского народа;

⎯ сформированность нравственного сознания, этического поведения;

⎯ способность оценивать ситуацию и принимать осознанные решения, ориентируясь на морально-нравственные нормы и ценности;

⎯ осознание личного вклада в построение устойчивого будущего;

⎯ ответственное отношение к своим родителям и (или) другим членам семьи, созданию семьи на основе осознанного принятия ценностей семейной жизни в соответствии с традициями народов России;

#### **эстетического воспитания:**

⎯ эстетическое отношение к миру, включая эстетику быта, научного и технического творчества, спорта, труда и общественных отношений;

⎯ способность воспринимать различные виды искусства, традиции и творчество своего и других народов, ощущать эмоциональное воздействие искусства;

⎯ убежденность в значимости для личности и общества отечественного и мирового искусства, этнических культурных традиций и народного творчества;

⎯ готовность к самовыражению в разных видах искусства, стремление проявлять качества творческой личности;

#### **физического воспитания:**

⎯ сформированность здорового и безопасного образа жизни, ответственного отношения к своему здоровью;

⎯ потребность в физическом совершенствовании, занятиях спортивнооздоровительной деятельностью;

— активное неприятие вредных привычек и иных форм причинения вреда физическому и психическому здоровью;

#### **трудового воспитания:**

⎯ готовность к труду, осознание ценности мастерства, трудолюбие;

⎯ готовность к активной деятельности технологической и социальной направленности, способность инициировать, планировать и самостоятельно выполнять такую деятельность;

⎯ интерес к различным сферам профессиональной деятельности, умение совершать осознанный выбор будущей профессии и реализовывать собственные жизненные планы;

⎯ готовность и способность к образованию и самообразованию на протяжении всей жизни;

#### **экологического воспитания:**

⎯ сформированность экологической культуры, понимание влияния социальноэкономических процессов на состояние природной и социальной среды, осознание глобального характера экологических проблем;

⎯ планирование и осуществление действий в окружающей среде на основе знания целей устойчивого развития человечества;

⎯ активное неприятие действий, приносящих вред окружающей среде;

⎯ умение прогнозировать неблагоприятные экологические последствия предпринимаемых действий, предотвращать их;

⎯ расширение опыта деятельности экологической направленности;

### **ценности научного познания:**

сформированность мировоззрения, соответствующего современному уровню развития науки и общественной практики, основанного на диалоге культур, способствующего осознанию своего места в поликультурном мире;

совершенствование языковой и читательской культуры как средства взаимодействия между людьми и познания мира;

осознание ценности научной деятельности, готовность осуществлять проектную и исследовательскую деятельность индивидуально и в групп

#### **Метапредметные результаты освоения программы**:

1. Овладение универсальными учебными познавательными действиями:

а) базовые логические действия:

самостоятельно формулировать и актуализировать проблему, рассматривать ее всесторонне;

устанавливать существенный признак или основания для сравнения, классификации и обобщения;

определять цели деятельности, задавать параметры и критерии их достижения; выявлять закономерности и противоречия в рассматриваемых явлениях;

вносить коррективы в деятельность, оценивать соответствие результатов целям, оценивать риски последствий деятельности;

развивать креативное мышление при решении жизненных проблем;

б) базовые исследовательские действия:

владеть навыками учебно-исследовательской и проектной деятельности, навыками разрешения проблем;

способность и готовность к самостоятельному поиску методов решения практических задач, применению различных методов познания;

овладение видами деятельности по получению нового знания, его интерпретации, преобразованию и применению в различных учебных ситуациях, в том числе при создании учебных и социальных проектов;

формирование научного типа мышления, владение научной терминологией, ключевыми понятиями и методами;

ставить и формулировать собственные задачи в образовательной деятельности и жизненных ситуациях;

выявлять причинно-следственные связи и актуализировать задачу, выдвигать гипотезу ее решения, находить аргументы для доказательства своих утверждений, задавать параметры и критерии решения;

анализировать полученные в ходе решения задачи результаты, критически оценивать их достоверность, прогнозировать изменение в новых условиях;

давать оценку новым ситуациям, оценивать приобретенный опыт;

разрабатывать план решения проблемы с учетом анализа имеющихся материальных и нематериальных ресурсов;

осуществлять целенаправленный поиск переноса средств и способов действия в профессиональную среду;

уметь переносить знания в познавательную и практическую области жизнедеятельности:

уметь интегрировать знания из разных предметных областей;

выдвигать новые идеи, предлагать оригинальные подходы и решения; ставить проблемы и задачи, допускающие альтернативные решения;

в) работа с информацией:

владеть навыками получения информации из источников разных типов, самостоятельно осуществлять поиск, анализ, систематизацию и интерпретацию информации различных видов и форм представления;

создавать тексты в различных форматах с учетом назначения информации и целевой аудитории, выбирая оптимальную форму представления и визуализации;

оценивать достоверность, легитимность информации, ее соответствие правовым и морально-этическим нормам;

использовать средства информационных и коммуникационных технологий в решении когнитивных, коммуникативных и организационных задач с соблюдением требований эргономики, техники безопасности, гигиены, ресурсосбережения, правовых и этических норм, норм информационной безопасности;

владеть навыками распознавания и защиты информации, информационной безопасности личности.

2. Овладение универсальными коммуникативными действиями:

а) общение:

осуществлять коммуникации во всех сферах жизни;

распознавать невербальные средства общения, понимать значение социальных знаков, распознавать предпосылки конфликтных ситуаций и смягчать конфликты;

владеть различными способами общения и взаимодействия:

аргументированно вести диалог, уметь смягчать конфликтные ситуации;

развернуто и логично излагать свою точку зрения с использованием языковых

средств;

б) совместная деятельность:

понимать и использовать преимущества командной и индивидуальной работы; выбирать тематику и методы совместных действий с учетом общих интересов и возможностей каждого члена коллектива;

принимать цели совместной деятельности, организовывать и координировать действия по ее достижению: составлять план действий, распределять роли с учетом мнений участников обсуждать результаты совместной работы;

оценивать качество своего вклада и каждого участника команды в общий результат по разработанным критериям;

предлагать новые проекты, оценивать идеи с позиции новизны, оригинальности, практической значимости;

координировать и выполнять работу в условиях реального, виртуального и комбинированного взаимодействия;

осуществлять позитивное стратегическое поведение в различных ситуациях, проявлять творчество и воображение, быть инициативным.

3. Овладение универсальными регулятивными действиями:

а) самоорганизация:

самостоятельно осуществлять познавательную деятельность, выявлять проблемы, ставить и формулировать собственные задачи в образовательной деятельности и жизненных ситуациях;

самостоятельно составлять план решения проблемы с учетом имеющихся ресурсов, собственных возможностей и предпочтений;

давать оценку новым ситуациям;

расширять рамки учебного предмета на основе личных предпочтений;

делать осознанный выбор, аргументировать его, брать ответственность за решение; оценивать приобретенный опыт;

способствовать формированию и проявлению широкой эрудиции в разных обла-

стях знаний, постоянно повышать свой образовательный и культурный уровень; б) самоконтроль:

давать оценку новым ситуациям, вносить коррективы в деятельность, оценивать соответствие результатов целям;

владеть навыками познавательной рефлексии как осознания совершаемых действий и мыслительных процессов, их результатов и оснований;

использовать приемы рефлексии для оценки ситуации, выбора верного решения; уметь оценивать риски и своевременно принимать решения по их снижению;

в) эмоциональный интеллект, предполагающий сформированность:

самосознания, включающего способность понимать свое эмоциональное состояние, видеть направления развития собственной эмоциональной сферы, быть уверенным в себе;

саморегулирования, включающего самоконтроль, умение принимать ответственность за свое поведение, способность адаптироваться к эмоциональным изменениям и проявлять гибкость, быть открытым новому;

внутренней мотивации, включающей стремление к достижению цели и успеху, оптимизм, инициативность, умение действовать, исходя из своих возможностей;

эмпатии, включающей способность понимать эмоциональное состояние других, учитывать его при осуществлении коммуникации, способность к сочувствию и сопереживанию;

социальных навыков, включающих способность выстраивать отношения с другими людьми, заботиться, проявлять интерес и разрешать конфликты;

г) принятие себя и других людей:

принимать себя, понимая свои недостатки и достоинства;

принимать мотивы и аргументы других людей при анализе результатов деятельно-

сти;

признавать свое право и право других людей на ошибки;

развивать способность понимать мир с позиции другого человека.

**Предметные результаты освоения программы:**

1) сформированность представлений о роли информации и связанных с ней процессов в окружающем мире;

2) владение навыками алгоритмического мышления и понимание необходимости формального описания алгоритмов;

3) владение умением понимать программы, написанные на выбранном для изучения универсальном алгоритмическом языке высокого уровня; знанием основных конструкций программирования; умением анализировать алгоритмы с использованием таблиц;

4) владение стандартными приемами написания на алгоритмическом языке программы для решения стандартной задачи с использованием основных конструкций программирования и отладки таких программ; использование готовых прикладных компьютерных программ по выбранной специализации;

5) сформированность представлений о компьютерно-математических моделях и необходимости анализа соответствия модели и моделируемого объекта (процесса); о способах хранения и простейшей обработке данных; понятия о базах данных и средствах доступа к ним, умений работать с ними;

6) владение компьютерными средствами представления и анализа данных;

7) сформированность базовых навыков и умений по соблюдению требований техники безопасности, гигиены и ресурсосбережения при работе со средствами информатизации; понимания основ правовых аспектов использования компьютерных программ и работы в Интернете.

### **КОМПЛЕКТ ОЦЕНОЧНЫХ СРЕДСТВ ТЕКУЩЕГО КОНТРОЛЯ ПРОГРАММНОЕ ОБЕСПЕЧЕНИЕ ЭВМ**

# **31.02.04 МЕДИЦИНСКАЯ ОПТИКА**

**Медицинский оптик-оптометрист**

# **1. ПАСПОРТ ОЦЕНОЧНЫХ СРЕДСТВ Матрица учебных заданий**

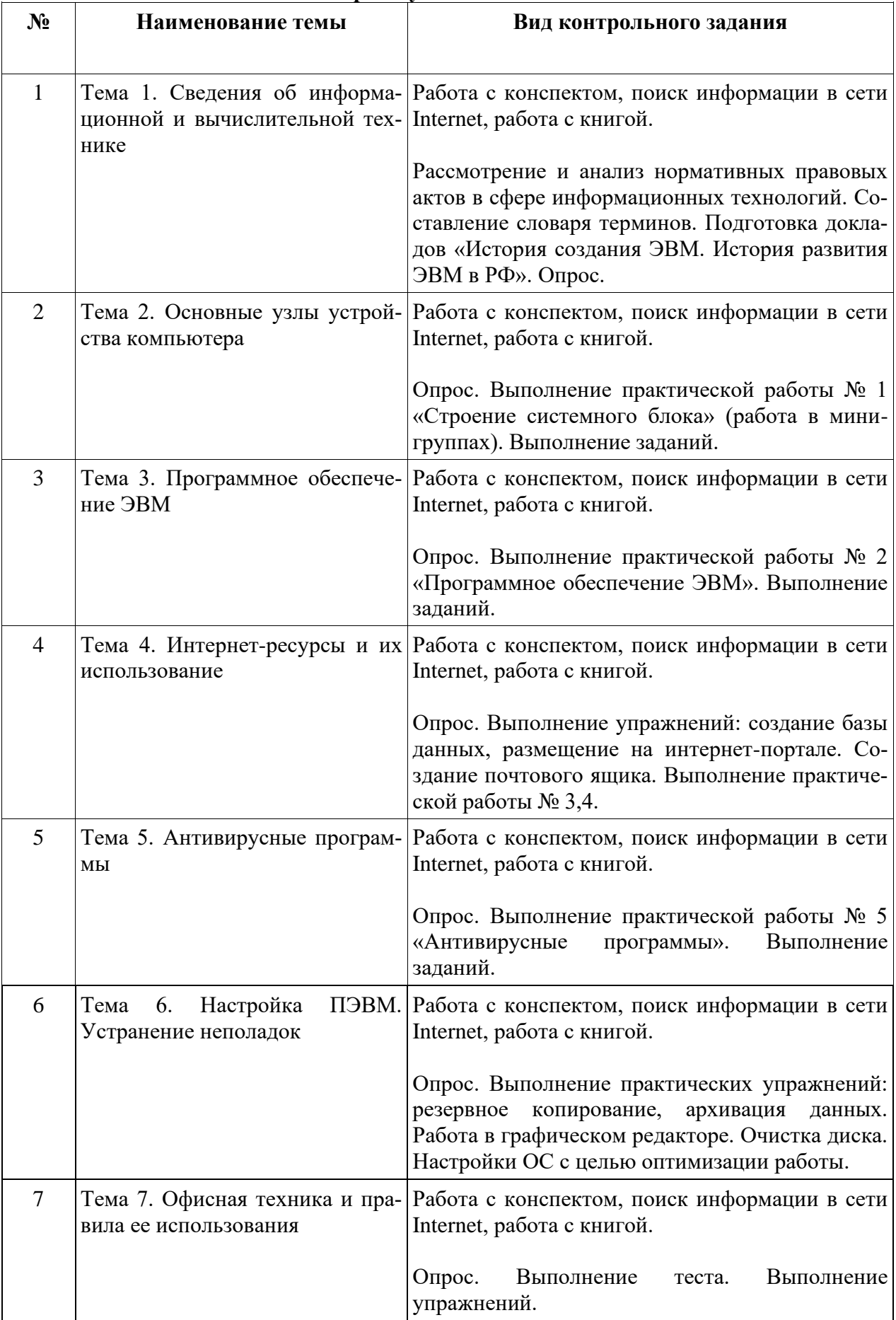

## **2. ОПИСАНИЕ ОЦЕНОЧНЫХ ПРОЦЕДУР ПО ПРОГРАММЕ**

#### **Тема 1. Сведения об информационной и вычислительной технике**

Рассмотрение и анализ нормативных правовых актов в сфере информационных технологий. Составление словаря терминов:

> [Уголовный кодекс Российской Федерации от](https://15.rkn.gov.ru/docs/57/Ug_kodeks_gl_28.doc) 13 июня 1996 г. № 63-ФЗ Глава 28 «Преступления в [сфере компьютерной информации»](https://15.rkn.gov.ru/docs/57/Ug_kodeks_gl_28.doc)

> [Федеральный закон от](https://15.rkn.gov.ru/docs/57/127-_FZ_o_nauke_i_gos_teh_politike.doc) 23 августа 1996 г. № 127-ФЗ «О науке и [государственной научно-технической политике»](https://15.rkn.gov.ru/docs/57/127-_FZ_o_nauke_i_gos_teh_politike.doc)

> Федеральный закон «Об [электронной цифровой подписи» от 10](https://15.rkn.gov.ru/docs/57/1-FZ_ob_elektr_chifrovoi_podpisi.doc) января 2002 года № [1-ФЗ \(с изменениями от](https://15.rkn.gov.ru/docs/57/1-FZ_ob_elektr_chifrovoi_podpisi.doc) 8 ноября 2007 г.)

[Федеральный закон от](http://rsoc.ru/docs/docR_412.rtf) 7 июля 2003 г. № 126-ФЗ «О связи»

[Федеральный закон от](https://15.rkn.gov.ru/docs/57/98-FZ_o_kom_taine.doc) 29 июля 2004 г. № 98-ФЗ «О коммерческой тайне» (с изм. от 2 февраля, 18 [декабря 2006](https://15.rkn.gov.ru/docs/57/98-FZ_o_kom_taine.doc) г.)

Федеральный закон от 27 июля 2006 г. № 149-ФЗ «Об [информации, информа](http://rsoc.ru/docs/docR_414.rtf)[ционных технологиях и](http://rsoc.ru/docs/docR_414.rtf) о защите информации»

[Федеральный закон от](https://15.rkn.gov.ru/docs/57/270-FZ_O_gos_kor_Rostehnologii.doc) 23 ноября 2007 года № 270-ФЗ «О государственной кор[порации «Ростехнологии»](https://15.rkn.gov.ru/docs/57/270-FZ_O_gos_kor_Rostehnologii.doc)

[Федеральный закон от 9](https://15.rkn.gov.ru/docs/57/8-FZ_ob_obespe_dostupa_k_info.doc) февраля 2009 № 8-ФЗ «Об обеспечении доступа к информации о [деятельности государственных органов и](https://15.rkn.gov.ru/docs/57/8-FZ_ob_obespe_dostupa_k_info.doc) органов местного [самоуправления»](https://15.rkn.gov.ru/docs/57/8-FZ_ob_obespe_dostupa_k_info.doc)

[Закон Российской Федерации от](https://15.rkn.gov.ru/docs/57/2446-I_O_bezopasnosti.doc) 5 марта 1992 г. № 2446-I «О безопасности» Подготовка докладов «История создания ЭВМ. История развития ЭВМ в РФ»

Ответы на вопросы:

Назначение ЭВМ. Функциональные возможности ЭВМ. Виды ЭВМ. ПЭВМ. Ноутбук. Характеристики ЭВМ. Характеристики ноутбуков. Возможности современных ПВЭМ. Законодательство в сфере информационных технологий. Основные характеристики ЭВМ. История создания ЭВМ. История развития ЭВМ в РФ. Современные модели и их функциональные характеристики. Современные модели и их функциональные характеристики. Разработка и усовершенствование моделей

### **Тема 2. Основные узлы устройства компьютера**

Ответы на вопросы:

Понятие открытой платформы ЭВМ. Блок- схема. Общий вид ЭВМ. Основные узлы ЭВМ. Блок питания. Его назначение и устройство. Процессор назначение, характеристики. Память. Оперативная память. Характеристики памяти. Устройства хранения информации: Flash память, HDD, ПЗУ. Клавиатура. Раскладка. Функциональные клавиши. Операции с помощью клавиш. Мышь. Назначение. Принцип работы. Магнитные и оптические накопители, их сравнительные характеристики и принципы работы. Тouchpad, трекбол. Модемы, передача информации по телефонным линиям. Виды модемов. Современные возможности подключения к Интернет. Взаимодействие между составляющими ПЭВМ. Приборы и методы тестирования ПЭВМ. Демонтаж и монтаж комплектующих. Правила хранения комплектующих. Подбор дополнительных комплектующих. Замена комплектующих. Архитектура ПЭВМ

Выполнение практической работы № 1 «Строение системного блока» (работа в минигруппах)

1. На рисунке 1 представлено строение системного блока. Необходимо дать название каждому устройству. Все устройства пронумерованы.

**Рисунок 1**

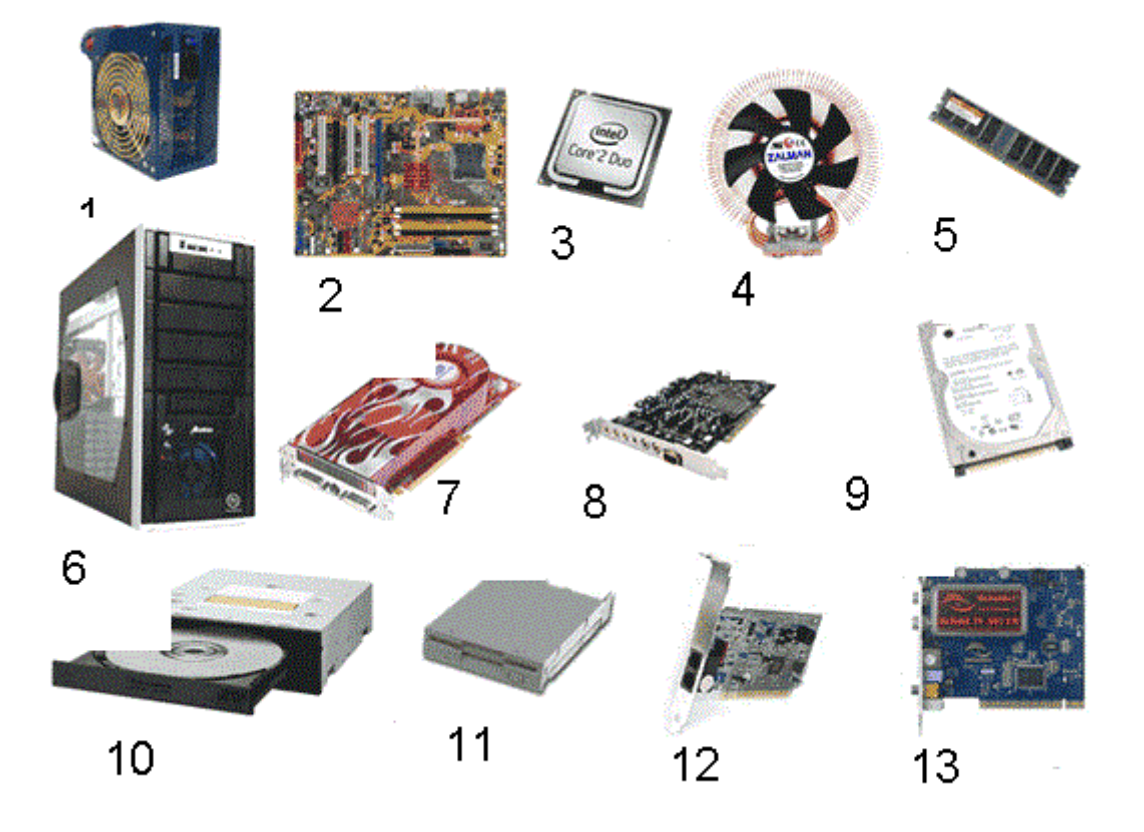

2.Письменно ответить на вопросы

- 1. Что такое процессор?
- 2. Перечислить классификацию корпусов системного блока.
- 3. Перечислить основные функции процессора.
- 4. Назовите основные параметры процессора.
- 5. Что такое кулер?
- 6. Что такое системная плата?
- $7<sub>1</sub>$ Назовите, какие порты существуют.
- Что такое оперативная память? 8.
- 9. Назовите основные характеристики оперативной памяти.
- $10.$ Что такое вилеоплата?
- $11<sub>1</sub>$ Назовите основные параметры видеоплаты.
- $12.$ Что такое звуковая плата?
- 13. Назовите основные параметры звуковой платы.
- Что такое жесткий лиск?  $14$
- Что такое лисковол?  $15.$
- Что такое дисковой привод?  $16.$
- Что такое BIOS? 17.
- Что такое ПЗУ? 18.
- $19.$ Что такое кэш-память?

### 3. Заполнить таблицу

Таблина№1

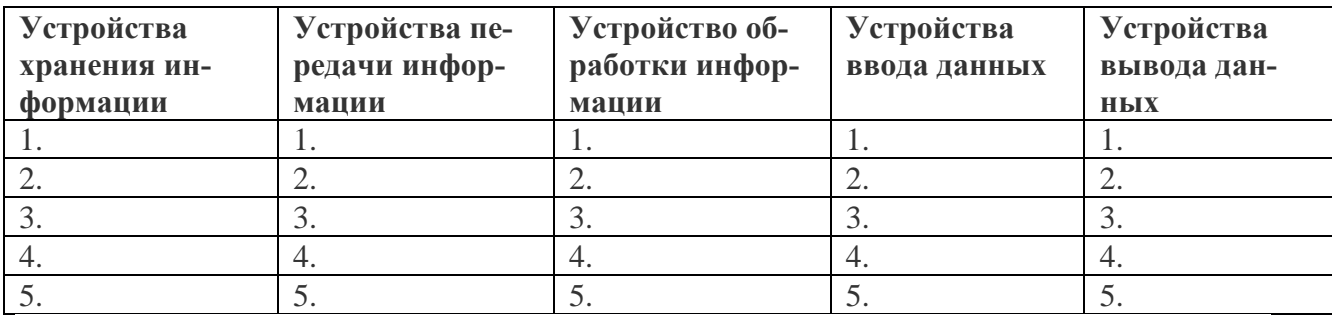

4. Продолжите предложение:

- 1. Устройство, предназначенное для распечатки текста и графических изображений, называется
- 2. Устройство, которое автоматически считывает с бумажных носителей и вводит в компьютер любые тексты  $\mathbf{M}$ изображепечатные ния
- 3. Устройство, предназначенное для отображения информации на экране, называет- $C<sub>5</sub>$
- 4. Устройство, которое обладает высоким быстродействием и используется процессором для кратковременного хранения информации во время работы компьютера называется
- 5. Устройство, предназначенное для хранения постоянной программной и справочной информации, называется
- 6. Системная плата иначе называется

#### Задание 1. Изучение компонентов и разбор системного блока

- $1.$ Убедитесь в том, что компьютерная система обесточена.
- 2. Откройте системный блок.
- 3. Установите местоположение блока питания.
- $\overline{4}$ Установите местоположение материнской платы.

 $5<sup>1</sup>$ Установите характер подключения материнской платы к блоку питания. Для материнских плат в форм-факторе АТ подключение питания выполняется двумя разъемами, а как в форм-факторе АТХ? Обратите внимание на расположение проводников черного цвета — оно важно для правильной стыковки разъемов.

6. Установите местоположение жесткого диска. Установите местоположение его разъема питания. Проследите направление шлейфа проводников, связывающего жесткий диск с материнской платой. Обратите внимание на местоположение проводника, окрашенного в красный цвет (он должен быть расположен рядом с разъемом питания).

7. Установите местоположения дисководов гибких дисков и дисковода *CD-ROM,* проследите направление их шлейфов проводников и обратите внимание на положение проводника, окрашенного в красный цвет, относительно разъема питания.

8. Установите местоположение звуковой карты и платы видеоадаптера.

9. Выполнить разборку системного блока.

10. Примерный порядок разборки системного блока компьютера:

- Отсоединить все кабели.

- Удалить все платы расширения.

- Удалить все планки памяти.

- Удалить материнскую плату в сборе с кулером и процессором.

- Удалить накопители данных.

- Удалить блок питания.

Задание 2. Просмотр и анализ комплектации компьютера

Есть простой способ определить правильность комплектации компьютера программно. Существует ряд программ, позволяющих узнать модели комплектующих скрытых от глаз покупателя. Ведущими в этой области являются программы Everest и SiSoft Sandra. Однако можно обойтись и без них. Операционная система WindowsXP позволяет делать то же самое своими встроенными утилитами. Выполните следующие действия:.

1. Проверка процессора и оперативной памяти

Найдите ярлычок «Мой компьютер», который расположен на «Рабочем столе» либо в меню «Пуск» и нажмите на него правой кнопкой мыши. В появившемся меню выберите строку – «Свойства».

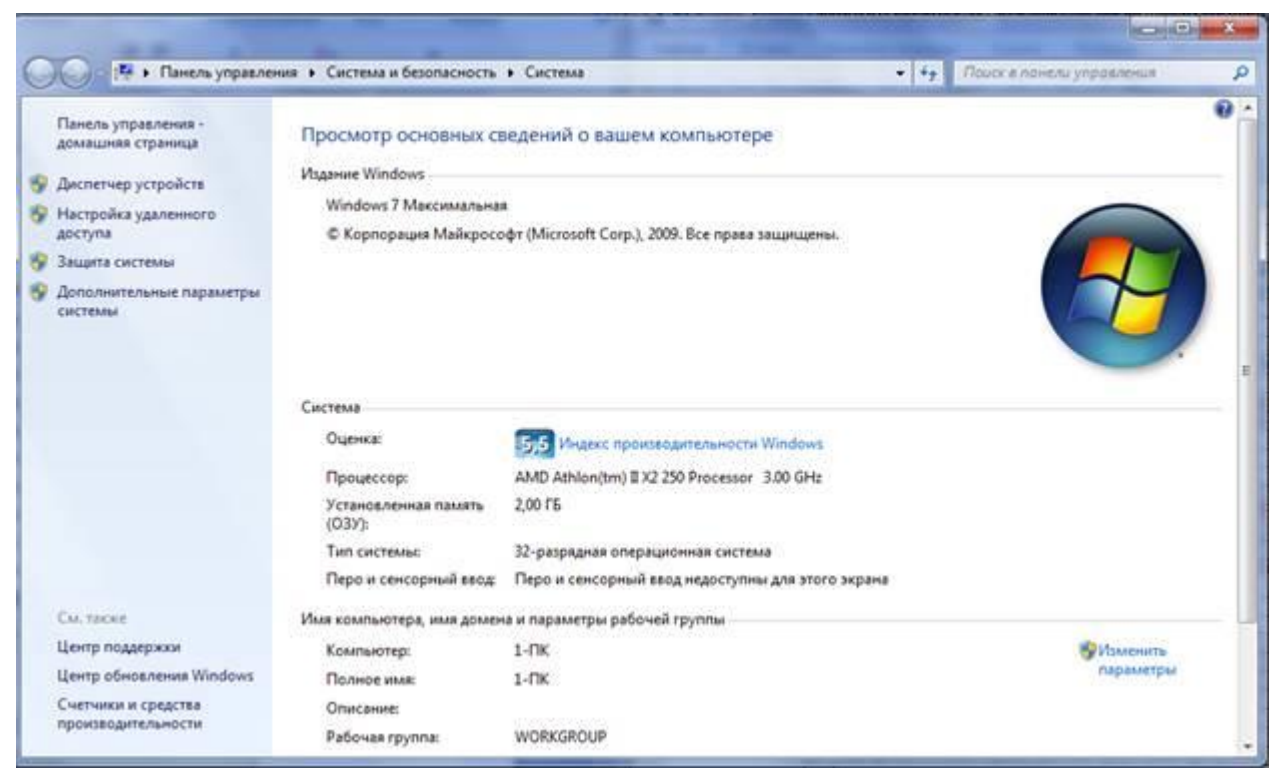

Теперь перед нами открылось окно с информацией о нашей ОС, пользователе ПК и оборудовании – процессоре и оперативной памяти.

> *2.* Затем в окне слева: *Диспетчер устройств* или *Дополнительные параметры*, закладка *Оборудование, Диспетчер устройств:*

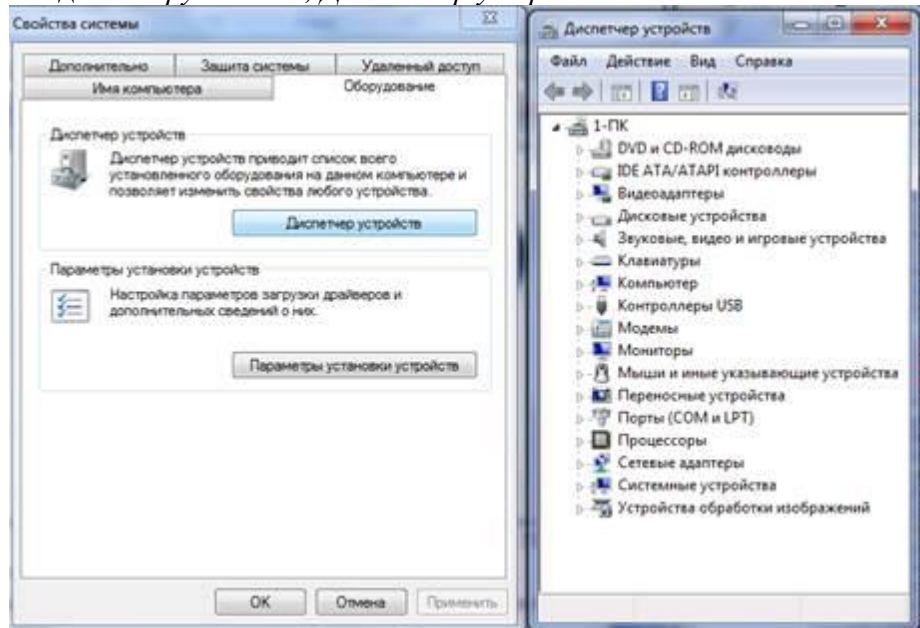

Здесь мы можем просмотреть информацию о жестких дисках, звуковых и видео устройствах.

3. Эту и другую информацию можно получить другим способом. Открываем меню «Пуск» и выбираем пункт «Выполнить». В открывшемся окошке пишем «dxdiag» и нажимаем «Enter». Соглашаемся с тем, что программа просканирует оборудование, нажав кнопку «Да». В открывшемся окне мы также можем проверить процессор, память и видеокарту.

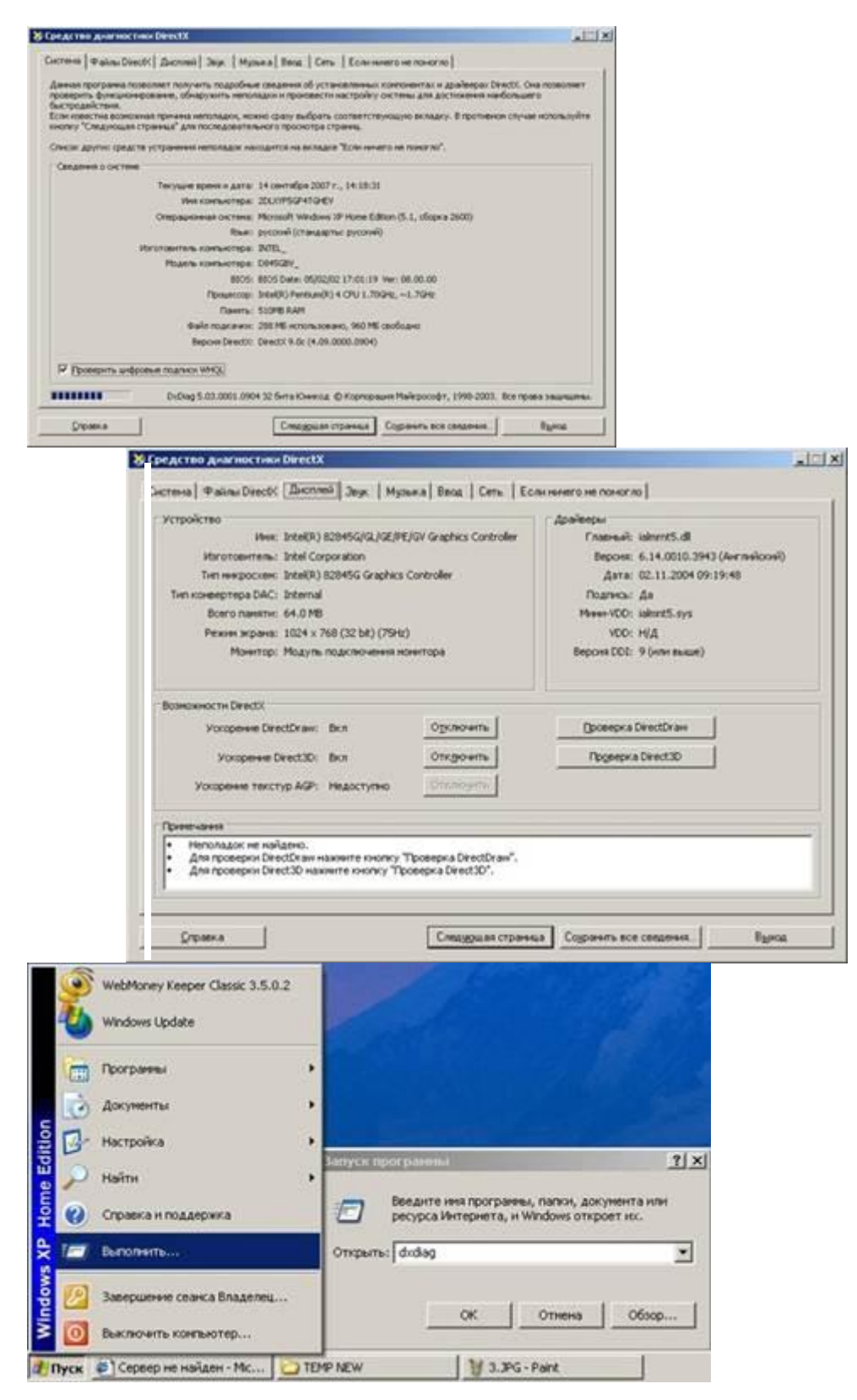

4.Оформите в тетради отчёт о проделанной работе.

Выпишите в тетрадь характеристики устройств:

Видеоадаптеры, дисковые устройства, звуковые устройства, клавиатуры, компьютер, мониторы. Процессоры.
Задание 3. Изучение компонентов материнской платы

1. На примере ознакомьтесь с компонентами материнской платы:

*Материнская плата ASUS P8P67 DELUXE (B3), Socket 1155, Intel P67, 4xDDR3, 3xPCI-E 16x, 2xPCI-E 1x, 2xPCI, 4xSATA II+4xSATA III, RAID0/1/5/10, 7.1 Sound, Glan, USB3.0, ATX, Retail*

1) ASUS P8P67 DELUXE (B3) – фирма производитель, модель и ревизия (указывается нечасто)

2) Socket 1155 – тип разъема для установки центрального процессора

3) Intel P67 – название чипсета

4) 4xDDR3 – на плате имеется 4 разъема (слота) для установки модулей оперативной памяти третьего поколения

5) 3xPCI-E 16x – на плате есть целых три разъема для видеокарт, а значит, есть возможность использовать технологии SLI (3-WaySLI) от NVIDIA и CrossFire(CrossFireX) от AMD (ATI)

6) 2xPCI-E 1x – на плате есть два разъема типа PCI-EX1 для установки дополнительных плат расширения (звуковых и сетевых карт, модемов, тв-тюнеров и т.д.)

7) 2xPCI – на плате имеется два разъема PCIдля установки дополнительных плат расширения (звуковых и сетевых карт, модемов, тв-тюнеров и т.д.)

8) 4xSATA II+4xSATA III – на плате распаяно 4 интерфейсных разъема SATAвторой ревизии и четыре третей для подключения жестких дисков и оптических приводов.

9) RAID0/1/5/10 –материнская плата поддерживает технологию объединения нескольких жестких дисков и дает возможность создавать массивы 0-ого, 1 ого, 5-ого и 10-ого уровня

10) 7.1 Sound – имеется встроенная 7-канальная звуковая карта

11) Glan – на системной плате присутствует гигабитная сетевая карта

12) USB 3.0 – на плате есть разъемы нового стандарта USB3.0

13) АТХ – форм-фактор материнской платы

14) Retail– системная плата продается в коробке и укомплектована соединительными кабелями, программным обеспечением и инструкцией по установке.

2. Рассмотрите схему типовой платы:

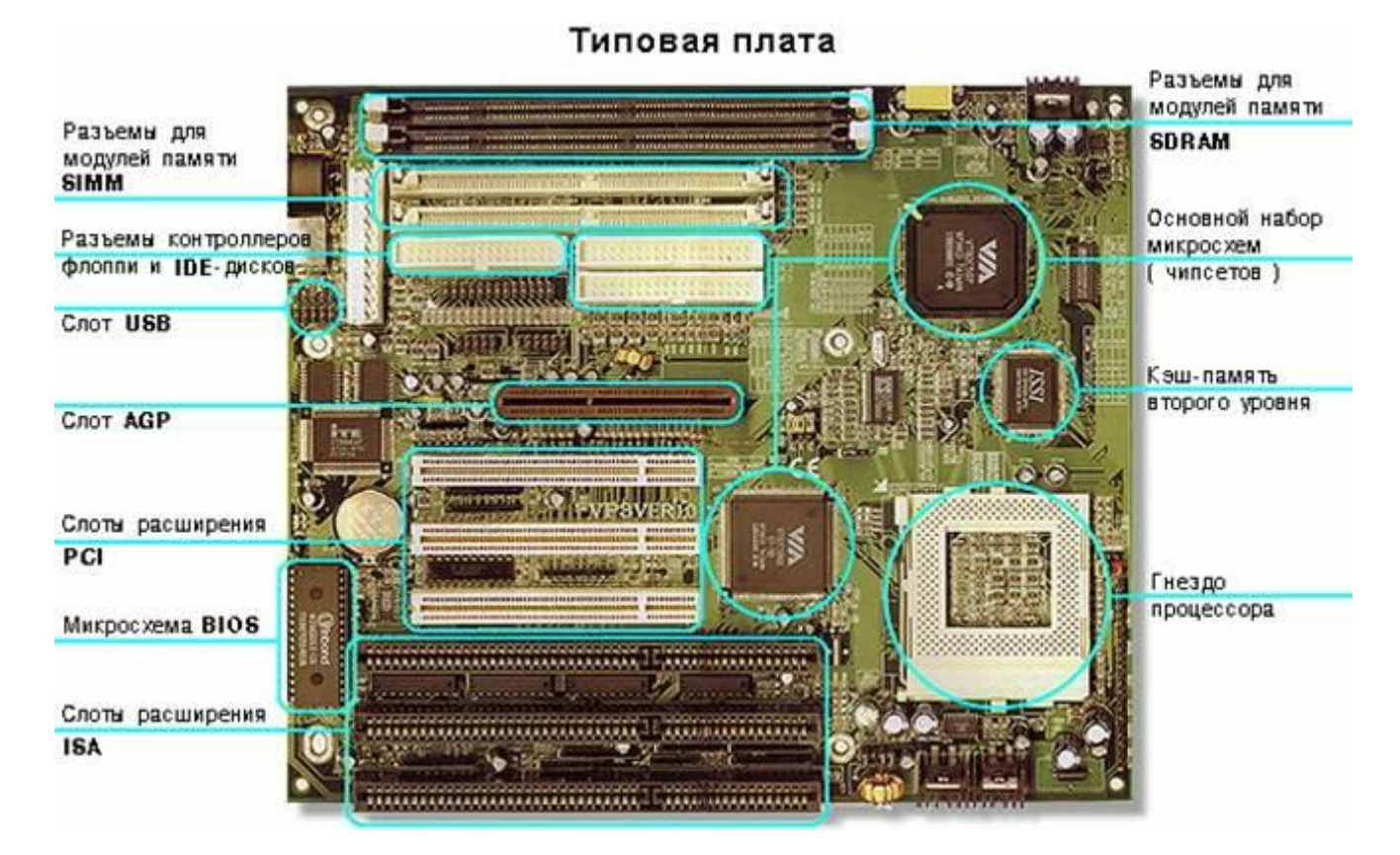

2. Установите местоположение процессора и изучите организацию его системы охлаждения. По маркировке определите тип процессора и фирму-изготовителя.

3. Установите местоположение разъемов для установки модулей оперативной памяти. Выясните их количество и тип используемых модулей *(DIMM или SIMM).*

4. Установите местоположение слотов для установки плат расширения. Выясните их количество и тип *(ISA, VLB, PCI, AGP).* Зафиксируйте их различия по форме и цвету:

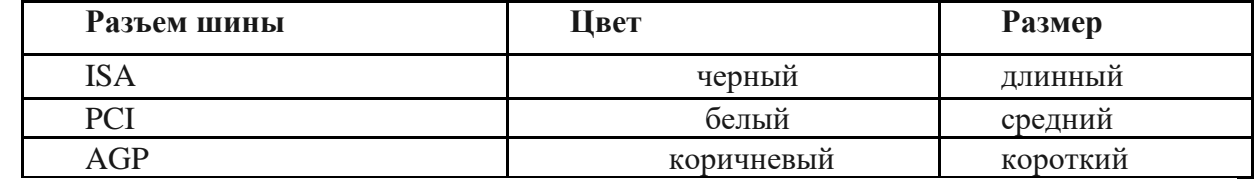

5. Установите местоположение микросхемы ПЗУ. По наклейке на ней определите

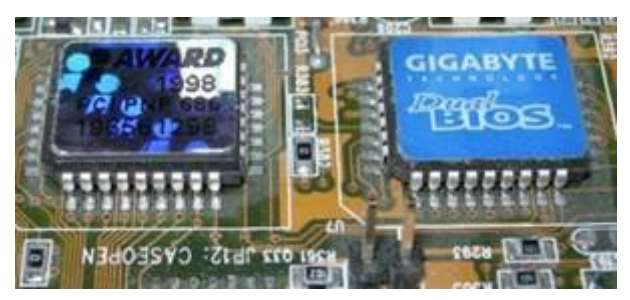

пьютера.

производителя системы *BIOS* данного ком-

6. Установите местоположение микросхем системного комплекта (чипсета). По маркировке определите тип комплекта и фирму-изготовителя.

#### 7. Заполните отчетные таблицы:

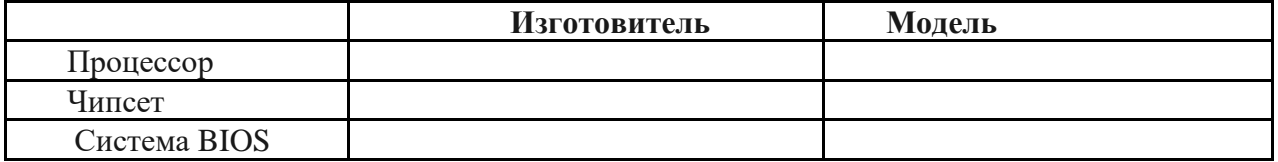

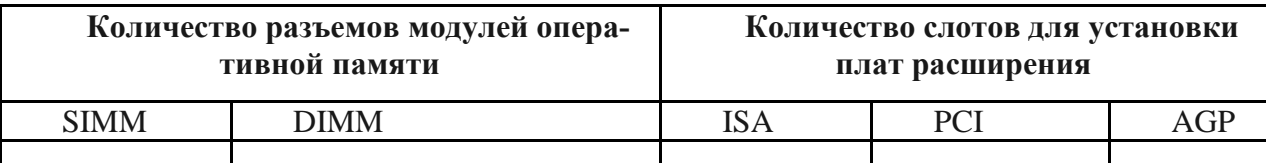

8. Рассмотрите макет платы выполните п.2-7 повторно и внесите недостающие параметры в таблицах.

Задание 4. Определение и установка процессора

1. Расшифруйте запись вида:

«Проиессор Socket 1155 Intel Core i5 G620 (2.6GHz, L3 3Mb) BOX».

- Socket 1155 процессор устанавливается в разъем типа LGA 1155
- Intel Core i5 процессор относится к семейству Core i5 и произведен компанией Intel
- G620 модель процессора
- 2.6GHz тактовая частота процессора (чем она выше, тем процессор быстрее)
- L3 3Mb процессор имеет кэш третьего уровня, который равен 3 мегабайтам

ВОХ – означает, что процессор идет в комплекте с вентилятором и имеет фирменную трехлетнюю гарантию (ОЕМ – без вентилятора и гарантия 1 год).

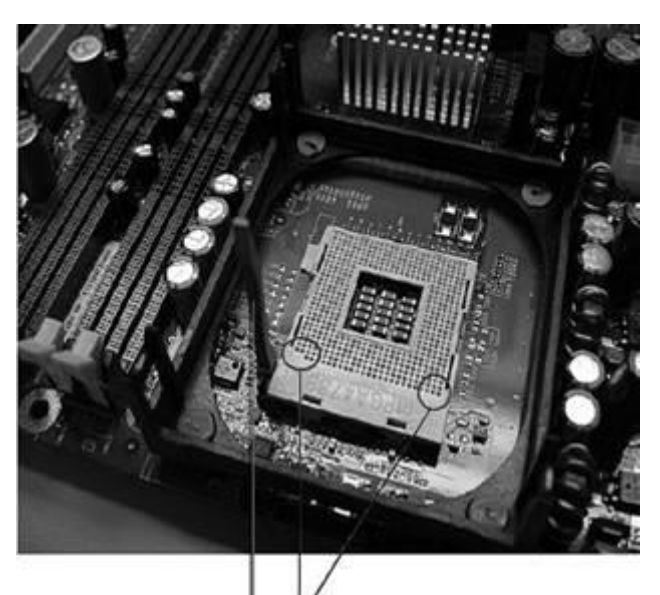

Нужно совместить углы (без контактов) процессора и сокета

Перед установкой процессора рычаг нужно установить в вертикальное положение, а после установки опустить вниз до упора, чтобы надежно закрепить процессор

2. Ознакомьтесь с инструкцией по установке ЦПУ.

В центре системной платы установлен сокет, защищённый специальной крышкой. ZIF-разъем для установки процессора выглядит как гнездо с присоединенным рычагом. Когда рычаг поднят, процессор легко укладывается на гнездо после правильной ориентации. Никаких усилий прилагать не надо. Затем рычаг опускается и фиксируется защелкой. Когда рычаг отпущен, процессор освобождается и его можно извлечь.

3. Установите процессор в сокет самостоятельно.

 $\overline{4}$ Монтаж системы охлажления, установка радиатора и вентилятора. Ознакомьтесь с инструкцией по установкe.

Все современные процессоры требуют активного охлаждения. Для обеспечения плотного прилегания радиатора к кристаллу процессора используется слой тепло-

проводной пасты. Обычно у новой системы охлаждения слой такой пасты уже нанесен на основание радиатора. Обратите внимание на отверстие возле углов сокета. Радиатор оснащён четырьмя ножками. Установите радиатор так, чтобы получился характерный

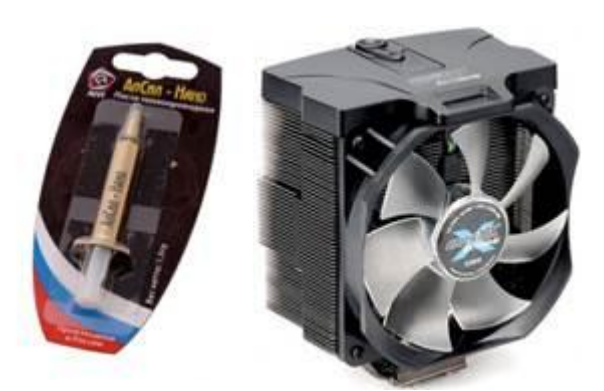

шелчок.

Способ крепления радиатора к процессору стандартный: радиатор фиксируется дружинной скобой, которая защелкивается на разъеме. Или с помощью винтов на углах поворачиваются радиатор. которые  $\Pi$ O направлению стрелок.

Вентилятор обычно крепится к радиатору винтовыми соединениями или фиксируется на нем несложной зашелкой.

5. Выполните монтаж системы охлаждения самостоятельно.

Подключите процессорный кулер в разъём CPU - FAM на материнской плате, чтобы подать напряжение. После того как процессор вместе с системой охлаждения установлены на материнскую плату, они не становятся ее частью. Нельзя перемещать материнскую плату, держа ее за радиатор процессора.

6. Составьте отчёт о проделанной работе в форме описания пошаговых операций по установке процессора в сокет и монтажу системы охлаждения.

Задание 5. Определение и установка оперативной памяти

На примере ознакомьтесь с компонентами оперативной памяти:  $1.$ 

«Оперативная память 4Gb PC3-10600 1333MHz DDR3 DIMM».

4Gb - объем модуля памяти

РСЗ - 10600 - максимальная пропускная способность памяти (пиковый объем данных, которым оперативная память может за секунду обмениваться с процессором). В данном случае она равна 10667 Мб/сек.

- 1333MHz тактовая частота памяти
- DDR3 поколение памяти
- **DIMM-** форм фактор модуля ОЗУ

#### 2. Ознакомьтесь с инструкцией:

Иногда оперативная память продается в комплекте по 2 или 3 модуля, например: «Оперативная память 4Gb (2x2Gb) PC3-10600 1333МНz DDR3 DIMM». В современных компьютерах используется двухканальный (гораздо реже трехканальный) режим работы памяти, который на практике повышает пропускной режим работы памяти до 70%, что, несомненно, повышает общую производительность системы. Чтобы этот режим включился, на компьютере модули оперативной памяти должны устанавливаться парами (тройками), а эта пара (тройка) должна иметь одинаковые характеристики.

#### Двухканальный режим

#### Трехканальный режим

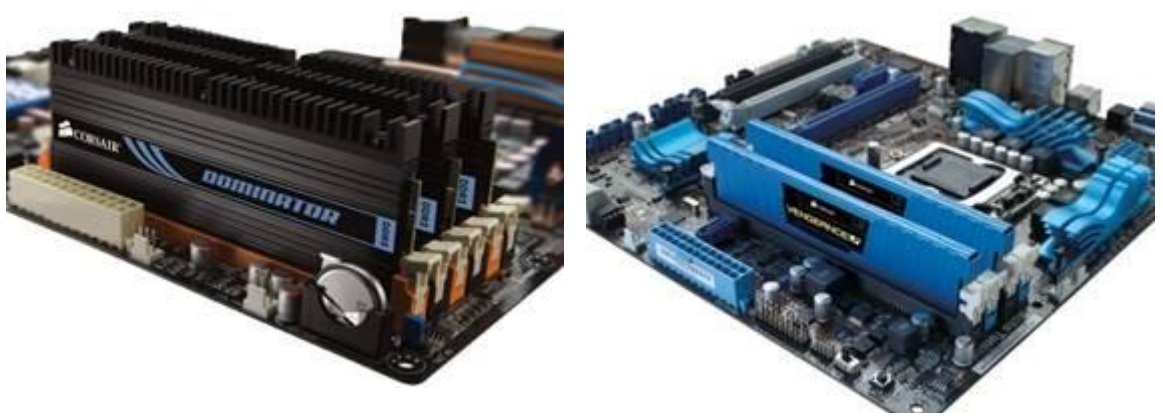

 $\overline{3}$ . Перед установкой убедитесь, что материнская плата вашего компьютера не только поддерживает имеющийся объём модулей памяти, но и данное конкретное поколение: DDR1 уже устаревший стандарт памяти, возможная частота работы до 400 мегагерц. DDR2 самый распространенный стандарт памяти на сегодня, частота работы до 800 мегагерц.

DDR3 новый стандарт памяти, частота работы до 1800 мегагерц. А также EDO, MICRODIMM, SDRAM, SODIMM.

Все они имеют различные размеры и у каждого вида памяти на разъеме есть специальный разрез (ключ) он должен совпадать с разрезом на слоте памяти в материнской плате. Ключ так же сделан для того, чтобы не ошибиться и не поставить память в слот не той стороной.

Для того, чтобы извлечь модуль оперативной памяти (например, в случае, если нужна замена оперативной памяти) из слота Вам нужно слегка надавить на боковые держатели, после чего память выйдет из пазов и ее можно будет снять.

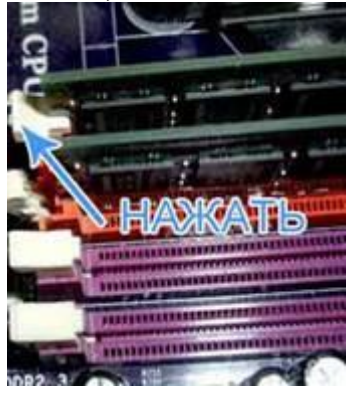

Если же ситуация обратная и вам нужно установить оперативную память отодвигаем защелки, и в слот устанавливаем плату оперативной памяти и защелкиваем замки до щелчка. Обязательно до щелчка, так как это означает, что вы поставили оперативную память правильно. Смотрите, чтобы разрез на линейке памяти совпал с выступом на слоте материнской платы.

- $\overline{4}$ . Установите модули ОП.
- $\overline{5}$ Составьте отчёт в форме конспекта лабораторной работы.

Задание 6. Определение, установка и подключение материнской платы

1. Ознакомьтесь с инструкцией по установке материнской платы и установите плату самостоятельно.

Для надежной фиксации достаточно зафиксировать плату хотя бы на четырех держателях. Иногда вместо держателей есть болты. После того как вы закрепите материнскую плату в корпусе, нужно подключить питание. Для подачи питания на материнскую плату обычно используется 20 (24) - контактный разъем. Подключите большую колодку к

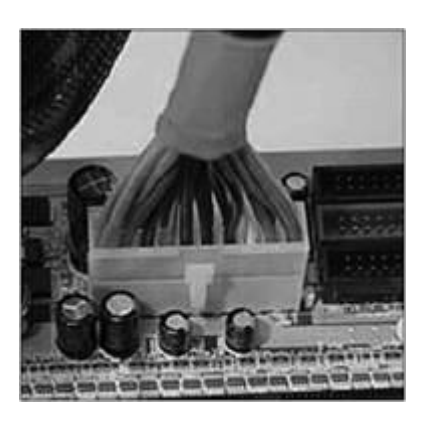

разъему питания.

Обычно этого достаточно. Но на некоторых материнских платах (например, с сокетом Intel LGA775) нужно подключить еще 4-контактную колодку ATX12V. Более подробно можно прочитать в руководстве по материнской плате.

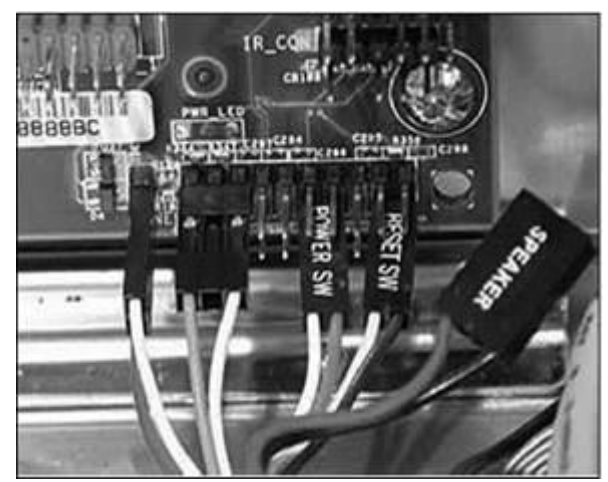

2. Подключите дополнительные коннекторы, а именно:

> $\bullet$ POWER SW (оранжево-белый диод на лицевой стороне),

RESET SW(чёрно-белый диод) - коннекторы для кнопки Power («Питание») и Reset («Сброс») соответственно;

POWER LED (зелёный диод),

HDD LED (красный диод) - коннекторы для индикаторов питания и обращения к жесткому диску;

SPEAKER (красно-белый или жёлто- $\bullet$ белый) - коннектор системного динамика, если динамик не будет работать, то в случае ошибки вы не услышите диагностических сигналов.

Подключать коннекторы нужно осторожно, чтобы не перепутать «плюс» и «минус». Белый провод это – (минус), а цветной + (плюс)

3. Особую осторожность нужно соблюдать при подключении портов USB (которые находятся в корпусе компьютера и выходят на переднюю панель системного блока). Если вы неправильно подключите порты USB, вы можете сжечь материнскую плату. На рисунке показаны подключенные USB-порты.

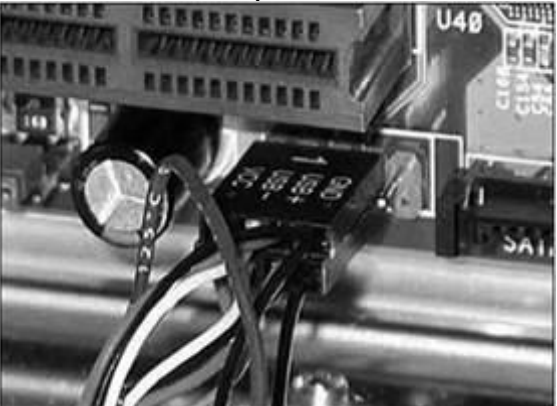

4. Подключите порты USB.

5. Составьте отчёт о проделанной работе в форме пошаговых операций по установке материнской платы, подключению её, коннекторов, портов.

## **Тема 3. Программное обеспечение ЭВМ**

Опрос.

Вопросы к опросу:

Программное обеспечение ЭВМ. Понятие о командах и программах. Понятие о лицензионном и нелицензионном программном обеспечении. Краткие сведения об организации хранения информации в ПЭВМ. Классификация программ. Определение интерфейса программы.

Типы и характеристики существующих интерфейсов. Способы хранения данных и программ в ПЭВМ. Общие сведения об операционной системе, различные операционные системы.

Установка операционной системы. Загрузка операционной системы. Управление компьютером с помощью операционной системы. Интерфейс операционной системы. Навигация в файловой системе. Выбор логического диска. Перемещение по папкам, просмотр содержимого папок

Пути к папкам и полное имя файлов. Запуск прикладных программ. Основы работы в WORD

Краткий обзор возможностей Word. Запуск редактора. Обзор функций меню. Открытие документа. Структура окна. Основные элементы панели инструментов. Справочная система, помощник. Технология работы с текстовыми документами. Основы работы в EXCEL.

Основные термины: электронная таблица, рабочая книга, рабочий лист, ячейка, адрес ячейки, активная ячейка. Обзор функций меню. Элементы окна программы. Панели инструментов.

Создание, загрузка и сохранение книг. Построение графиков и диаграмм. Создание диаграмм и графиков с помощью Мастера диаграмм. Программное обеспечение для работы в Интернет

Браузеры и почтовые клиенты. Параметры диаграммы. Правила поиска информации в Интернет.

Поисковые системы, тематические каталоги, получение информации с FTPсерверов

Браузеры. Создание почтового ящика. Использование электронной почты. Программы создания презентаций. Программы сканирования. Программы обработки сканированной информации.

Программы создания клипов. Программа редактирования фотографий. Программа редактирования фотографий. Стандартные программы компьютера. Дополнительные программы

Программа установки принтера. Самостоятельная установка программ. Лицензионная программа. Комплекты использования лицензионных программ. Порядок удаления программ.

Программы аудио и видео воспроизведения.

Выполнение практической работы № 2 «Программное обеспечение ЭВМ»

### **Задание 1. Исследование программного обеспечения компьютера**

1. Выясните, какая операционная система установлена на компьютере, к которому вы имеете доступ в школе и (или) дома.

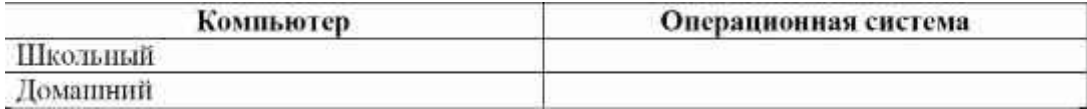

Запишите последовательность действий, с помощью которой вы это установили:

2. Выясните, какое программное обеспечение (ПО) установлено на компьютере, к которому вы имеете доступ в школе и (или) дома.

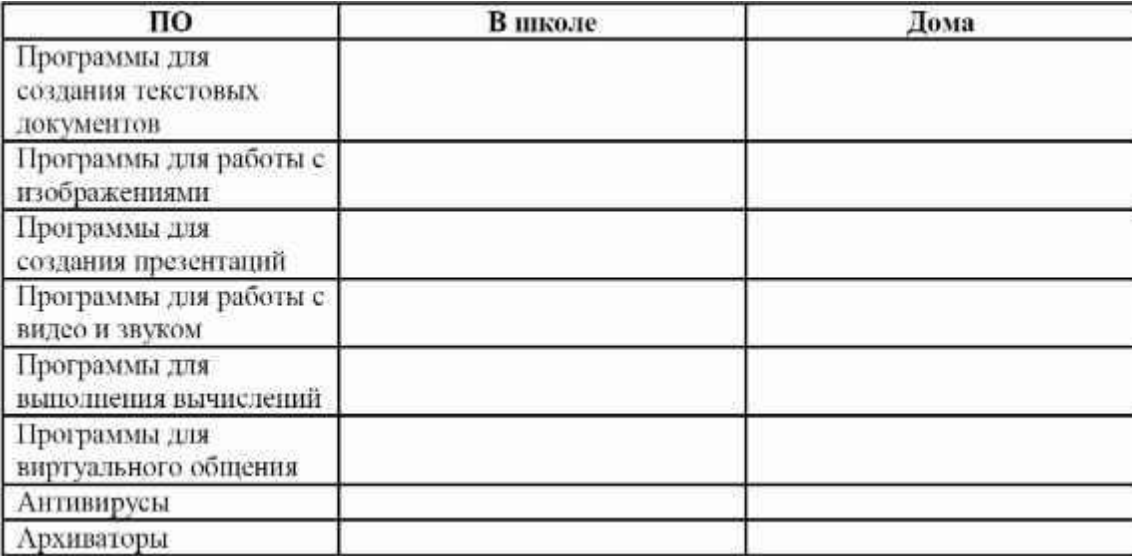

Запишите последовательность действий, с помощью которой вы это установили:

#### **Задание 2. Правовые нормы использования программного обеспечения**

1. Выйдите в Интернет.

2. Найдите информацию о платных и бесплатных программах, позволяющих решать следующие задачи:

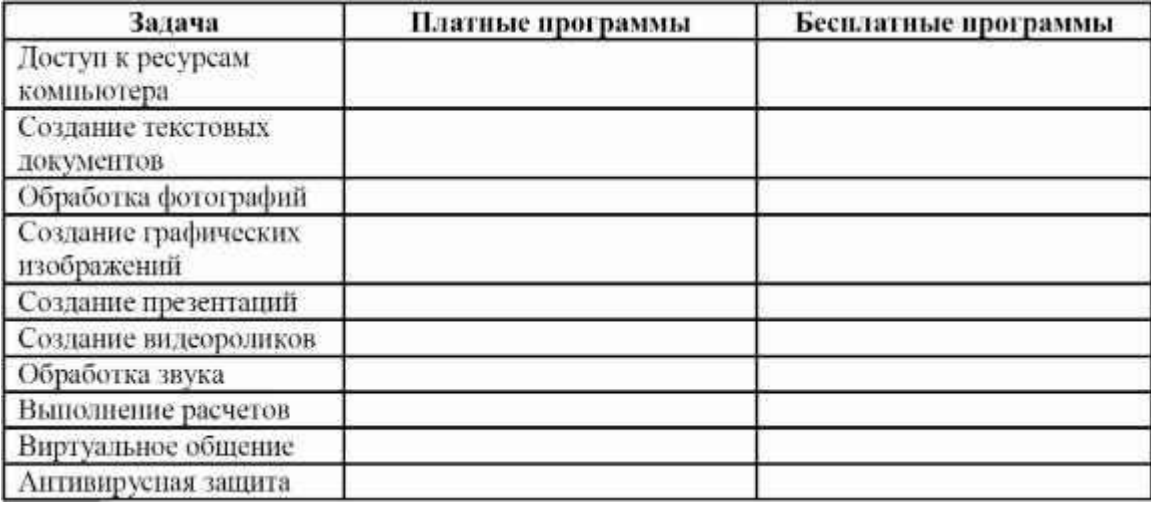

Запишите названия найденных программ в таблицу.

#### **Задание 3. Защита от вирусов**

1. Запустите антивирусную программу, установленную на компьютере.

2. Выберите следующие настройки: лечить, а если лечение не удаётся, заражённый файл поместить в папку карантина.

3. Выбрать устройство (по указанию учителя) и проверить его на наличие вирусов.

# **Задание 4.**

1. Откройте программу Блокнот и укажите информацию о себе следующего содержания:

- фамилия, имя, отчество;
- номер группы;
- учебное заведение, которое закончили;

• характер изучения информатики (продолжительность изучения, периодичность теоретических ипрактических занятий и т. д.);

• перечень теоретических тем и программных продуктов, которые вы изучали на информатике;

• как вы оцениваете по 5-балльной шкале свои знания по информатике на данный момент?

2. Оформите свой текстовый документ согласно следующим требованиям:

• параметры страницы: размер бумаги: А4, ориентация книжная; левое поле – 30 мм; правое – 15 мм;верхнее – 20 мм; нижнее – 25 мм;

- тип шрифта Arial;
- размер шрифта 14;

• вставьте в конец документа текущее время и дату.

3. Сделайте скриншот Рабочего стола с изображением вашей информации в Блокноте.

С помощью Paint отредактируйте рисунок так, чтобы на нем осталось только изображение Блокнота с вашей информацией.

# **Задание 5**.

1. Откройте калькулятор и вычислите значение следующего числового выражения

$$
tg^2\frac{4\pi}{3}-\sin\left(-\frac{5\pi}{2}\right)+\cos\pi.
$$

2. Сделайте скриншот Рабочего стола с изображением результата вашего вычисления в калькуляторе. С помощью Paint отредактируйте рисунок так, чтобы на нем осталось только изображение калькулятора с результатом вычисления.

# **Задание 6.**

1. Откройте программу WordPad и создайте в ней отчет о проделанной лабораторной работе.

Отчет должен содержать:

• титульный лист;

• формулировку первого задания и соответствующий скриншот, подтверждающий его выполнение;

• формулировку второго задания и соответствующий скриншот, подтверждающий его выполнение; ниже скриншота напишите последовательность выполняемых вами действий в программе Калькулятор при вычислении значения заданного числового выражения;

• формулировку третьего задания и созданный вами рисунок; укажите используемые вами инструменты Paint при создании рисунка.

2. Оформите свой текстовый документ согласно следующим требованиям:

• параметры страницы: размер бумаги: А4, ориентация альбомная; левое поле – 20 мм; правое – 20мм; верхнее – 20 мм; нижнее – 20 мм;

- тип шрифта Times New Roman;
- размер шрифта 14;
- отступ первой строки в абзацах 1,2 см;
- межстрочный интервал 1,5;
- выравнивание текста по ширине.

### Тема 4. Интернет-ресурсы и их использование

Вопросы к опросу.

Мультимедиа-ресурсы. Web-site (Web-узел, Web-сайт). Web- страницы. WWWпространство

Hyper Text Markup Language (HTML) или Язык разметки гипертекста. (Universal Resource Locator, универсальный указатель ресурсов. Обработка данных. Создание базы данных, размещение на интернет-портале. Понятие о социальных сетях. Понятие о социальных сетях. Закрытые сайты. Электронная почта. Настройка. Создание почтового ящика

Выполнение упражнений: создание базы данных, размещение на интернет-портале. Задание №1

- 1. Загрузите Интернет.
- 2. В строке поиска введите фразу «каталог образовательных ресурсов».
- 3. Перечислите, какие разделы включают в себя образовательные ресурсы сети Интернет.

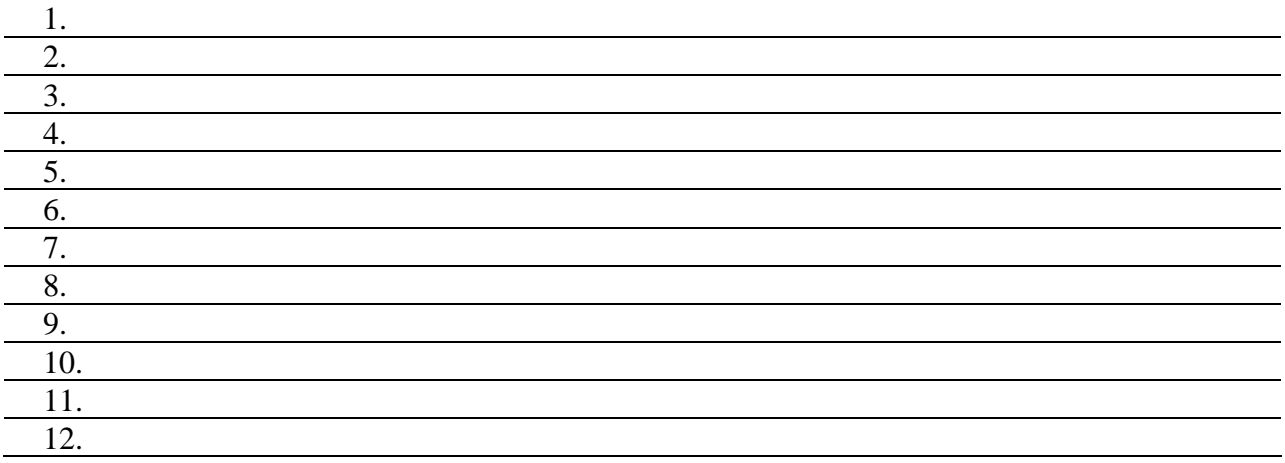

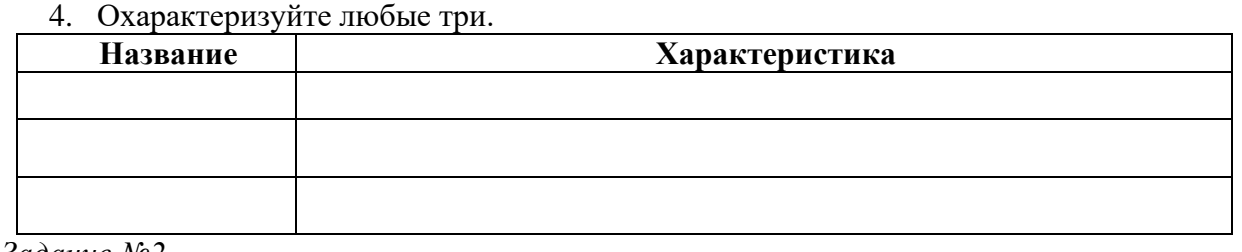

Задание №2

С помощью Универсального справочника-энциклопедии найдите ответы на следующие вопросы:

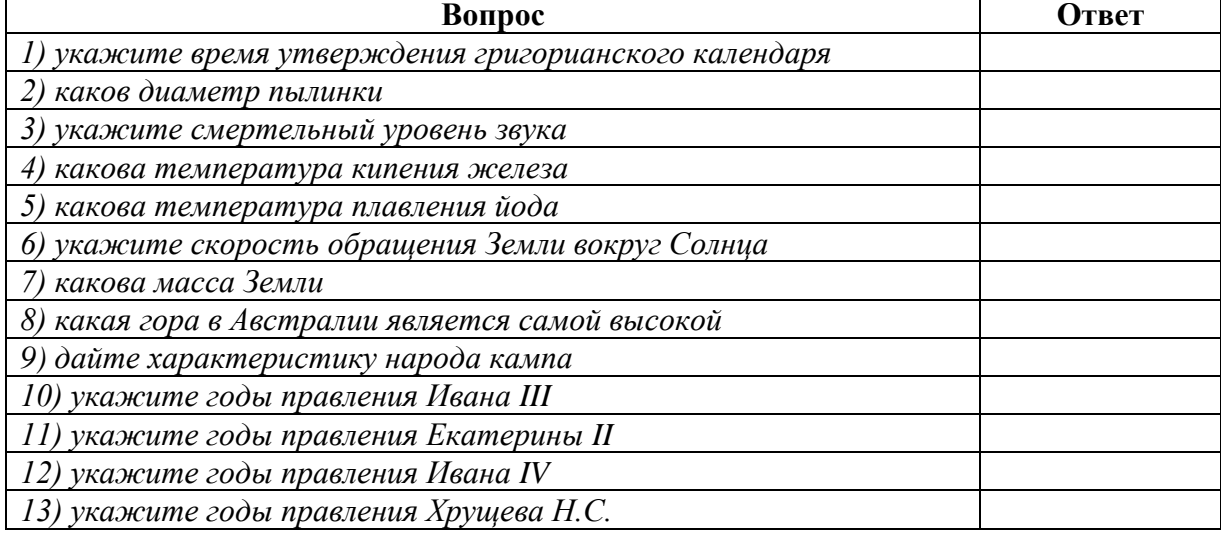

14) в каком году был изобретен первый деревянный велосипед

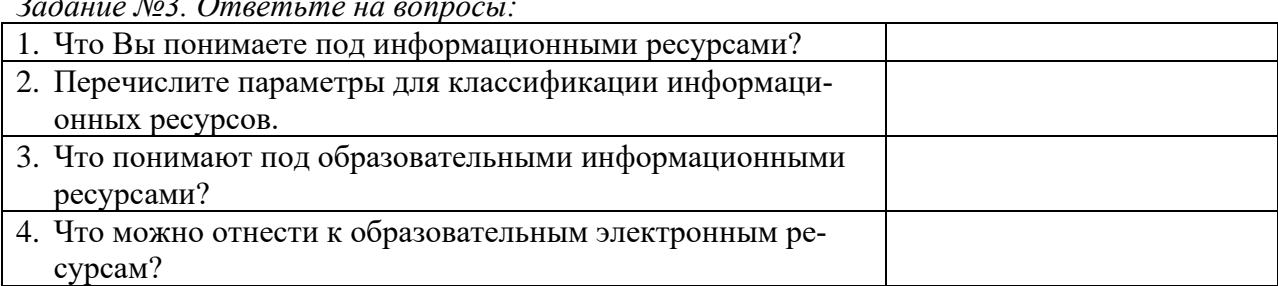

Выполнение практической работы № 3

Задание №1. Найти в Интернет закон РФ «Об информации, информатизации и защите информации» и выделить определения понятий:

- 1. информация
- 2. информационные технологии
- 3. информационно-телекоммуникационная сеть
- 4. доступ к информации
- 5. конфиденциальность информации
- 6. электронное сообщение
- 7. документированная информация

Задание 2. Изучив источник «Пользовательское соглашение» Яндекс ответьте на следующие вопросы:

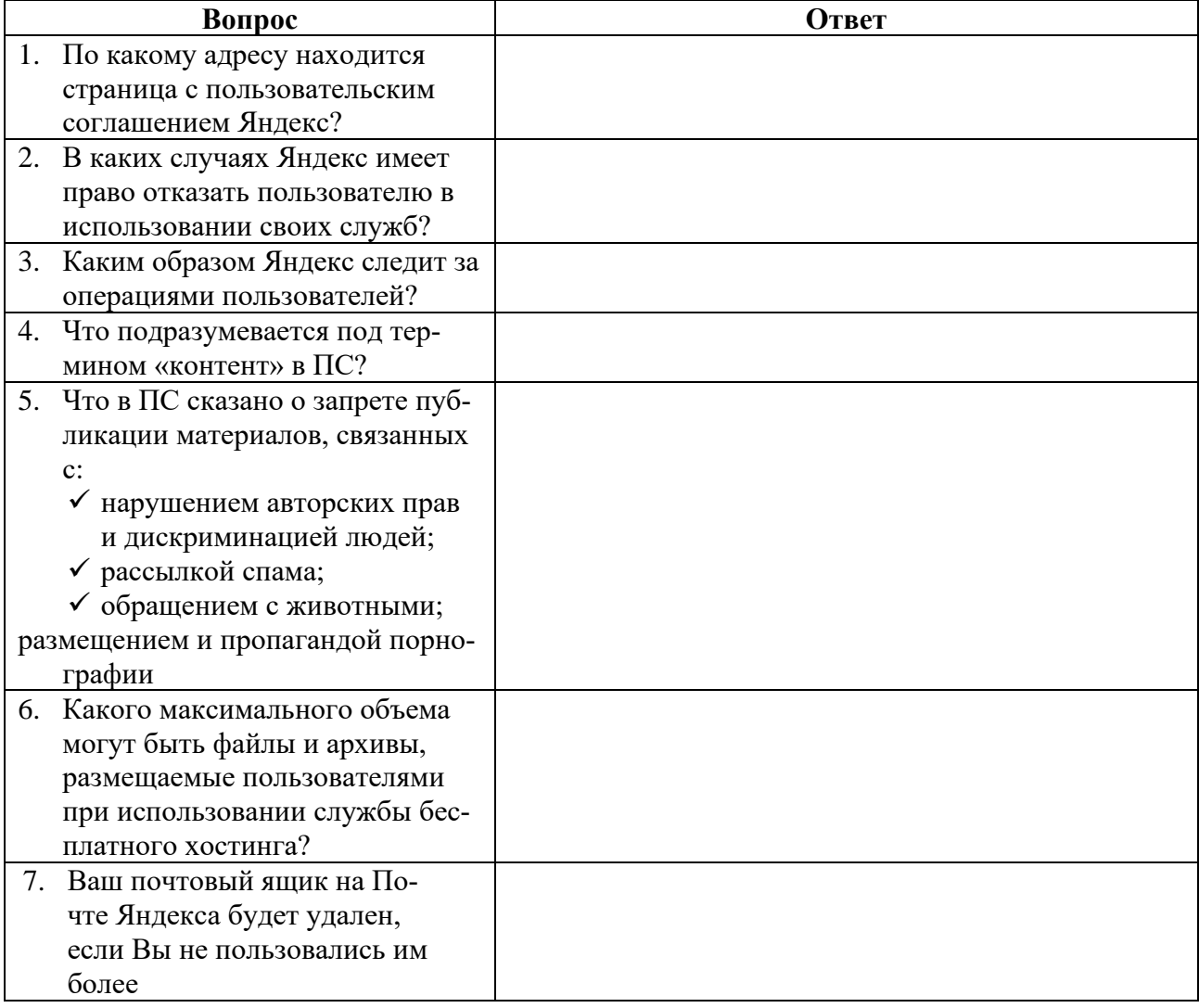

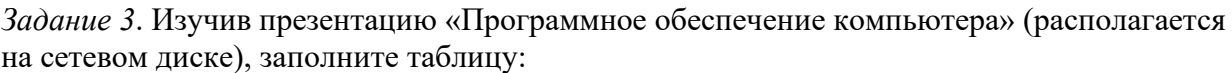

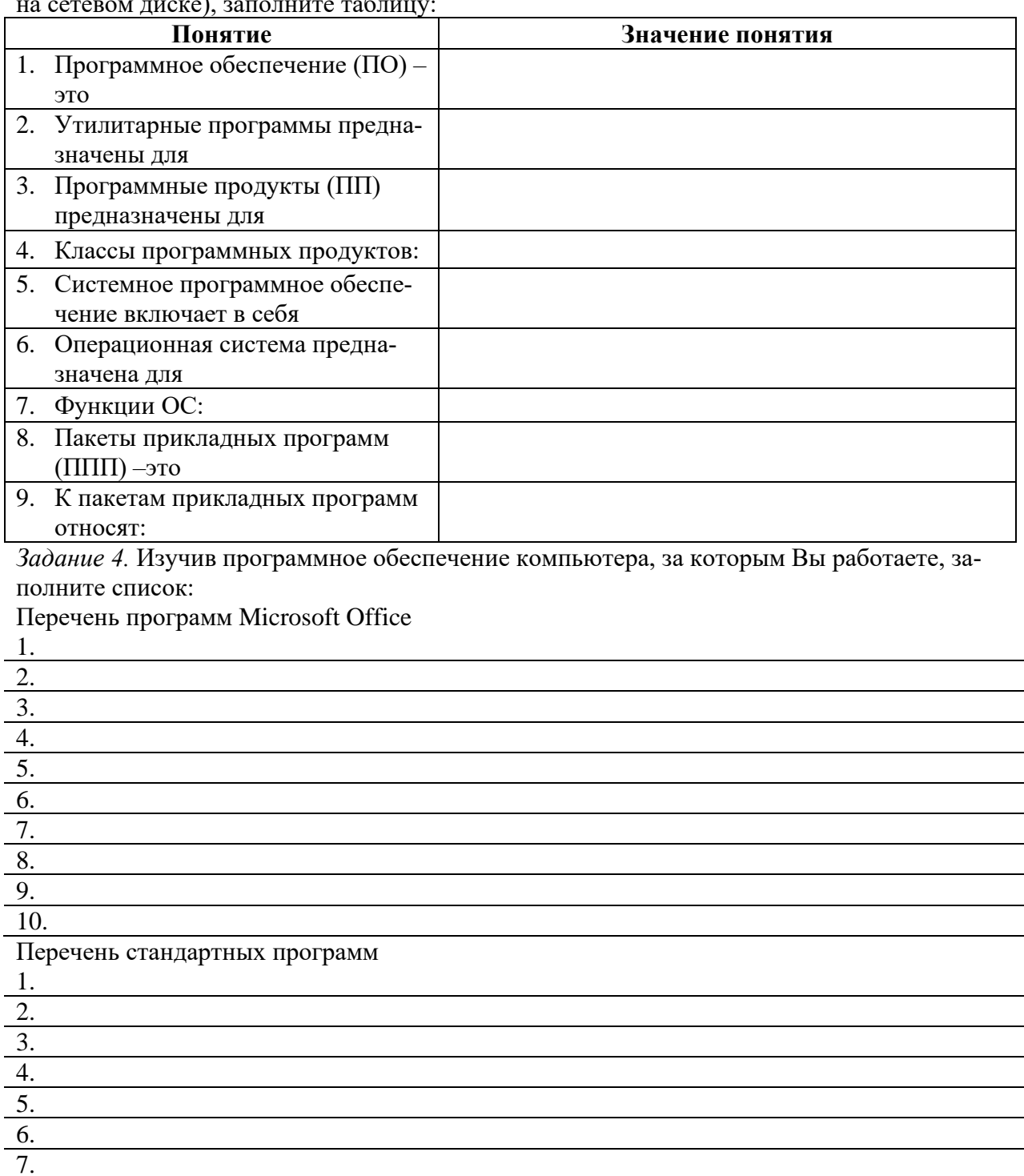

*Задание №5. Ответьте на вопросы:*

8.

- 1. Что такое программное обеспечение компьютера?
- 2. Какие программы являются условно бесплатными?
- 3. Какие программные средства относят к свободно распространяемым программам?
- 4. В чем преимущества лицензионного программного обеспечения?
- 5. Какие проблемы могут возникнуть при использовании нелицензионного программного продукта?

*Задание №6. Сделайте вывод о проделанной практической работе.*

Выполнение практической работы № 4

*Задание 1.* Создайте БД «Библиотека».

- 1. Запустите программу MS Access: Пуск/Программы/ MS Access.
- 2. Выберите Новая база данных.
- 3. Укажите папку, в которую будете сохранять вашу базу данных.
- 4. Укажите имя БД «ПР№17 Библиотека».
- 5. Нажмите кнопку Создать.

*Задание 2.* Создайте таблицы «Автор» и «Книги».

- 1. Перейдите на вкладку «Таблицы».
- 2. Нажмите кнопку Создать в окне БД.
- 3. Выберите вариант «Конструктор».
- 4. В поле «Имя поля» введите имена полей.
- 5. В поле Тип данных введите типы данных согласно ниже приведенной таблицы. Свойства полей задайте в нижней части окна.

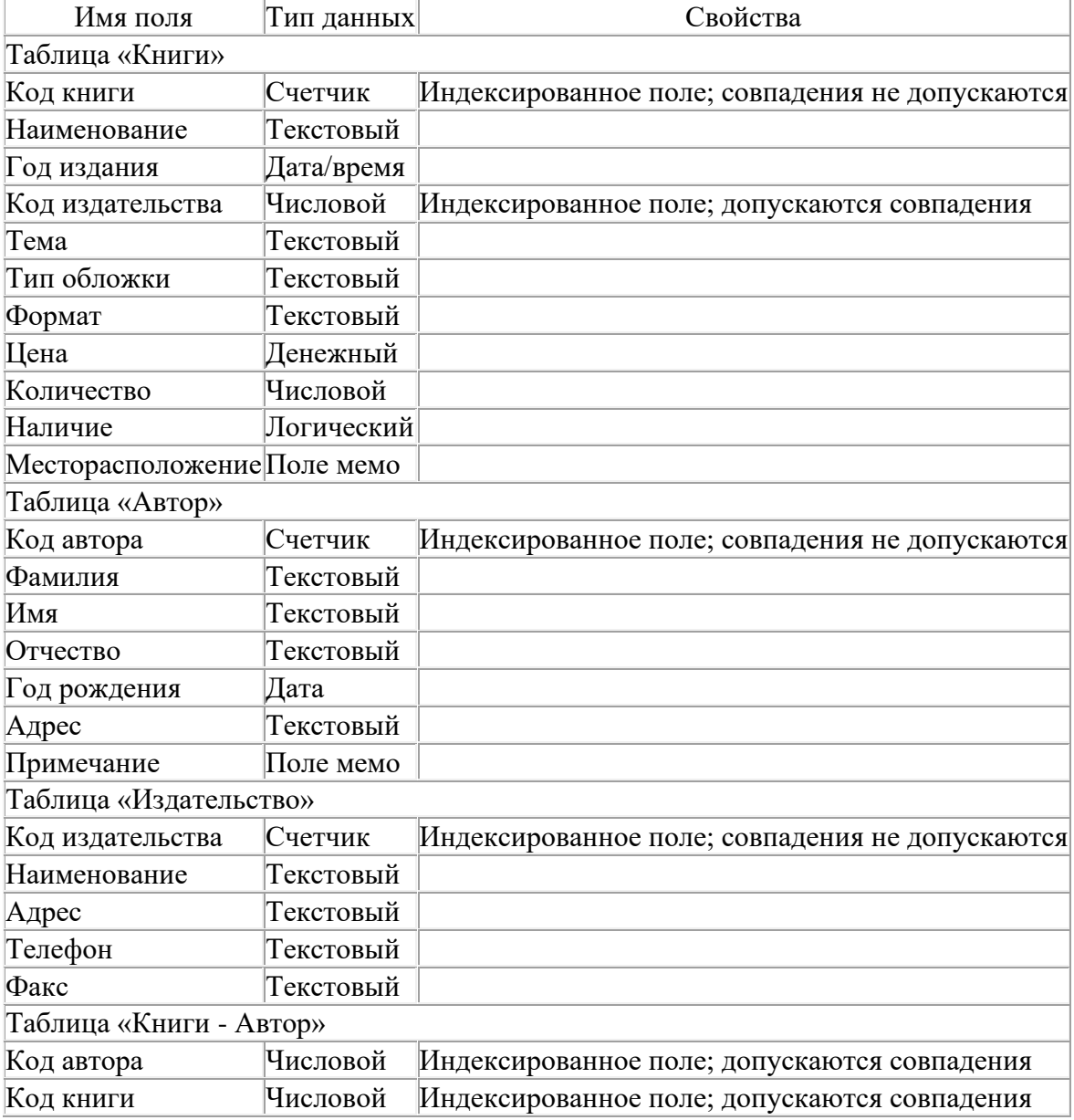

*Задание 3.* Задайте связи между таблицами.

1. Откройте окно диалога «Схема данных», выполнив команду Сервис/Схема данных.

2. В диалоговом окне добавьте ваши таблицы, выбрав из контекстного меню «Добавить таблицу».

3. Выберите поле «Код автора» в таблице «Автор» и переместите его с помощью мыши на поле «Код автора» из таблицы «Книги».

4. В диалоге «Связи» проверьте правильность имен связываемых полей и включите опцию Обеспечить целостность данных.

5. Нажмите кнопку Создать.

*Задание 4.* Заполните таблицу «Автор».

1. Откройте таблицу Автор двойным щелчком.

2. Заполняйте таблицу согласно именам полей.

*Задание 5.* Заполните таблицу «Книги».

1. В таблице Книги в поле Код автора поставьте значение кода автора из таблицы Автор, которое соответствует имени нужного вам автора.

2. Поле Код издательства не заполняйте.

*Задание 6.* Найдите книги в мягкой обложке.

1. Откройте таблицу «Книги».

2. Выберите меню Записи Фильтр - Изменить фильтр; поставьте курсор в поле Тип обложки и введите Мягкая.

3. Выберите меню Записи – Применить фильтр.

*Задание 7.* Выведите на экран данные о книге и издательстве.

1. Зайдите на вкладку Запросы.

2. Выберите пункт Создание запроса с помощью Мастера.

3. В открывшемся окне выберите таблицу Книги. Добавьте в запрос необходимые поля.

4. Выберите таблицу Издательство и добавьте нужные поля.

*Задание 8.* Просмотрите результат запроса.

На вкладке Запросы выберите название созданного вами запроса и откройте его.

*Задание 9.* Напечатайте данные о книгах.

1. Перейдите на вкладку Отчеты.

2. Выберите пункт Создание отчетов с помощью Мастера. Нажмите клавишу ОК.

- 3. Выберите таблицу Книги.
- 4. Укажите поля, необходимые для отчета, и создайте отчет.
- 5. Выберите пункт меню Файл Печать.
- 6. Задайте параметры печати.

*Задание 10.* Напечатайте отчет о наличии книг А.С. Пушкина.

1. При создании отчета выбирайте не таблицу, а запрос по книгам А.С. Пушкина.

Создание почтового ящика.

*Задание 1 .* Регистрация на бесплатном почтовом сервере.

Зарегистрироваться на одном из бесплатных серверов

[www.yandex.ru,](http://www.yandex.ru/) [www.mail.ru,](http://www.mail.ru/) [www.nm.ru,](http://www.nm.ru/) [www.rambler.ru,](http://www.rambler.ru/) [www.ok.ru,](http://www.ok.ru/) [www.pochta.ru](http://www.pochta.ru/) и т.п.

1. Запустите интернет-браузер **Internet Explorer** или **Opera** с помощью значка на **Рабочем столе**.

2. В адресной строке браузера введите адрес сайта (например, [www.yandex.ru\)](http://www.yandex.ru/).

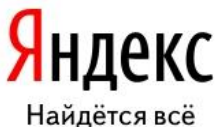

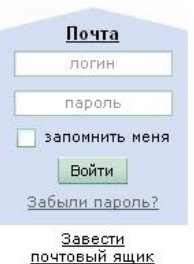

3. Выберите ссылку **Почта - Зарегистрироваться** или **Завести почтовый ящик**.

4. Заполните форму регистрации.

*Примечание.* Помните, что

- при введении **Вашего имени** и **Фамилии** будут предложены автоматически свободные логины, понравившийся вы можете выбрать или придумать собственный, который будет проверен почтовым сервером, занят ли он другим пользователем.
- поля **Логин**, **Пароль** и **Подтверждение пароля** должны заполняться латинскими буквами, причем пароль должен содержать не менее 4-х символов;
- обязательные поля для заполнения отмечены звездочками.
- 5. Подтвердите данные, нажав кнопку **Зарегистрировать**.
- 6. После успешной регистрации появляется ваш личный адрес.
- 7. Подтвердите согласие, нажав кнопку **Сохранить**.
- *Задание 2.* Знакомство с основными возможностями и элементами интерфейса Web–mail.
	- 1. Откройте свой новый почтовый ящик на бесплатном почтовом сервере и изучите основные элементы интерфейса.

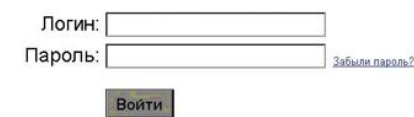

Примерно так выглядит интерфейс вашего почтового ящика:

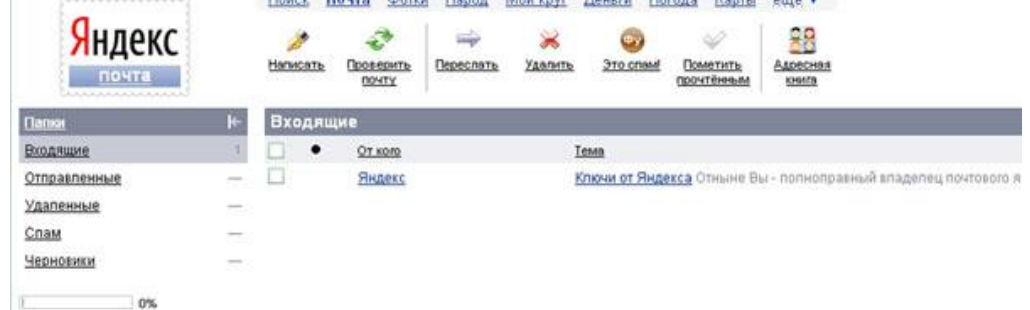

#### *Примечание:*

- Папка **Входящие** содержит всю поступившую к вам корреспонденцию (на ваш почтовый ящик).
- Папка **Отправленные** содержит всю отправленную вами другим адресатам в Internet корреспонденцию.
- В папку **Рассылки** складываются письма, которые были одновременно разосланы большому числу пользователей.
- Папка **Удаленные** хранит удаленные письма из любой другой папки.
- Папка **Черновики** хранит не отправленные письма.

*Задание 3.* Работа с почтовыми сообщениями.

1. Создайте сообщение с темой **«ФИО»**:

• щелкните по кнопке **написать**;

заполните заголовки сообщения: **Кому**, **Копия**, **Тема** следующим образом: в заголовке **Кому** укажите адрес преподавателя , **Копия** – адрес соседа справа. В качестве **Темы** укажите «**ФИО»**;

- впишите свои фамилию, имя, отчество, номер группы в текст сообщения.
- 2. Отправьте сообщение с помощью кнопки **Отправить**.

3. Перейдите в папку **Входящие**. Вам должно прийти сообщение от соседа слева. Для того, чтобы прочитать полученное сообщение, необходимо нажать на ссылку в поле **От кого.**

4. В появившемся окне нажмите на кнопку **Ответить**. Напишите ответ на это письмо и нажмите на кнопку **Отправить**.

- 5. Создайте новое сообщение и **вложите в него текстовый файл**:
	- На рабочем столе правой кнопкой мыши создайте **документ Microsoft Word**, назовите «Приглашение», наберите текст приглашения на день рожденья, закройте файл, сохраните;
	- вернитесь в свой электронный ящик;
	- щелкните по кнопке **Написать.**
	- заполните заголовки сообщения: **Кому**, **Копия**, **Тема** следующим образом: в заголовке **Кому** укажите адрес соседа справа. В качестве **Темы** укажите **«Приглашение»**;
	- нажмите на кнопку **Обзор**, укажите местонахождение файла (**Рабочий стол**);
	- напишите текст сообщения.

6. Отправьте сообщение, нажав на соответствующую кнопку.

- 7. Создайте новое сообщение и **вложите в него графический файл**:
	- заполните заголовки сообщения: **Кому**, **Копия**, **Тема** следующим образом: в заголовке **Кому** укажите адрес соседа справа. В качестве **Темы** укажите **«Картинка»**;
	- нажмите на кнопку **Обзор**, укажите местонахождение файла (свою папку **Общие документы/181/…**);
	- напишите текст сообщения.
- 8. Отправьте сообщение, нажав на соответствующую кнопку.
- 9. Перейдите в папку **Входящие**. В списке сообщений найдите электронное письмо с темой **«Приглашение»**, отправленное соседом слева. Значок в виде скрепки свидетельствует о наличии в полученном письме вложения. Сохраните вложенный файл в свою папку **Общие документы/181/…**
	- откройте полученное сообщение;
	- щелкните по значку вложенного файла левой кнопкой мыши;
	- в появившимся окне нажмите на кнопку Сохранить;
	- укажите путь сохранения
- 10. Сообщение с темой **«Приглашение»** перешлите преподавателю:
	- откройте нужное письмо и нажмите на кнопку **Переслать**;

заполните поле Кому, впишите электронный адрес преподавателя и отправьте сообщение.

*Задание 4.* Заполнение адресной книги.

Занесите в Адресную книгу новых абонентов.

1. Пополните **Адресную книгу**, воспользовавшись пунктом меню **Сервис - Адресная книга** или соответствующей кнопкой на панели инструментов.

2. Внесите в **Адресную книгу** преподавателя, соседа справа и слева. Для этого выполните команду **Файл - Создать контакт** (или щелкните левой кнопкой мыши на кнопке **Создать** и выберите пункт меню **Создать контакт**). Внимательно изучите вкладки, представленные в данном диалоговом окне. Обратите внимание на то, что в нем имеются средства для ввода как личной, так и служебной информации (для практической деятельности, как правило, достаточно заполнить лишь несколько полей на вкладке **Имя**).

3. Начните заполнение полей вкладки **Имя** с поля **Имя в книге**. Введите сюда такую запись, которую хотели бы видеть в списке контактов, например Сорокин И.И.;

4. Заполните поля **Фамилия** (Сорокин), **Имя** (Иван) и **Отчество** (Иванович);

5. В поле **Адреса электронной почты** введите его электронный адрес.

6. Занесите введенные данные в **Адресную книгу**, нажав на кнопку **Добавить**.

*Примечание.* Если необходимо изменить внесенные данные, следует щелкнуть на записи правой кнопкой мыши, в контекстном меню выбрать пункт **Свойства** и перейти на вкладку **Имя**.

После выполнения задания необходимо:

- 1. Сделать копию изображения текущего состояния экрана нажав при этом клавиши Alt+PrintScreen.
- 2. Установить курсор в то место, куда будет вставлено изображение;
- 3. Используя контекстное меню команда Вставить, или комбинацию клавиш Ctrl+V вставить изображение на котором будет отражаться ход решения задания.

## Место вставки изображения

Задание №5. Сделать вывод о проделанной лабораторной работе:

#### Подведение итогов

Предъявить преподавателю: выполнение заданий 1-5, краткий конспект.

Готовую практическую работу необходимо подписать и отправить преподавателю на электронный адрес

Выполнил студент группы

# Тема 5. Антивирусные программы Вопросы к опросу:

Понятие о компьютерных вирусах. Признаки заражения компьютеров вирусами. Способы защиты компьютеров от вирусов. Выбор антивирусной программы. Виды антивирусных программ. Установка антивирусных программ. Компьютерные вирусы, их происхождение и распространение. Типы компьютерных вирусов. Обновление антивирусных баз. Способы защиты от проникновения вирусов. Технологические возможности компьютера. Особенности установки антивирусных программ на ноутбуках. Программы тестирования. Срок действия программы.

Выполнение практической работы № 5 «Антивирусные программы»

1. Посмотрите, какие антивирусные программы установлены на Вашем ПК.

2. Откройте программу ESET NOD32 Antivirus и изучите окно программы

3. Почитайте информацию на вкладках: Состояние защиты, Обновление, Настройка, Служебные программы, Справка и поддержка.

4. Посмотрите на вкладке Настройка, все ли опции включены: Защита в режиме реального времени, Защита электронной почты, Защита доступа в Интернет.

5. Включите вкладку Сканирование ПК. Выберите выборочное сканирование. Просканируйте диск локальный D.

6. Пока идёт сканирование, изучите содержимое вкладки Служебные программы. Какие файлы были помешены на карантин?

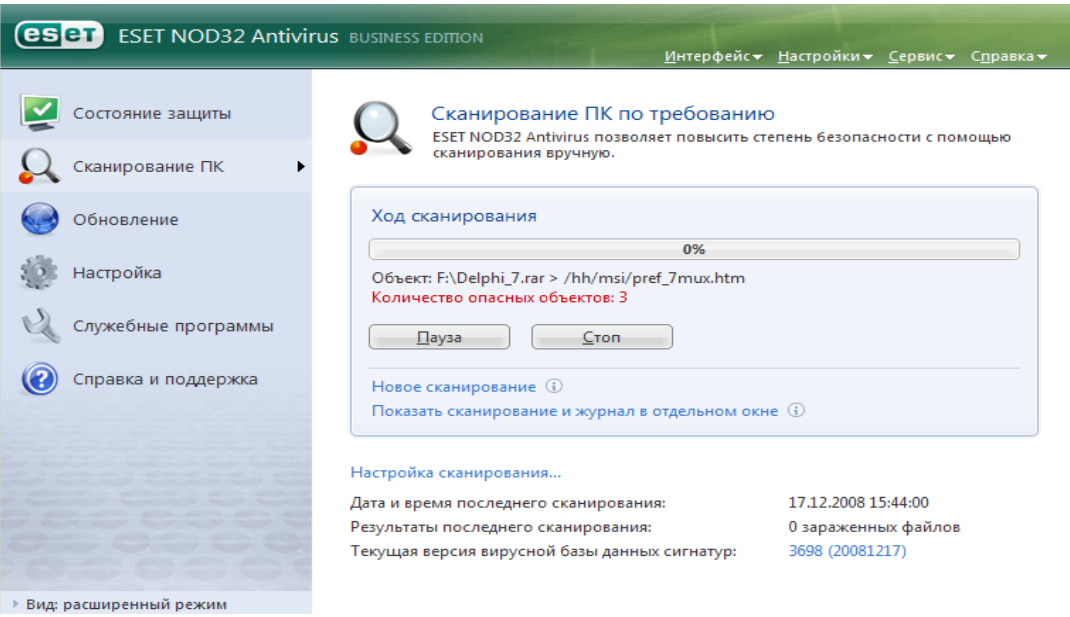

7. После окончания сканирования локального диска просканируйте свой диск. Результаты сканирования диска запишите в конспект.

8. В разделе Справочной системы программы найдите информацию о том, какие три уровня очистки поддерживает программа и запишите эту информацию в конспект.

9. Изучите раздел справки Введение в интерфейс пользователя.

10. Изучите раздел справки Предупреждения и уведомления.

11. В служебных программах в Планировщике почитайте, какие задачи запланированы на ближайшее время и запишите эту информацию в конспект.

Выполнение заданий.

*Задание 1.* Обновите через Интернет антивирусную программу, установленную на Вашем компьютере. Выполните проверку папки «Мои документы» на вирусы. Дать характеристику этой программы.

*Задание 2*. Укажите требования к помещениям кабинета информатики.

*Задание 3.* Укажите, какие действия запрещены в кабинете информатики.

*Задание 4.* Укажите комплекс упражнений для снятия усталости за компьютером.

## Тема 6. Настройка ПЭВМ. Устранение неполадок Вопросы к опросу:

Наиболее распространенное программное обеспечение. Программы для тестирования ПЭВМ. Программы для резервного копирования и архивации данных. Графические редакторы. Проверка работоспособности. Типовые неисправности. Причины ухудшения производительности ПЭВМ. Причины ухудшения производительности ПЭВМ. Проверка дисков на наличие ошибок. Фрагментация дисков. Использование программы дефрагментации дисков. Мониторинг производительности ПЭВМ. Выявление слабого места в аппаратной конфигурации компьютера. Устранение мелких неполадок. Отчистка диска. Восстановление системы после сбоев. Тестирование компьютера.

Выполнение практических упражнений: резервное копирование, архивация данных. Работа в графическом редакторе. Очистка диска.

Настройки ОС с целью оптимизации работы

- 1. Запустите утилиту конфигурации ОС Windows.
- 2. Укажите, какие службы запущены в ОС Windows.
- 3. Проверьте, какие программы автоматически загружаются вместе с ОС Windows.
- 4. Оставьте в списке автозагрузки только необходимые программы.

После внесения изменения в список, примите их, нажав на соответствующую кнопки. При запросе системы выполните выход без перезагрузки.

- 5. Запустите утилиту просмотра сведений о системе.
- 6. Просмотрите основные сведения о системе.
- 7. Укажите, сделав скриншоты:
- $\bullet$  версию BIOS
- объем доступной физической памяти
- объем виртуальной памяти
- объем доступной виртуальной памяти
- размер файла подкачки
- 8. Изучите аппаратные ресурсы и укажите, сделав скриншоты:

• имеются ли в системе запросы на прерывание (IRQ), используемые несколькими устройствами

- номер канала прямого доступа к памяти
- выделенные ресурсы системного таймера
- $\bullet$  номер запроса на прерывание (IRQ) часов и CMOS
- 9. Изучите компоненты, входящие в систему.
- 10. Рассмотрите логическую и физическую структуру дисков.

11. Проверьте, имеются ли в системе устройства с неполадками, и укажите неполадки, при их напичии

- 12. Запустите утилиту Монитор ресурсов.
- 13. Изучите загруженность оперативной памяти и укажите ресурс максимального объема.
- 14. Укажите объем и количество свободного места на диске С:\.
- 15. Запустите системную утилиту очистки диска С:\.
- 16. Выберите файлы для удаления и перейдите на вкладку Дополнительно.
- 17. Перейдите к диалоговому окну очистки файлов Восстановления системы и теневого копирования.
- 18. Подтвердите удаление контрольных точек восстановления.
- 19. Выполните очистку диска.
- 20. Проверьте количество свободного места на диске С:\.

21. Запустите утилиту проверки оперативной памяти ПК (предварительно сохраните все документы). Оформите отчет.

## **Тема 7. Офисная техника и правила ее использования Вопросы к опросу**

Виды офисной техники. Современная техника и ее назначение. Принтеры. Их виды. Программы установки принтеров. Порядок установки принтеров. Работа принтеров. Программа установки факсов. Отладка программы. Настройка факсов. Правила работы с факсами. Понятие о драйверах. Установка и настройка ксерокса. Программа установки сканера. Настройка сканера. Работа сканера. Сканирование. Обработка сканированной информации и ее сохранение. Обработка сканированной информации и ее сохранение. Настройка сетевых групп. Домашняя сеть. Локальная сеть. Устранение сбоев в сети. Программное обеспечение сетевого взаимодействия.

## **Выполнение теста**

## **Задание 1**

*Вопрос:* К устройству создания документов относят

*Выберите один из 4 вариантов ответа:*

- 1) пишущую машинку
- 2) шредер
- 3) принтер

4) картотеку

## **Задание 2**

*Вопрос:* К устройству тиражирования документов относят

*Выберите один из 4 вариантов ответа:*

- 1) ПК
- 2) копир
- 3) фольдер
- 4) папку

#### **Задание 3**

*Вопрос:* К устройству обработки документов относят

*Выберите один из 4 вариантов ответа:*

- 1) принтер
- 2) степлер
- 3) сейф
- 4) ручку

## **Задание 4**

*Вопрос:* К устройству хранения документов относят

*Выберите один из 4 вариантов ответа:*

- 1) пишущую машинку
- 2) принтер
- 3) шкаф
- 4) ламинатор

# **Задание 5**

*Вопрос:* К устройству связи относят

*Выберите один из 4 вариантов ответа:*

- 1) телефон
- 2) ПК
- 3) шредер
- 4) флеш-карту

# **Задание 6**

*Вопрос:* К устройству хранения информации относят

*Выберите один из 4 вариантов ответа:*

- 1) принтер
- 2) сканер
- 3) флеш-карту
- 4) процессор

## **Задание 7**

*Вопрос:*

Электроакустический прибор для преобразования электрических колебаний в звуковые -

*Выберите один из 4 вариантов ответа:*

- 1) пейджер
- 2) факс
- 3) телефон
- 4) принтер

# **Задание 8**

*Вопрос:*

Устройство для передачи текстовых и графических изображений по телефонным линиям -

*Выберите один из 4 вариантов ответа:*

- 1) пейджер
- 2) принтер
- 3) факс
- 4) телефон

# **Задание 9**

*Вопрос:*

Устройство для звукозаписи речи с целью последующей диктовки и записи текста -

*Выберите один из 4 вариантов ответа:*

- 1) пейджер
- 2) телефон
- 3) диктофон
- 4) микрофон

# **Задание 10**

*Вопрос:*

Устройство вывода на печать чертежей, графиков большого формата -

*Выберите один из 4 вариантов ответа:*

1) принтер

2) монитор

- 3) плоттер
- 4) фольдер

# **Задание 11**

#### *Вопрос:*

Устройство вывода данных из ЭВМ, преобразующее двоичный код в соответствующие символы и фиксирующее эти символы на бумаге -

*Выберите один из 4 вариантов ответа:*

1) монитор

2) шредер

3) принтер

4) демонстрационный экран

# **Задание 12**

#### *Вопрос:*

Принтер, в котором применяется электрографический способ формирования изображения -

*Выберите один из 3 вариантов ответа:*

1) лазерный

- 2) матричный
- 3) струйный

# **Задание 13**

*Вопрос:* Принтер, в котором изображение формируется из точек ударным способом -

*Выберите один из 3 вариантов ответа:*

1) лазерный

2) матричный

3) струйный

## **Задание 14**

#### *Вопрос:*

Принтер, технология работы которого основана на взбрызгивании на бумагу под большим давлением капелек краски -

*Выберите один из 3 вариантов ответа:*

1) лазерный

2) матричный

3) струйный

## **Задание 15**

*Вопрос:*

Устройство, позволяющее преобразовать информацию из тестового формата в цифровой -

*Выберите один из 4 вариантов ответа:* 1) сканер

2) принтер

3) копир 4) монитор

**Задание 16**

*Вопрос:* Как называется устройство *Изображение:*

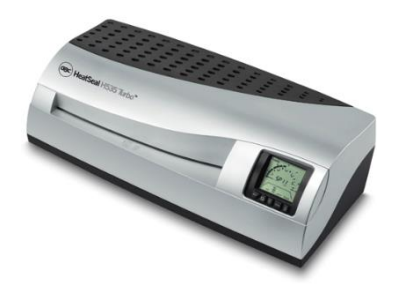

*Запишите ответ:*

**Задание 17** *Вопрос:* Как называется устройство *Изображение:*

\_\_\_\_\_\_\_\_\_\_\_\_\_\_\_\_\_\_\_\_\_\_\_\_\_\_\_\_\_\_\_\_\_\_\_\_\_\_\_\_\_\_

\_\_\_\_\_\_\_\_\_\_\_\_\_\_\_\_\_\_\_\_\_\_\_\_\_\_\_\_\_\_\_\_\_\_\_\_\_\_\_\_\_\_

\_\_\_\_\_\_\_\_\_\_\_\_\_\_\_\_\_\_\_\_\_\_\_\_\_\_\_\_\_\_\_\_\_\_\_\_\_\_\_\_\_\_

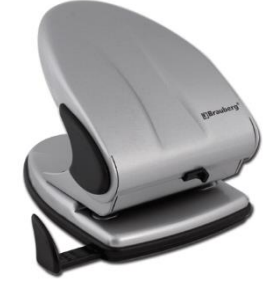

*Запишите ответ:*

**Задание 18** *Вопрос:* Как называется устройство *Изображение:*

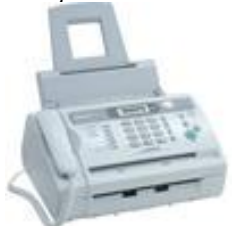

*Запишите ответ:*

**Задание 19** *Вопрос:* Как называется устройство *Изображение:*

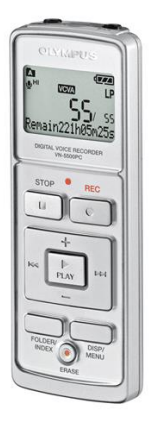

#### *Запишите ответ:*

**Задание 20** *Вопрос:* Как называется устройство *Изображение:*

\_\_\_\_\_\_\_\_\_\_\_\_\_\_\_\_\_\_\_\_\_\_\_\_\_\_\_\_\_\_\_\_\_\_\_\_\_\_\_\_\_\_

\_\_\_\_\_\_\_\_\_\_\_\_\_\_\_\_\_\_\_\_\_\_\_\_\_\_\_\_\_\_\_\_\_\_\_\_\_\_\_\_\_\_

\_\_\_\_\_\_\_\_\_\_\_\_\_\_\_\_\_\_\_\_\_\_\_\_\_\_\_\_\_\_\_\_\_\_\_\_\_\_\_\_\_\_

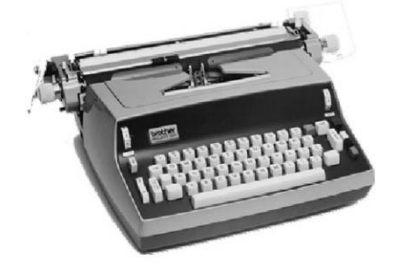

*Запишите ответ:*

# **Задание 21**

*Вопрос:* Как называется предмет *Изображение:*

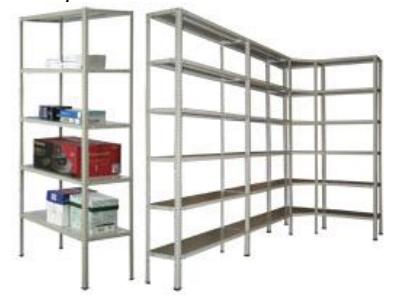

*Запишите ответ:*

# **Задание 22**

*Вопрос:* Как называется устройство *Изображение:*

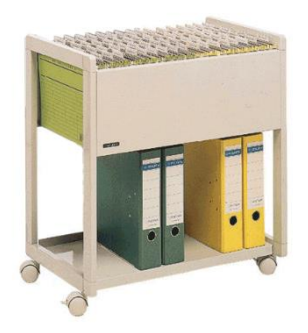

*Запишите ответ:*

**Задание 23** *Вопрос:* Как называется устройство *Изображение:*

\_\_\_\_\_\_\_\_\_\_\_\_\_\_\_\_\_\_\_\_\_\_\_\_\_\_\_\_\_\_\_\_\_\_\_\_\_\_\_\_\_\_

\_\_\_\_\_\_\_\_\_\_\_\_\_\_\_\_\_\_\_\_\_\_\_\_\_\_\_\_\_\_\_\_\_\_\_\_\_\_\_\_\_\_

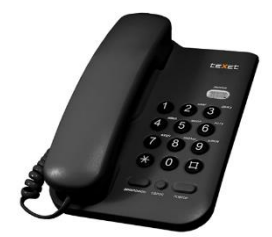

*Запишите ответ:*

**Задание 24** *Вопрос:* Как называется устройство *Изображение:*

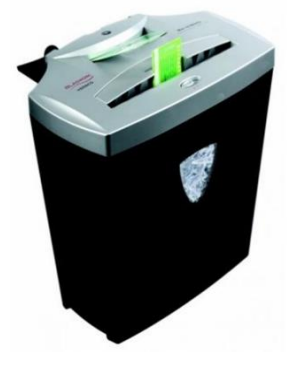

*Запишите ответ:*

**Задание 25** *Вопрос:* Установите соответствия:

*Укажите соответствие для всех 4 вариантов ответа:*

\_\_\_\_\_\_\_\_\_\_\_\_\_\_\_\_\_\_\_\_\_\_\_\_\_\_\_\_\_\_\_\_\_\_\_\_\_\_\_\_\_\_

- 1) фальцевальная
- 2) фольдер
- 3) биговальная

4) сортировальная

- \_\_ бумагорезательная машина
- машина, формирующая сгиб на листах
- машина, складывающая листы
- машина, раскладывающая листы по размеру

## **Ответы:**

1) (1 б.) Верные ответы: 1;

2) (1 б.) Верные ответы: 2;

- 3) (1 б.) Верные ответы: 2;
- 4) (1 б.) Верные ответы: 3;
- 5) (1 б.) Верные ответы: 1;
- 6) (1 б.) Верные ответы: 3;
- 7) (1 б.) Верные ответы: 3;
- 8) (1 б.) Верные ответы: 3;
- 9) (1 б.) Верные ответы: 3;
- 10) (1 б.) Верные ответы: 3;
- 11) (1 б.) Верные ответы: 3;
- 12) (1 б.) Верные ответы: 1;
- 13) (1 б.) Верные ответы: 2;
- 14) (1 б.) Верные ответы: 3;
- 15) (1 б.) Верные ответы: 1;
- 16) (1 б.) Верный ответ: "ламинатор".
- 17) (1 б.) Верный ответ: "дырокол".
- 18) (1 б.) Верный ответ: "факс".
- 19) (1 б.) Верный ответ: "диктофон".
- 20) (1 б.) Верный ответ: "печатная машинка".
- 21) (1 б.) Верный ответ: "стеллаж".
- 22) (1 б.) Верный ответ: "тележка".
- 23) (1 б.) Верный ответ: "телефон".
- 24) (1 б.) Верный ответ: "шредер".
- 25) (1 б.) Верные ответы:
- 2;
- 3;
- 1;
- 4;

Выполнение упражнений

Задание 1:

Познакомьтесь с правилами техники безопасности при работе с оргтехникой и заполните таблицу.

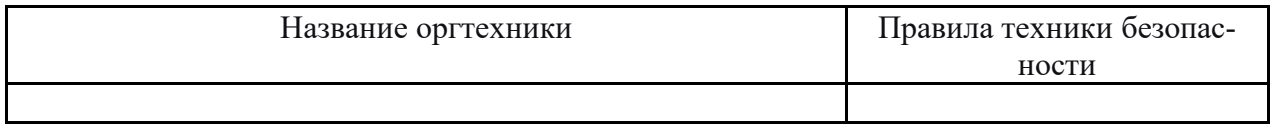

Задание 2:

Создайте проект приемной вашего вымышленного офиса, включив в него рабочее место делопроизводителя, зону ожидания для посетителей, зону обслуживания.

## Задание 3:

Подберите необходимые приспособления и оборудуйте рабочее место специалиста службы ДОУ и заполните таблицу.

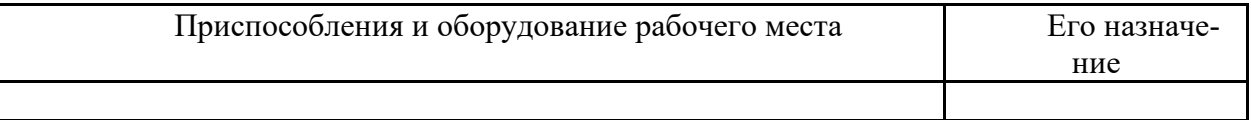

## Задание 4. Изучите основные характеристики принтеров, заполните таблицу.

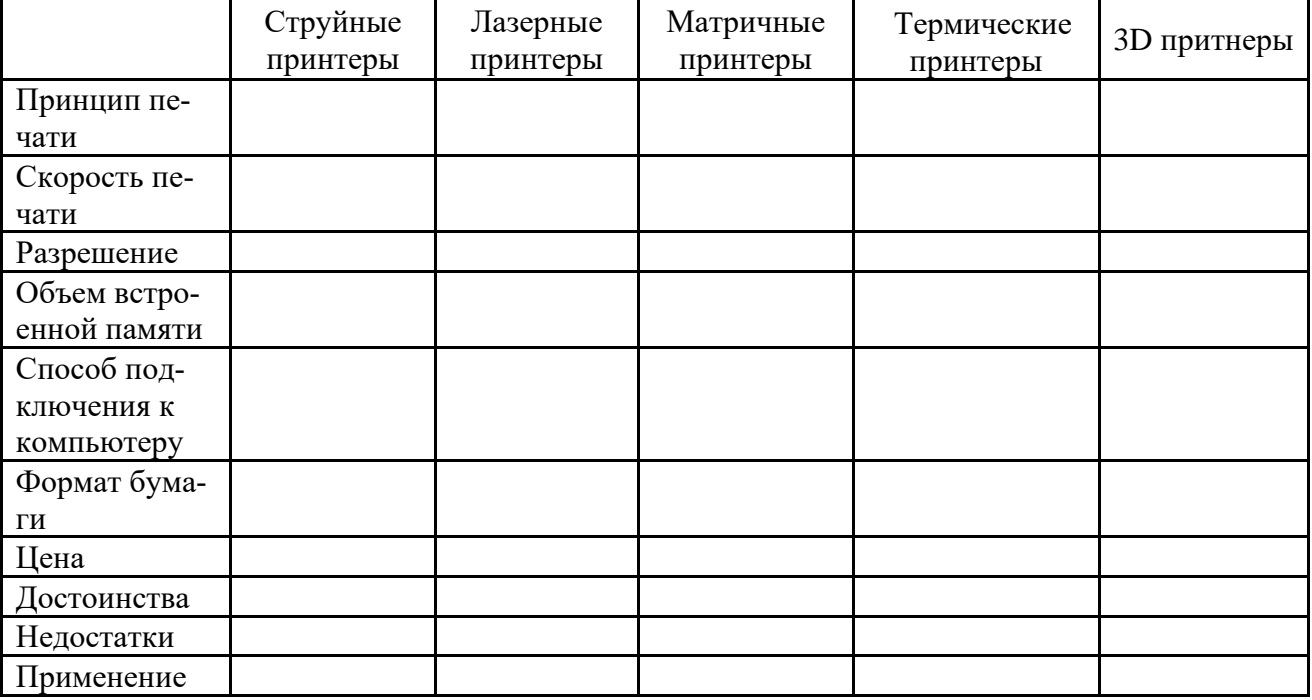

Сделайте выводы о целесообразности использования определённых видов принтеров.

# Задание 5. Заполните таблицу "Классификация сканеров".

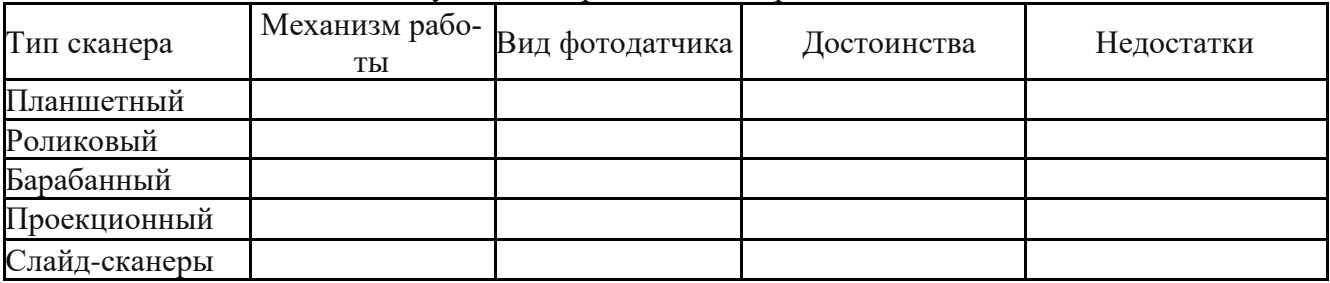

## Задание 6. Заполните данную таблицу.

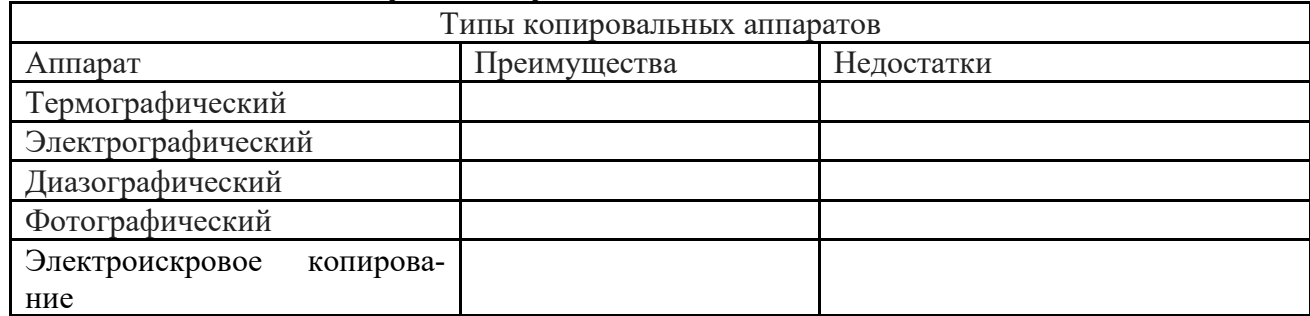

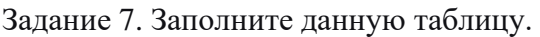

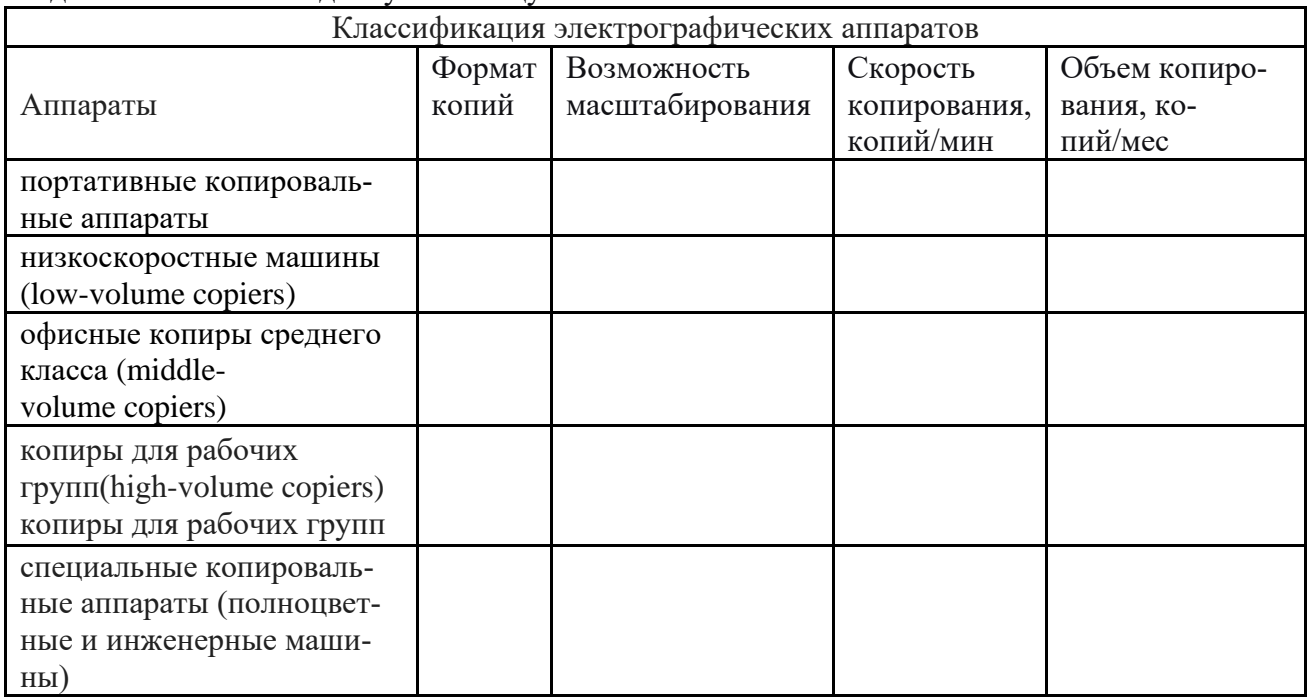

Задание 8. Заполните данную таблицу.

С использованием схемы классификации средств обработки документов, подготовьте средствами Microsoft Office Publisher КАТАЛОГ, отражающий все вышеуказанные средства по схеме: наименование, краткое описание, технические характеристики (если есть), изображение.

Дополните информацию по необходимости данными из глобальной сети. Первый и последний листы каталога - обложка, на каждое средство обработки - один разворот (2 страницы). Используйте единый стиль оформления для всего каталога.

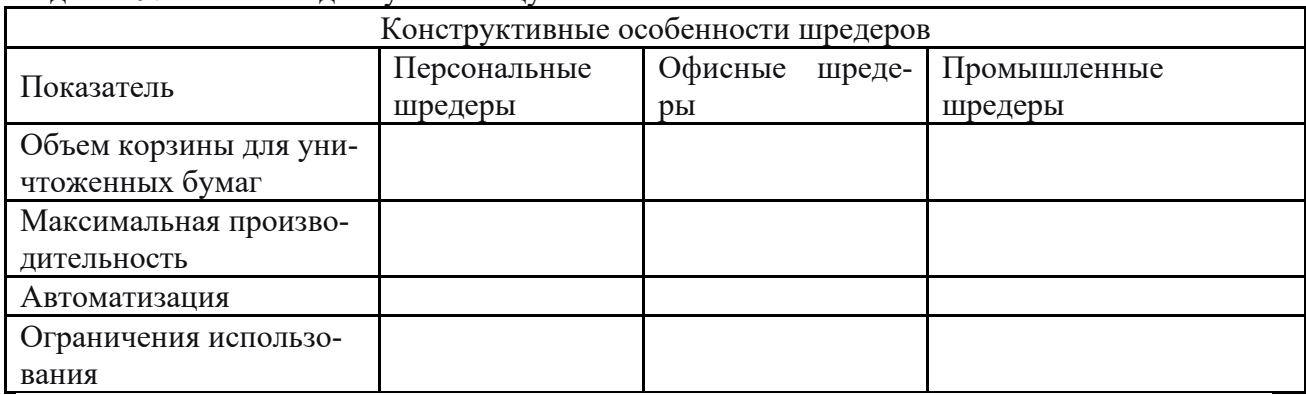

Задание 9. Заполните данную таблицу.

Задание 10. Выполните физическое подключение модема к компьютеру.

1. Не включая компьютер, определите тип модема и подключите его к компьютеру: *Если модем относится к внутренним, то откройте системный блок компьютера и установите модем в соответствующий разъем на материнской плате. Если модем относится к внешним, то подсоедините разъем модема к разъему последовательного (COM) порта на задней стенке системного блока с помощью нуль-модемного кабеля.*

- 2. Включите компьютер и выполните автоматическое или ручное программное подключение модема (установку драйвера).
- 3. Убедитесь в том, что модем определился системой раздел Модемы диалогового окна Диспетчер устройств (Пуск/Панель управления/Система/Оборудование/Диспетчер устройств): Здесь должна присутствовать запись об установленном модеме.

Задание 11. Выполните настройку модема.

- 1. Откройте диалоговое окно Телефон и модемы (Пуск/Панель управления/Телефон и модем/Модем) и перейдите на вкладку Модемы.
- 2. Откройте окно свойств модема, дважды щелкнув на имени установленного Вами модема и просмотрите информацию о нем на вкладке Общие.
- 3. Перейдите на вкладку Модем и установите следующие параметры:
	- громкость динамика максимальная;
	- скорость порта для модема 115200;  $\mathbb{L}$
	- управление набором номера Дождаться сигнала "Линия свободна";  $\mathbf{r}$
	- L. получите дополнительную информацию о параметре Скорость порта для модема (щелкните правой кнопкой мыши (ПКМ) на надписи Скорость порта для модема. В появившемся меню выберите Что это такое? Прочитайте выведенную информацию.
- 4. Проверьте работоспособность модема:
	- перейдите на вкладку Диагностика;
	- $\mathbf{r}$ шелкните по кнопке Опросить модем. После этого в нижнем текстовом поле появится список команд отосланных модему и его реакция на них.
- 5. Установите дополнительные параметры модема:
	- перейдите на вкладку Дополнительные параметры связи;
	- введите в строку Дополнительные команды инициализа- $\equiv$  .

ции значение ATZ.

Эти команды задают те параметры модема, которые будут влиять на его дальнейшую работу. Например, здесь задается строка инициализации для работы с GPRS-модемом (как правило, такой модем есть у мобильных телефонов). Вид этой строки зависит от поставщика услуг Интернет.

- 6. Уменьшите размеры буферов приема и передачи:
	- щелкните по кнопке Изменить умолчания... и воспользуйтесь соответствующими регуляторами.

Задание 12. Создайте подключение к сети Интернет.

- 1. Откройте диалоговое окно Сетевые подключения (Пуск/Панель управления/Сетевые подключения), запустите Мастер новых подключений (Файл/Новое подключение) и щелкните по кнопке Далее.
- 2. Укажите Тип подключения Подключить к Интернету. Закройте окно кнопкой Далее.
- 3. Выберите установить подключение вручную и щелкните Далее.
- 4. Укажите Способ подключения Через обычный модем и шелкните по кнопке Далее.
- 5. Ввелите в текстовое поле имя поставшика услуг, например, *Provider*, нажмите Далее.
- 6. Введите в текстовое поле номер модемного пула вашего провайдера и щелкните по кнопке *Далее*.
- 7. Введите имя пользователя и пароль в соответствующие поля и нажмите *Далее*.
- 8. Закройте мастер кнопкой *Готово*.
- 9. Установите соединение с провайдером, щелкнув по кнопке Вызов *При установке соединения в правой нижней части экрана появятся:*
	- значок установленного соединения;
	- − всплывающая подсказка о том, что соединение установлено.
- 10. Проверьте установленное соединение:
	- − запустите программу-браузер;
	- − введите в адресной строке какой-нибудь адрес, например адрес сайта провайдера;
	- − покажите результат преподавателю.
- 11. Разорвите соединение вызовите контекстное меню значка установленного соединения и выберите команду *Разорвать*.

Задание 13. Измените параметры созданного ранее соединения.

- 1. Откройте диалоговое окно Сетевые подключения, вызовите свойства соединения *Provider* (*Контекстное меню соединения/Свойства*) и перейдите на вкладку Общие.
- 2. Добавьте еще один номер телефона провайдера:
	- − щелкните по кнопке Другие;
	- − в появившемся диалоговом окне щелкните по кнопке добавить;
	- − введите номер телефона.
- 3. Перейдите на вкладку Параметры и измените *параметры повторного звонка*:
	- − число повторений набора номера *10*;
	- − интервал между повторениями *10 секунд*;
	- − время простоя до разъединения *1 час*.
- 4. Перейдите на вкладку Дополнительно и включите *встроенный брандмауэр*.
- 5. Закройте окно, применив установленные параметры.

Задание 14. Изучите управление модемом при помощи AT-команд.

- 1. Запустите программу-терминал *YChat* и настройте ее работу:
	- − откройте окно Setup, щелкнув по кнопке *Опции*;
	- − выберите *порт*, к которому подключен модем (раздел COM-PORT);
	- − закройте окно настройки.
- 2. Откройте окно терминала, щелкнув по кнопке *Инициализация*.
- 3. Введите команду Z для сброса параметров модема:
- в нижнем текстовом поле с клавиатуры напечатайте ATZ и нажмите клавишу Enter. Модем должен вам ответить ОК.
- 4. Получите информацию о модеме командой In (например, ATII).
- 5. Определите, при каком значении числа n модем выдает свое имя, модель, и поддерживаемые протоколы.
- 6. Снимите модемом «трубку» (Hang up) команда H1.
- 7. Положите модемом «трубку» команда Н0.
- 8. Позвоните по какому-либо номеру (можно позвонить себе на мобильный телефон). Для этого воспользуйтесь командой D.

Например, вы хотите позвонить по номеру 149, тогда команда будет иметь следуюший вид АТД149.

Залание 15.

Научитесь определять общие ресурсы компьютера.

1. В операционной системе Windows найдите на рабочем столе значок Сеть Откройте папку, и вы увидите все компьютеры, которые подключены в одну сеть.

В данном окне появятся все компьютеры, которые подключены к сети.

Откройте один из них. Посмотрите ресурсы компьютера, которыми вы можете воспользоваться. Такие ресурсы называются общими.

Залание 16.

Предоставить доступ для пользователей локальной сети к папке на своем компьютере, подключенном к локальной сети.

1. В операционной системе Windows открыть окно папки Компьютер и на одном из дисков С: создайте свою папку. Назовите ее Офис 01.03.

2. Щелкните правой кнопкой мыши по значку папки и в контекстном меню папки выберите команду Общий доступ.

3. В появившемся диалоговом окне Дополнительный общий доступ установить флажок открыть общий доступ к этой папке.

4. Если все правильно сделано, то на диске (у вашей папки) появится значок, который показывает, что папка является общей.

Залание 17.

Найти ответы поисковый на вопросы, используя cepвер Rambler (http://www.rambler.ru). Указать адрес источника информации.

1. Место и дата рождения Билла Гейтса - главы фирмы Microsoft.

2. Место и дата рождения математика Н.И. Лобачевского.

## **Вопросы к другим формам контроля (очная форма обучения 1 семестр)**

- 1. Основные понятия информатики.
- 2. Операции с данными. Основные структуры данных. Информация.
- 3. Кодирование данных в ПК.
- 4. Общие сведения о персональных компьютерах типа IBM-PC. Функциональная схема ПЭВМ.
- 5. Устройства, подключаемые к ПЭВМ. Типы и характеристики.
- 6. Клавиатура типа QWERTY. Группы разделения клавиш, назначение служебных клавиш. Мышь и другие указательные устройства.
- 7. Мониторы и видеоконтроллеры. Назначение, типы и характеристики.
- 8. Печатающие устройства. Назначение, типы и характеристики.
- 9. Персональные компьютеры класса мультимедиа. Аппаратное обеспечение.
- 10. Общие сведения о программном обеспечении ПЭВМ. Классификация и назначение.
- 11. Общие сведения об операционных системах. ОС семейства WINDOWS.
- 12. Понятие файла. Файловая система. Присвоение имен файлам.
- 13. Каталоги (папки). Определение, древовидная структура (корневой каталог, маршрут).
- 14. Архивация файлов. Необходимость введения архивов. Программы архиваторы. Принцип работы. Программы архивирования WinRar, ARJ.
- 15. Компьютерные вирусы и борьба с ними. Антивирусные программы.
- 16. Графический интерфейс WINDOWS. Основные объекты и их назначения.
- 17. Рабочий стол WINDOWS. Назначение и основные объекты рабочего стола.
- 18. Запуск нескольких программ. Переключение между программами. Размещение окон.
- 19. Работа с папками и файлами (копирование, перемещение, создание). Программа Проводник в WINDOWS. Навигация по файловой структуре в программе Проводник.
- 20. Стандартные программы ОС WINDOWS.
- 21. Атрибуты файлов. Понятие ярлыка. Создание ярлыков к объектам.
- 22. Пакет программ Microsoft Office. Содержание и назначение программ пакета. Версии пакета Microsoft Office. Установка отдельных компонентов.
- 23. Текстовый процессор Microsoft Word.Возможности, общий вид окна процессора.
- 24. MS Word. Панель инструментов. Масштабируемые шрифты. Изменение параметров шрифта.
- 25. Шаблоны и мастера MS Word. Назначение содержание и основные приемы работы с ними.
- 26. Форматирование абзацев, разделов. Поиск и замена. Средства коррекции.
- 27. Внешние объекты, используемые в Word, вставка внешних объектов.
- 28. Установка параметров текста (поле, формат бумаги, шрифт, абзац).
- 29. Вставка объектов WordArt.Изменение границ объекта и положения.
- 30. Режимы ввода и редактирования документов. Разметка страниц. Масштабная линейка.
- 31. Списки в редакторе MS Word. Типы списков, способы установки и изменения типа списков.
- 32. Таблицы в MS Word. Ввод табличных данных. Форматирование таблиц.
- 33. Использование графических средств Word. Создание простейших графических объектов. Группировка объектов.
- 34. Абзац. Заливка, обрамление, задание отступов.
- 35. Назначение панелей *Стандартная* и *Форматирование*. Содержание команд.
- 36. Настройки параметров печати, вывод документа на принтер, масштабирование при печати.
- 37. Ввод и редактирование нескольких документов. Переключение между документами. Сохранение открытых документов.
- 38. Архивация файлов. Необходимость введения архивов. Программы архиваторы. Принцип работы.
- 39. Настройка Word. Настройка панели инструментов и управляющего меню.
- 40. Табличный процессор Excel. Общие сведения. Области применения.
- 41. Создание рабочей книги. Ввод и редактирование данных в рабочих листах. Управление элементами рабочей книги.
- 42. Данные в ячейках. Форматы данных. Копирование, перемещение данных.
- 43. Организация вычислений. Ввод формул. Относительные и абсолютные адреса.
- 44. Стандартные функции Excel и их использование в расчетах. (Логические, математические и финансовые функции).
- 45. Диаграммы в Excel. Построение диаграмм на основе табличных данных.
- 46. Консолидация данных в рабочей книге. Связывание таблиц, находящихся на разных листах.
- 47. Сортировка данных в таблицах. Автофильтр, способы фильтрации данных.
- 48. Базы данных. Структура базы данных. Типы полей. Свойства полей.
- 49. СУБД ACCESS. Объекты ACCESS. Режимы работы с ACCESS.
- 50. Таблицы. Приемы работы с таблицами баз данных. Создание связей между таблицами.
- 51. Запросы. Типы запросов. Создание простейших запросов.
- 52. Формы. Элементы форм. Создание и редактирование связанных полей.
- 53. Отчеты. Структура отчета. Автоотчеты. Создание простейших отчетов.
- 54. Схема данных. Межтабличные связи. Типы отношений между объектами.
- 55. Понятие алгоритма. Способы описания алгоритмов.
- 56. Обзор языков программирования высокого уровня.
- 57. Объектно-ориентированное программирование.
- 58. Компьютерные сети. Локальные и глобальные сети.
- 59. Ресурсы сети ИНТЕРНЕТ. Электронная почта.
- 60. Защита информации в компьютерных сетях.

# **КОМПЛЕКТ ОЦЕНОЧНЫХ СРЕДСТВ ПО ПРОМЕЖУТОЧНОЙ АТТЕСТАЦИИ ПРОГРАММНОЕ ОБЕСПЕЧЕНИЕ ЭВМ**

# **31.02.04 МЕДИЦИНСКАЯ ОПТИКА**

**Медицинский оптик-оптометрист**

#### Залания к лифференцированному зачету (2 семестр очная форма обучения; 1 семестр заочная форма обучения) Вариант 1.

- 1. Получено сообщение, информационный объём которого равен 172032 бита. Чему равен этот объём в Кбайтах? 172032/8/1024=21Кбайт
- 2. Считая, что каждый символ кодируется одним байтом, оцените информационный объем следующего предложения:
	- а. «Мой дядя самых честных правил, когда не в шутку занемог, он уважать себя заставил и лучше выдумать не мог» 105 байт
- 3. Переведите числа из десятичной системы счисления в двоичную, восьмеричную и шестнадцатеричную системы счисления.
	- a.  $949_{10} = 1110110101_2 = 1665_8 = 3B5_{16}$ ;
	- b.  $763_{10} = 1011111011_2 = 1373_8 = 2FB_{16}$ .
- 4. Переведите числа в десятичную систему счисления.
	- a.  $111000111_2=455_{10}$ ;
	- b.  $1001001,0112=73_{10};$
	- c.  $335_8=221_{10}$ ;
	- d.  $14C_{16}=332_{10}$ .
- 5. Флэш-карта имеет объем 512 Мбайт. Рукопись автора содержит 2000 страниц. На каждой странице 80 строк, в каждой строке 100 символов. Каждый символ кодируется шестнадцатью битами. Кроме того, рукопись содержит 80 иллюстраций, объемом 5 Мбайт каждая. Поместится ли рукопись на флэш-карту в несжатом виде  $\mathbf{M}$ каков ee объем  $\mathbf{p}$ мегабайтах? 2000\*80\*100\*2/1024/1024+80\*5=430,52 Мбайт, поместится.
- 6. Определите требуемый объем видеопамяти для различных графических режимов экрана монитора. Заполните таблицу, Кбайт  $\overline{a}$

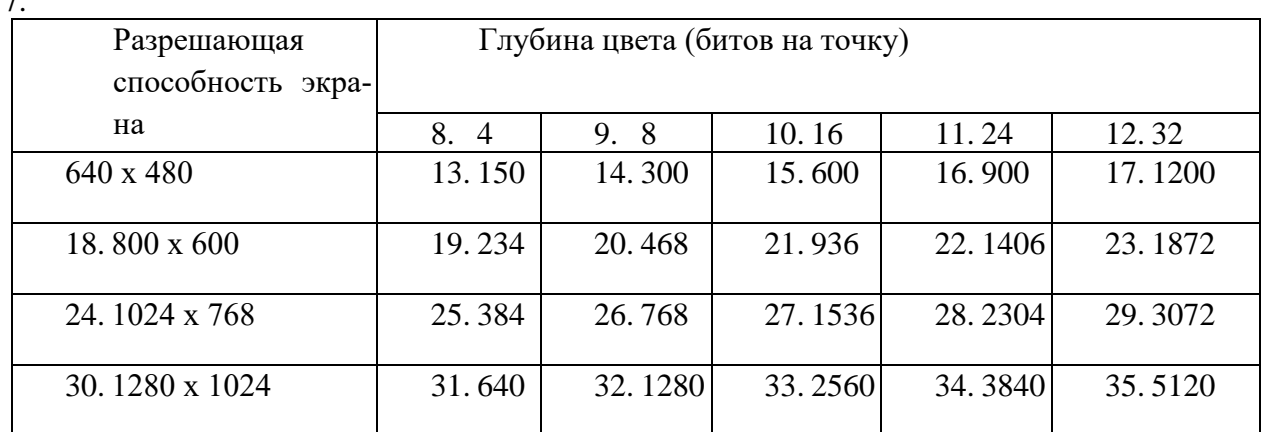

8. Оцените информационный объем стереоаудиофайла длительностью звучания 1 мин, если «глубина» кодирования 16 бит, а частота дискретизации звукового сигнала 8 кГц. 2\*60\*2\*8=15360 Кбит=1920 Кбайт

9. Определите количество информации в своей фамилии, при условии, что для кодирования фамилий будет использоваться 32-символьный алфавит. Кол букв\*5 бит

10. Определите значение переменной с после выполнения следующего фрагмента программы, записанного на языке программирования Паскаль,  $a := 5$ ;  $b := 6$ ;  $c := 10$ 

- a.  $a := 35$ :
- b.  $b := 6$ ;
- c.  $a := a 5 * b$ :
- d. if  $a < b$  then  $c := 2^*a 5^*(b+4) + 50$
- e. else c :=  $2^*a + 5^*(b+4) + 50$ ;
#### Вариант 2.

1. Получено сообщение, информационный объём которого равен 155648 бита. Чему равен этот объём в Кбайтах? 155648/8/1024=19 Кбайт

2. Считая, что каждый символ кодируется двумя байтами, оцените информационный объем следующего предложения:

### «Я помню чудное мгновенье: передо мной явилась ты, как мимолетное виденье, как гений чистой красоты» 200 байт

3. Переведите числа из десятичной системы счисления в двоичную, восьмеричную и шестнадцатеричную системы счисления.

- a)  $563 = 1000110011_2 = 1063_8 = 233_{16}$ ;
- b)  $264 = 100001000_2 = 410_8 = 108_{16}$ .

4. Переведите числа в десятичную систему счисления.

- a)  $1100010010_2 = 786_{10}$ ;
- b)  $10110111_2=183_{10}$ ;
- c)  $416_8 = 270_{10}$ ;
- d)  $215_{16}=533_{10}$ .

5. Игра "Zavr In The Sky" требует для установки на жесткий диск 4 Гбайта свободного места. На жестком диске сейчас 800 Мбайт свободного места. Какое целое количество флэш-карт по 512 Мбайт понадобится, чтобы освободить недостающее пространство?

 $(4*1024-800)/512=6,44$  Мбайт, понадобится 7 флэш-карт.

6. Определите требуемый объем видеопамяти для различных графических режимов экрана монитора. Заполните таблицу.

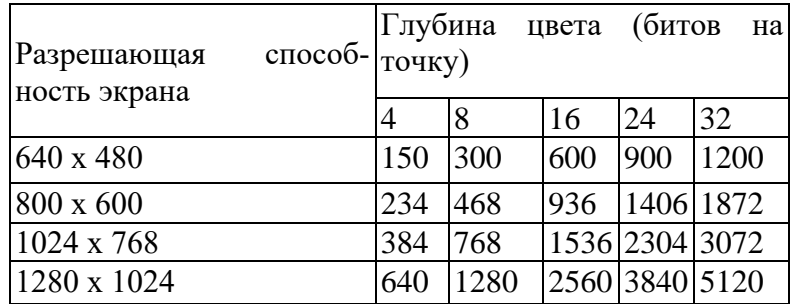

7. Оцените информационный объем моно аудиофайла длительностью звучания 3 мин, если «глубина» кодирования 16 бит, а частота дискретизации звукового сигнала 24 кГц. 3\*60\*24\*2=69120 Кбит=8640 Кбайт

8. Определите количество информации в своей фамилии, при условии, что для кодирования фамилий будет использоваться 32-символьный алфавит. Кол букв\*5 бит

9. Определите значение переменной с после выполнения следующего фрагмента программы, записанного на языке программирования Паскаль.  $a := 3$ ;  $b := 5$ ;  $c := 5$ 

 $a := 33$ :  $b := 5$ ;  $a := a - 6 * b$ : if a < b then c :=  $15^*a - 5^*(b+3)$ else c :=  $15^*a + 5^*(b+3)$ ;

### Критерии оценивания:

Каждое верно выполненное задание оценивается 2 баллами;

задание, выполненное с незначительными ошибками (записан правильный ход решения) -

дополнительно 1 балл.

17-18 баллов - оценка «отлично» (5);

14-16 баллов - оценка «хорошо» (4);

11-13 баллов - оценка «удовлетворительно» (3);

меньше 10 баллов - оценка «неудовлетворительно» (2).

### Ключ к заданиям

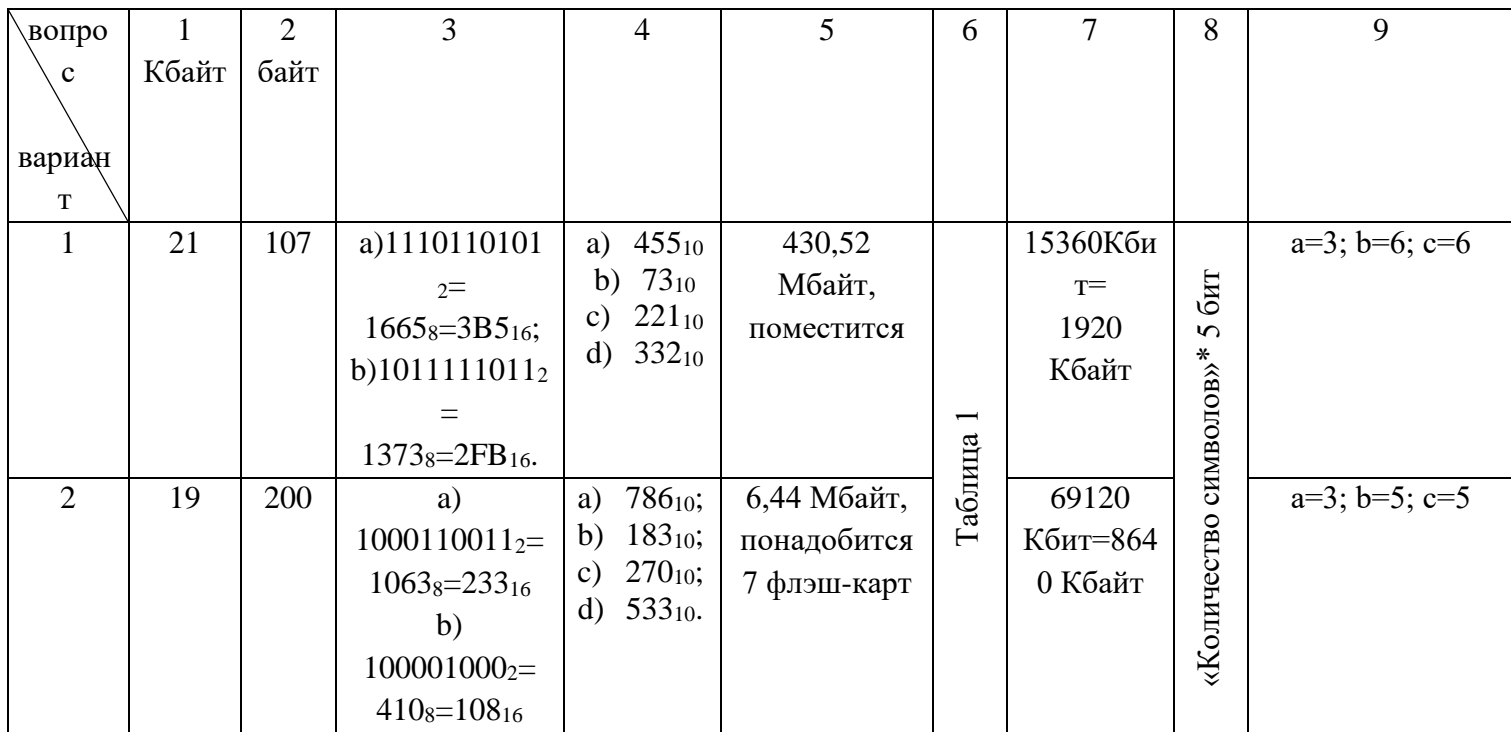

| Разрешающая способ-<br>ность экрана | Глубина цвета (битов на точку) |      |      |      |      |
|-------------------------------------|--------------------------------|------|------|------|------|
|                                     |                                |      | 16   | 24   | 32   |
| 640 x 480                           | 150                            | 300  | 600  | 900  | 1200 |
| 800 x 600                           | 234                            | 468  | 936  | 1406 | 1872 |
| 1024 x 768                          | 384                            | 768  | 1536 | 2304 | 3072 |
| 1280 x 1024                         | 640                            | 1280 | 2560 | 3840 | 5120 |

Таблица 1. Ответы к заданию №6

## Частное профессиональное образовательное учреждение «СЕВЕРО-КАВКАЗСКИЙ КОЛЛЕДЖ ИННОВАЦИОННЫХ ТЕХНОЛОГИЙ»

Рассмотрены и утверждены на Педагогическом совете от 08.06.2023 Протокол № 04

УТВЕРЖДАЮ Директор ЧПОУ «СККИТ» А.В. Жукова «08» июня 2023

Документ подписан квалифицированной электронной подписью СВЕДЕНИЯ О СЕРТИФИКАТЕ ЭП Сертификат: 01FAABAE0070AF2B924A09EA21CF26383B<br>Действителен: с 19.12.2022 13:35:58 по 19.03.2024 13:35:58<br>Организации: ЧПОУ «СККИГ»<br>Владелен: Жукова Алле Владимировна

# **МЕТОДИЧЕСКИЕ РЕКОМЕНДАЦИИ**

# **РАБОЧЕЙ ПРОГРАММЫ ОБЩЕОБРАЗОВАТЕЛЬНОЙ ДИСЦИПЛИНЫ**

# **ПРОГРАММНОЕ ОБЕСПЕЧЕНИЕ ЭВМ**

# **31.02.04 МЕДИЦИНСКАЯ ОПТИКА**

**Медицинский оптик-оптометрист**

Пятигорск-2023

## **РЕКОМЕНДАЦИИ ПО ВЫПОЛНЕНИЮ ВИДОВ САМОСТОЯТЕЛЬНОЙ РАБОТЫ ОБУЧАЮЩИХСЯ**

#### **Рекомендации по подготовке к практическим занятиям**

При подготовке к практическому занятию студент должен ознакомиться с планом, выполнить все инструкции, предложенные преподавателем. Результатом работы является свободное владение теоретическим материалом, полные ответы на поставленные вопросы, коллективное обсуждение проблемных тем.

### **Методические рекомендации по подготовке конспектов**

При подготовке конспекта рекомендуется придерживаться такой последовательности:

1. Прочтите текст.

2. Определите цель изучения темы (какие знания должны приобрести и какими умениями обладать).

3. Выделите основные положения.

4. Проанализируйте основные положения.

5. Сделайте выводы.

6. Составьте краткую запись.

### **Работа с литературными источниками**

В процессе обучения студенту необходимо самостоятельно изучать предлагаемую литературу. Самостоятельно работать с учебниками, учебными пособиями, Интернет-ресурсами. Это позволяет активизировать процесс овладения информацией, способствует глубокому усвоению изучаемого материала. При работе с книгой необходимо подобрать литературу, научиться правильно ее читать, вести записи.

Изучая материал по учебнику, следует переходить к следующему вопросу только после правильного уяснения предыдущего, описывая на бумаге все выкладки и вычисления (в том числе те, которые в учебнике опущены или на лекции даны для самостоятельного вывода).

Особое внимание следует обратить на определение основных понятий курса. Студент должен подробно разбирать примеры, которые поясняют такие определения, и уметь строить аналогичные примеры самостоятельно.

Выводы, полученные в результате изучения, рекомендуется в конспекте выделять, чтобы они при перечитывании записей лучше запоминались.

Различают два вида чтения; первичное и вторичное.

Первичное - это внимательное, неторопливое чтение, при котором можно остановиться на трудных местах. После него не должно остаться ни одного непонятного слова. Содержание не всегда может быть понятно после первичного чтения.

Задача вторичного чтения - полное усвоение смысла целого (по счету - это чтение может быть и не вторым, а третьим или четвертым). Как уже отмечалось, самостоятельная работа с учебниками и книгами (а также самостоятельное теоретическое исследование проблем, обозначенных преподавателем на лекциях) – это важнейшее условие формирования у себя научного способа познания. При работе с литературой рекомендуется вести записи.

Основные виды систематизированной записи прочитанного:

Аннотирование – предельно краткое связное описание просмотренной или прочитанной книги (статьи), ее содержания, источников, характера и назначения;

Планирование – краткая логическая организация текста, раскрывающая содержание и структуру изучаемого материала;

Тезирование – лаконичное воспроизведение основных утверждений автора без привлечения фактического материала;

Цитирование – дословное выписывание из текста выдержек, извлечений, наиболее существенно отражающих ту или иную мысль автора;

Конспектирование – краткое и последовательное изложение содержания прочитанного. Конспект – сложный способ изложения содержания книги или статьи в логической последовательности. Конспект аккумулирует в себе предыдущие виды записи, позволяет всесторонне охватить содержание книги, статьи. Поэтому умение составлять план, тезисы, делать выписки и другие записи определяет и технологию составления конспекта.

## **Промежуточная аттестация**

Каждый семестр заканчивается сдачей зачетов (экзаменов). Подготовка к сдаче зачетов (экзаменов) является также самостоятельной работой студентов. Студенту необходимо к зачету (экзамену) повторить весь пройденный материал по дисциплине в рамках лекций и рекомендуемой литературы.

#### **Методические рекомендации по работе с Интернет-ресурсами**

Среди Интернет-ресурсов, наиболее часто используемых студентами в самостоятельной работе, следует отметить электронные библиотеки, образовательные порталы, тематические сайты, библиографические базы данных, сайты периодических изданий. Для эффективного поиска в WWW студент должен уметь и знать:

- чётко определять свои информационные потребности, необходимую ретроспективу информации, круг поисковых серверов, более качественно индексирующих нужную информацию,

- правильно формулировать критерии поиска;

- определять и разделять размещённую в сети Интернет информацию на три основные группы: справочная (электронные библиотеки и энциклопедии), научная (тексты книг, материалы газет и журналов) и учебная (методические разработки, рефераты);

-давать оценку качества представленной информации, отделить действительно важные сведения от информационного шума;

- давать оценки достоверности информации на основе различных признаков, по внешнему виду сайта, характеру подачи информации, её организации;

- студентам необходимо уметь её анализировать, определять её внутреннюю непротиворечивость.

Запрещена передача другим пользователям информации, представляющей коммерческую или государственную тайну, распространять информацию, порочащую честь и достоинство граждан.

Правовые отношения регулируются Законом «Об информации, информатизации и защите информации», Законом «О государственной тайне», Законом «Об авторском праве и смежных правах», статьями Конституции об охране личной тайны, статьями Гражданского кодекса и статьями Уголовного кодекса о преступлениях в сфере компьютерной информации.

При работе с Интернет-ресурсами обращайте внимание на источник: оригинальный авторский материал, реферативное сообщение по материалам других публикаций, студенческая учебная работа (реферат, курсовая, дипломная и др.). Оригинальные авторские материалы, как правило, публикуются на специализированных тематических сайтах или в библиотеках, у них указывается автор, его данные. Выполнены такие работы последовательно в научном или научно-популярном стиле. Это могут быть научные статьи, тезисы, учебники, монографии, диссертации, тексты лекций. На основе таких работ на некоторых сайтах размещаются рефераты или обзоры. Обычно они не имеют автора, редко указываются источники реферирования. Сами сайты посвящены разнообразной тематике. К таким работам стоит относиться критически, как и к сайтам, где размещаются учебные студенческие работы. Качество этих работ очень низкое, поэтому, сначала подумайте, оцените ресурс, а уже потом им пользуйтесь. В остальном с Интернет-ресурсами можно работать как с обычной печатной литературой. Интернет – это ещё и огромная библиотека, где вы можете найти практически любой художественный текст. В интернете огромное количество словарей и энциклопедий, использование которых приветствуется.